# LeukoStrať

Instructions for Use

CE EK IVD

## **LeukoStrat® CDx** *FLT3* **Mutation Assay**

For detection of internal tandem duplication (ITD) and tyrosine kinase domain (TKD) mutations in the FMS-like tyrosine kinase 3 (*FLT3*) gene.

For *in vitro* diagnostic use.

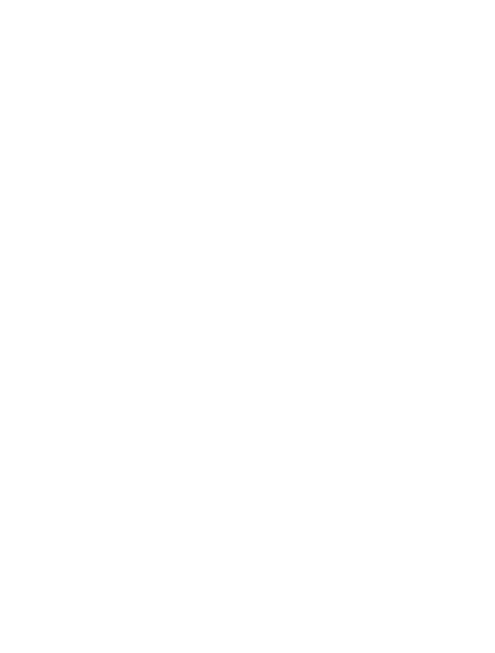

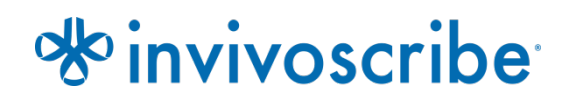

**Catalog # Products Quantity**

### **Table of Contents**

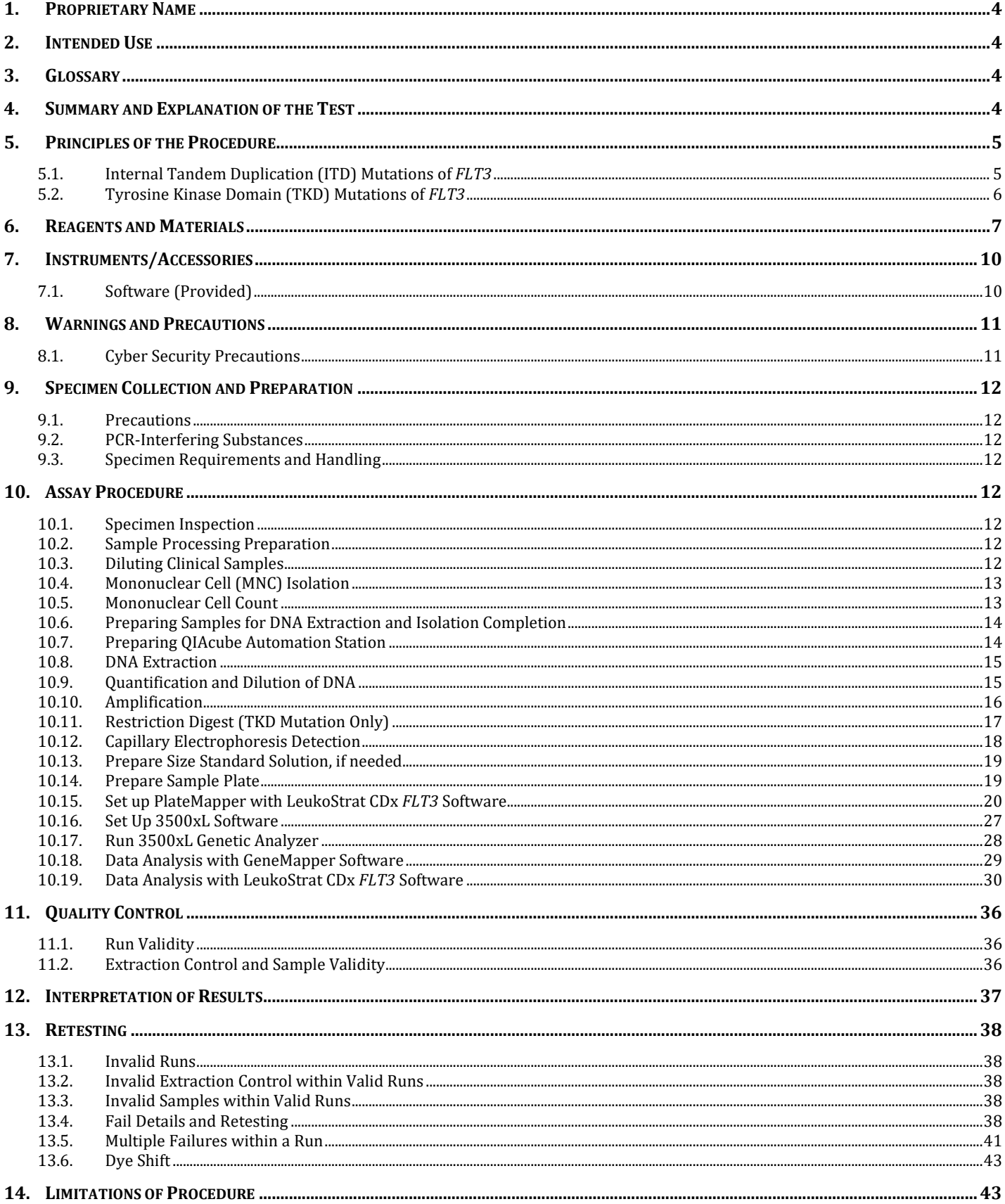

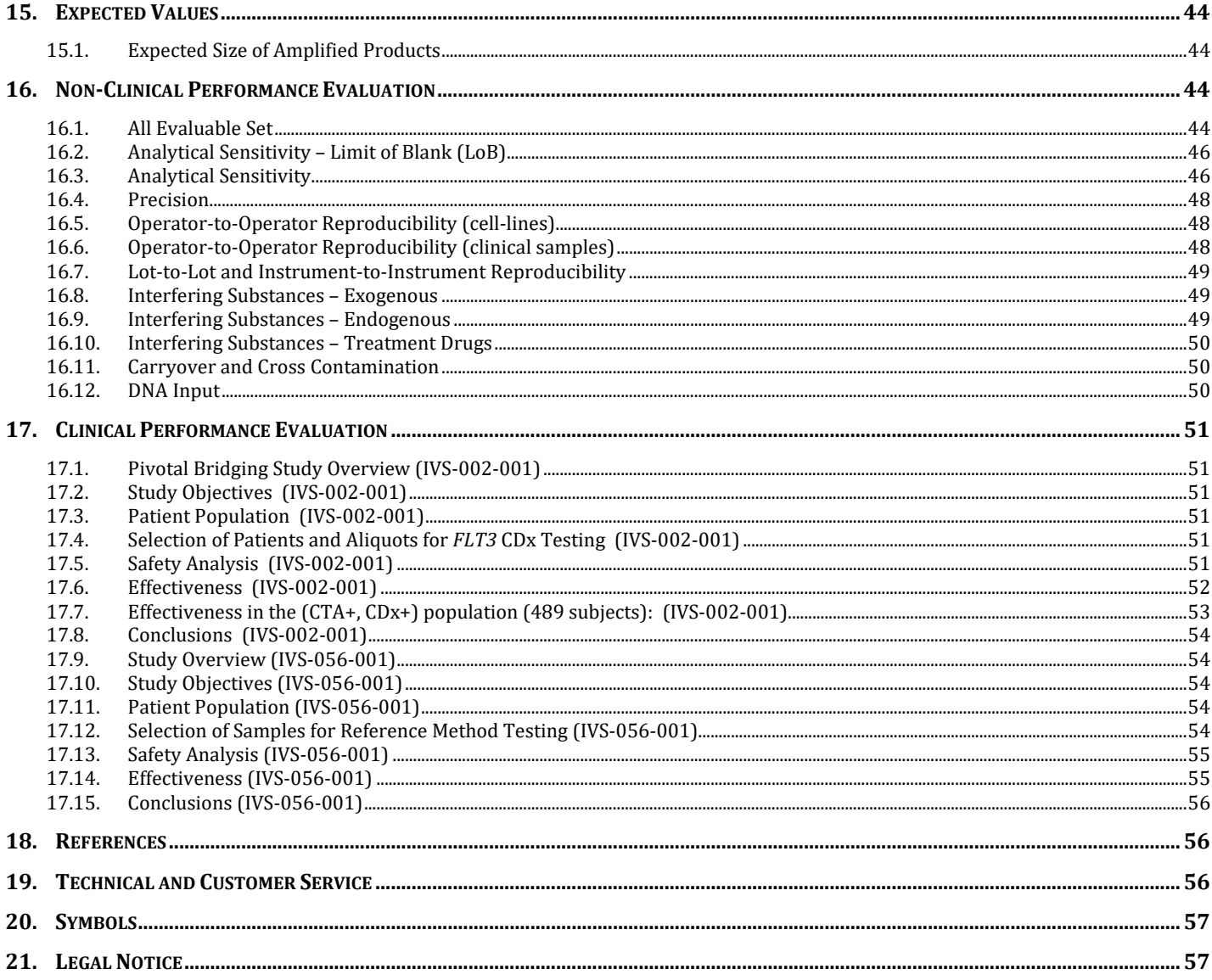

### <span id="page-3-0"></span>**1. Proprietary Name**

LeukoStrat CDx *FLT3* Mutation Assay

### <span id="page-3-1"></span>**2. Intended Use**

The LeukoStrat CDx *FLT3* Mutation Assay is a PCR-based *in vitro* diagnostic test designed to detect internal tandem duplications (ITD) and tyrosine kinase domain (TKD) mutations D835 and I836 in the *FLT3* gene in genomic DNA extracted from mononuclear cells obtained from peripheral blood or bone marrow aspirates of patients diagnosed with acute myelogenous leukemia (AML).

In regions where midostaurin is available, the LeukoStrat CDx *FLT3* Mutation Assay is used as an aid in the assessment of patients with AML for whom RYDAPT<sup>®</sup> (midostaurin) treatment is being considered.

In regions where gilteritinib fumarate is available, the LeukoStrat CDx *FLT3* Mutation Assay is used as an aid in the assessment of patients with AML for whom XOSPATA® (gilteritinib fumarate) treatment is being considered.

### <span id="page-3-2"></span>**3. Glossary**

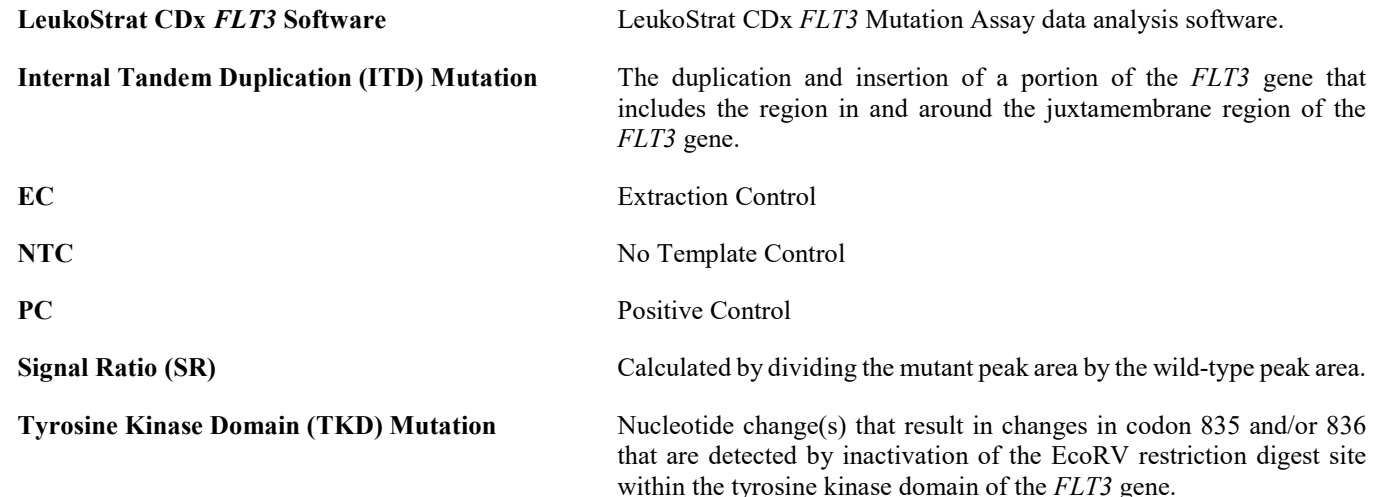

### <span id="page-3-3"></span>**4. Summary and Explanation of the Test**

Acute myelogenous leukemia (AML) in general has a poor prognosis. Assessment of the mutation status of the *FLT3* (FMS related tyrosine kinase 3) receptor gene in karyotype normal AML is the most important prognostic indicator of disease outcome, which is often substantial, as many studies in AML have shown that the presence of *FLT3* activating mutations portends a poor prognosis.1,2 The LeukoStrat CDx *FLT3* Mutation Assay targets regions of the *FLT3* gene to identify internal tandem duplication (ITD) mutations and tyrosine kinase domain (TKD) mutations, such as the D835 and I836 mutations and has been validated in an international clinical trial.

The LeukoStrat CDx *FLT3* Mutation Assay includes reagents, equipment, software and procedures for isolating mononuclear cells and extracting DNA from patient specimens to determine if *FLT3* mutations are present. DNA is amplified via PCR, the TKD amplicon is enzymatically digested, the amplicons are detected via capillary electrophoresis, and the *FLT3* mutation status is determined by the LeukoStrat CDx *FLT3* Software. A *FLT3* ITD and/or TKD mutation is reported as Positive if the mutant : wildtype signal ratio meets or exceeds the cutoff of 0.05 (see section 12 : *Interpretation and Results*). A depiction of the workflow is shown in [Figure 1.](#page-4-2)

### <span id="page-4-0"></span>**5. Principles of the Procedure**

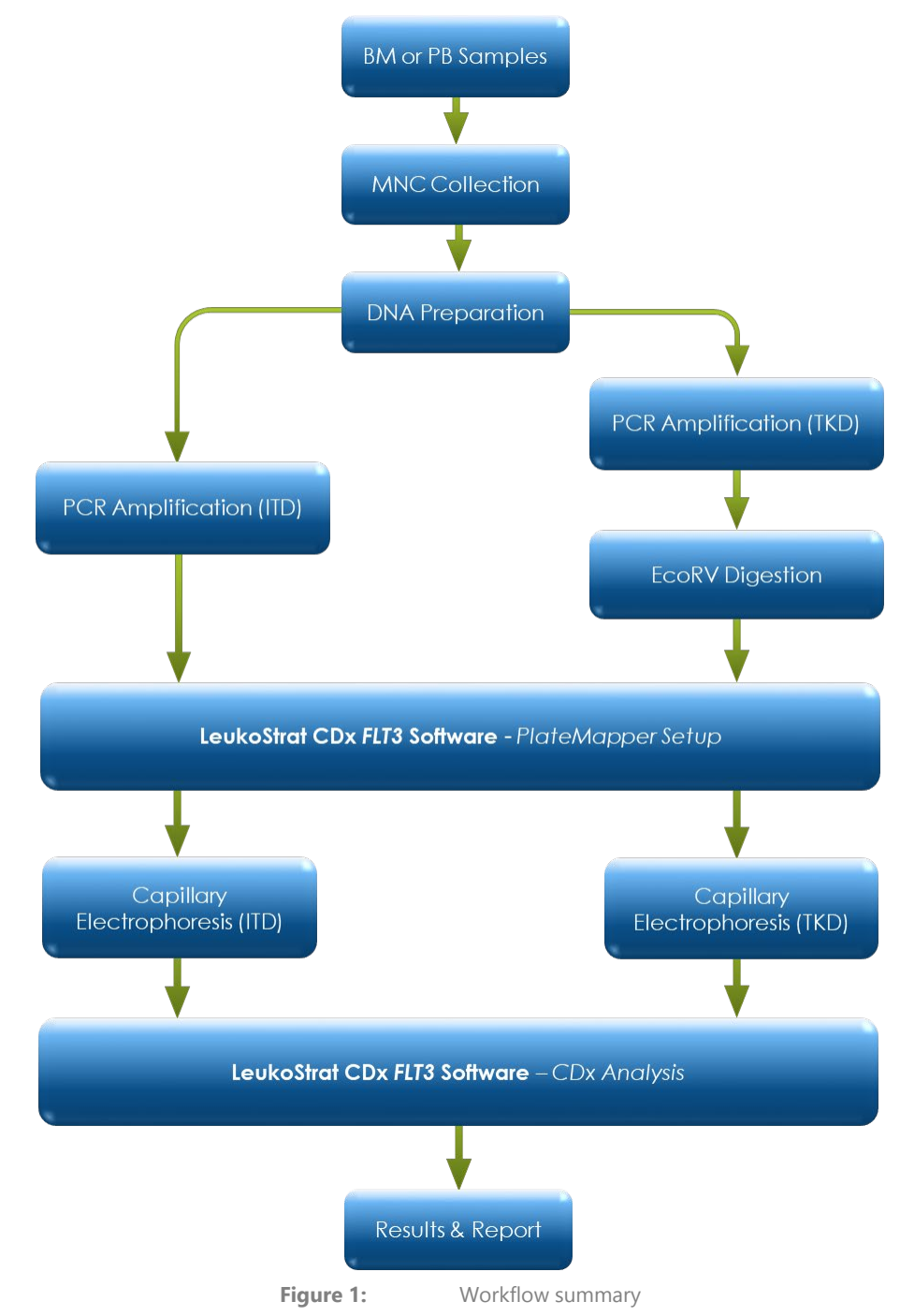

#### <span id="page-4-2"></span><span id="page-4-1"></span>5.1. Internal Tandem Duplication (ITD) Mutations of *FLT3*

*FLT3* ITD or length mutations are caused by duplication and insertion of a portion of the *FLT3* gene that includes the region in and around the juxtamembrane (JM) region of the *FLT3* gene. These mutations vary in both the location and the length of the inserted duplicated DNA sequence. ITD mutations result in constitutive autophosphorylation and activation of *FLT3*. 1

The LeukoStrat CDx *FLT3* Mutation Assay uses primers that are in and around the JM region. The forward and reverse PCR primers are fluorescently labeled with different fluorophores that serve to confirm the presence of sample signal. Wild-type *FLT3* alleles will amplify and generate a product size of 327±1 bp as measured by this assay, while alleles that contain ITD mutations will generate a product that exceeds  $327\pm1$  bp [\(Figure 2\)](#page-5-1).

#### <span id="page-5-0"></span>5.2. Tyrosine Kinase Domain (TKD) Mutations of *FLT3*

*FLT3* TKD mutations are caused by nucleic acid substitutions and/or deletions that result in a change in the amino acid sequence in this highly conserved catalytic center. TKD mutations, such as D835 and I836 substitutions and deletions, result in constitutive autophosphorylation and activation of *FLT3*. 2

Wild-type alleles of the *FLT3* gene include an EcoRV restriction digest site. When a nucleic acid substitution occurs, the restriction digest recognition site disappears, and the EcoRV endonuclease is unable to identify and digest the DNA at this site. The LeukoStrat CDx *FLT3* Mutation Assay uses primers that lie on either side of the TKD region. The *FLT3* target region is amplified using PCR and then an EcoRV restriction digest is performed. One of the PCR primers is labeled with a fluorophore, the other contains an engineered EcoRV restriction site, so both wild type and mutant alleles are digested. The digestion pattern identifies loss of the normal gene sequence and ensures that digestion occurred. Wild-type alleles of the *FLT3* gene yield digestion products of 79±1 bp whereas mutant alleles yield products of 125±1 bp or 127±1 bp from the original undigested amplicon product of  $145\pm1$  bp or  $147\pm1$  bp as measured by this assay [\(Figure 2\)](#page-5-1).

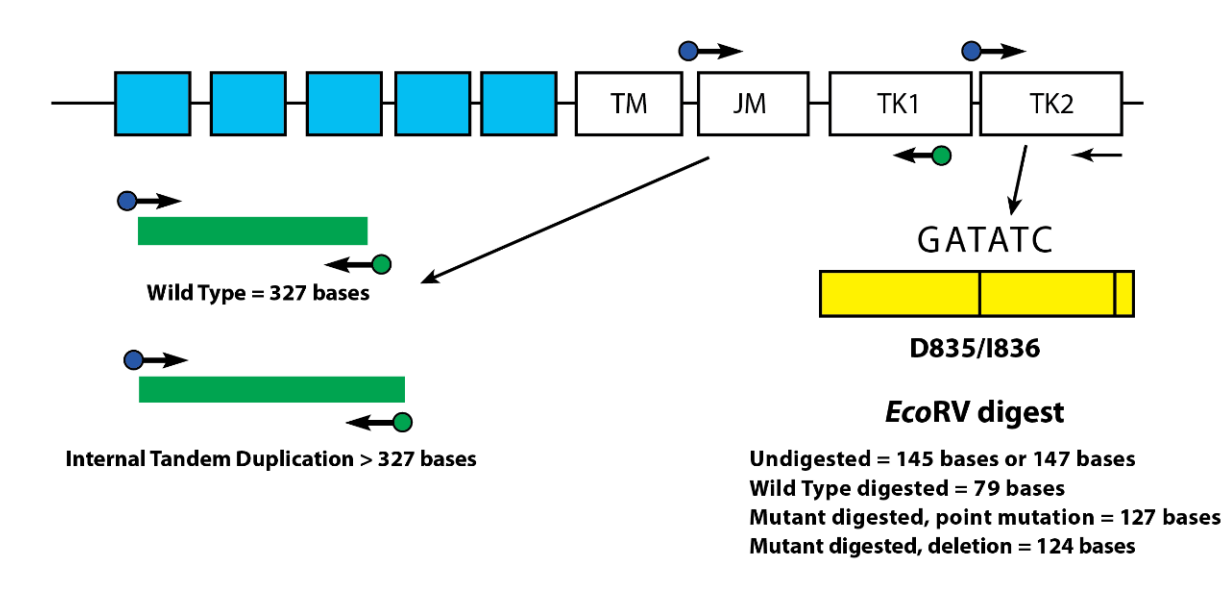

<span id="page-5-1"></span>**Figure 2**: Depicted is a representation of the FLT3 juxtamembrane (JM) region (TM = transmembrane) and the activating loop of the tyrosine kinase (TK) domain. Black arrows represent the relative positions of primers that target in and around the JM region for ITD or the activating loop of the kinase domain for TKD. Colored dots represent fluorophores on labeled primers. The yellow box has vertical black lines that represent the position of the EcoRV restriction digest sites.

### <span id="page-6-0"></span>**6. Reagents and Materials**

**NOTE:** The LeukoStrat CDx *FLT3* Mutation Assay Kit is usable until the labeled kit expiration date when stored as described in Table 1.

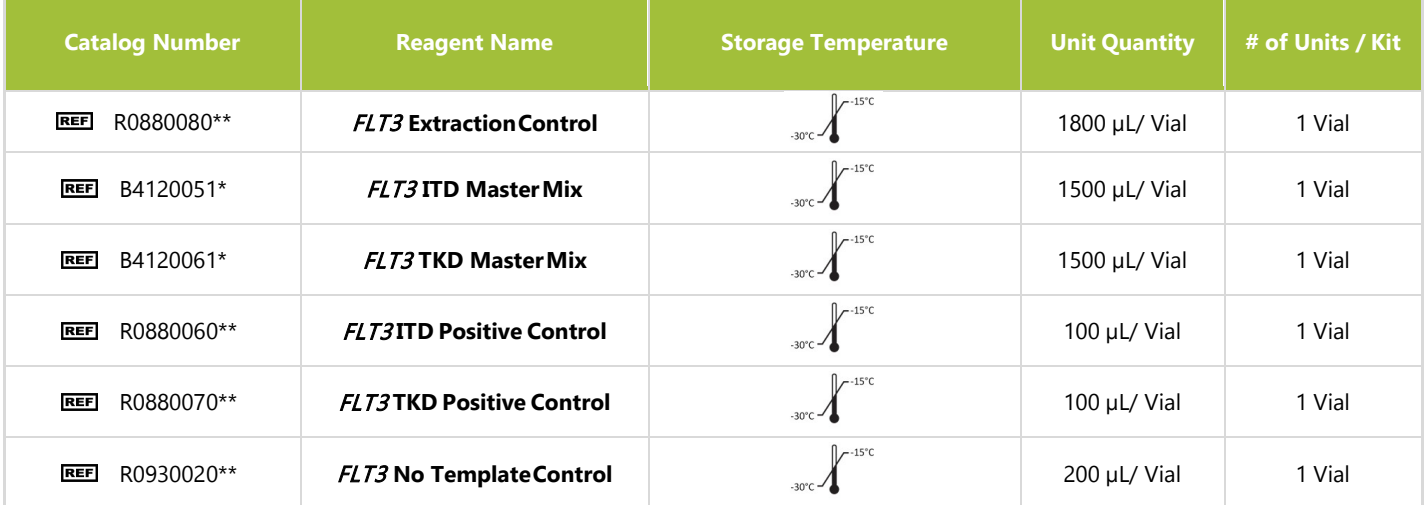

Table 1: Reagent List of the LeukoStrat CDx FLT3 Mutation Assay Kit, REF K4120291

**\***Opened vials of Master Mixes stored frozen may incur up to 4 freeze thawcycles.

**\*\***Opened vials of Controls stored frozen may incur up to 8 freeze thawcycles.

#### **Table 2:** Additional Reagents, Materials, and Equipment Required (Not Provided), Catalog # for EU

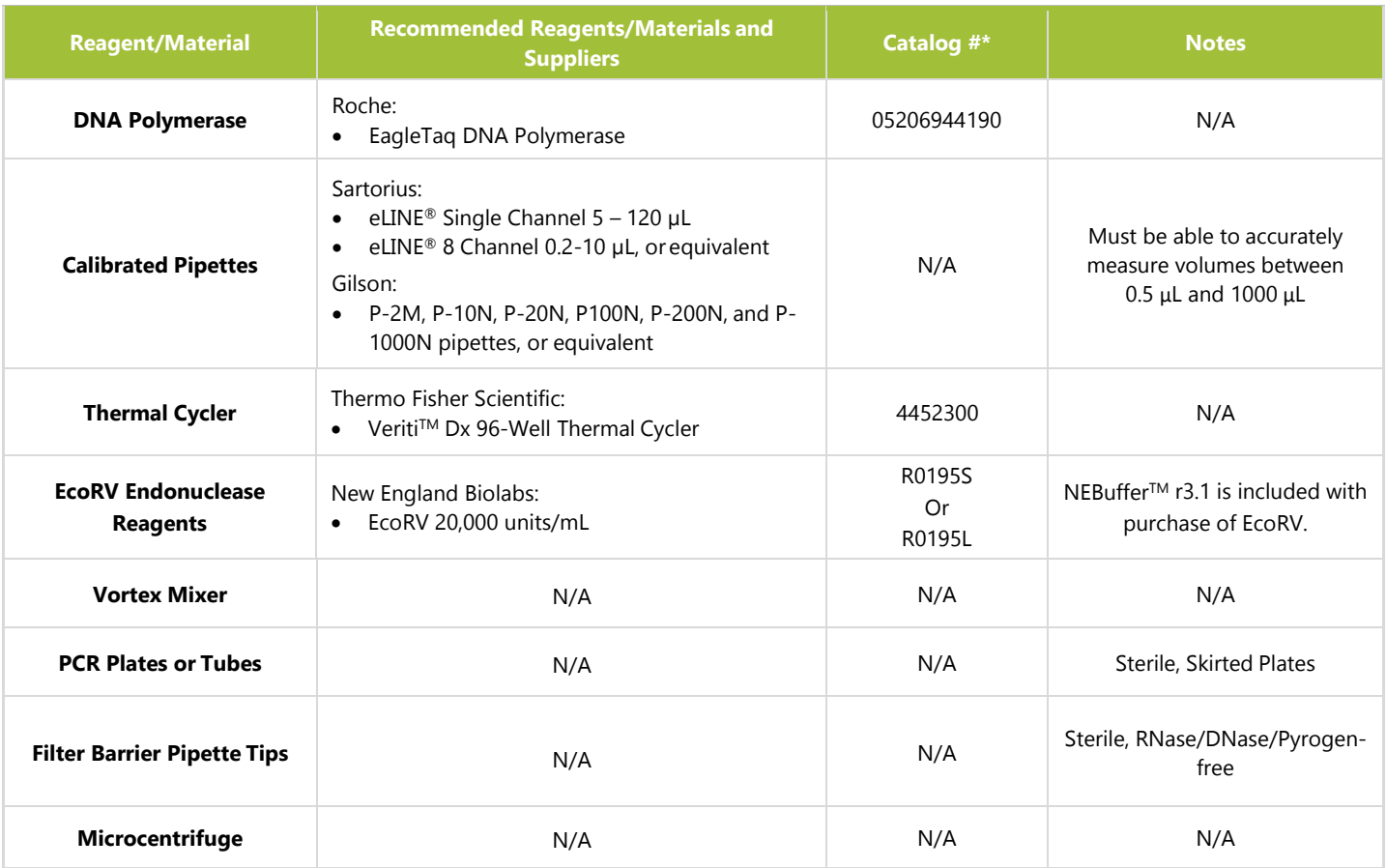

#### **Table 2:** Additional Reagents, Materials, and Equipment Required (Not Provided), Catalog # for EU

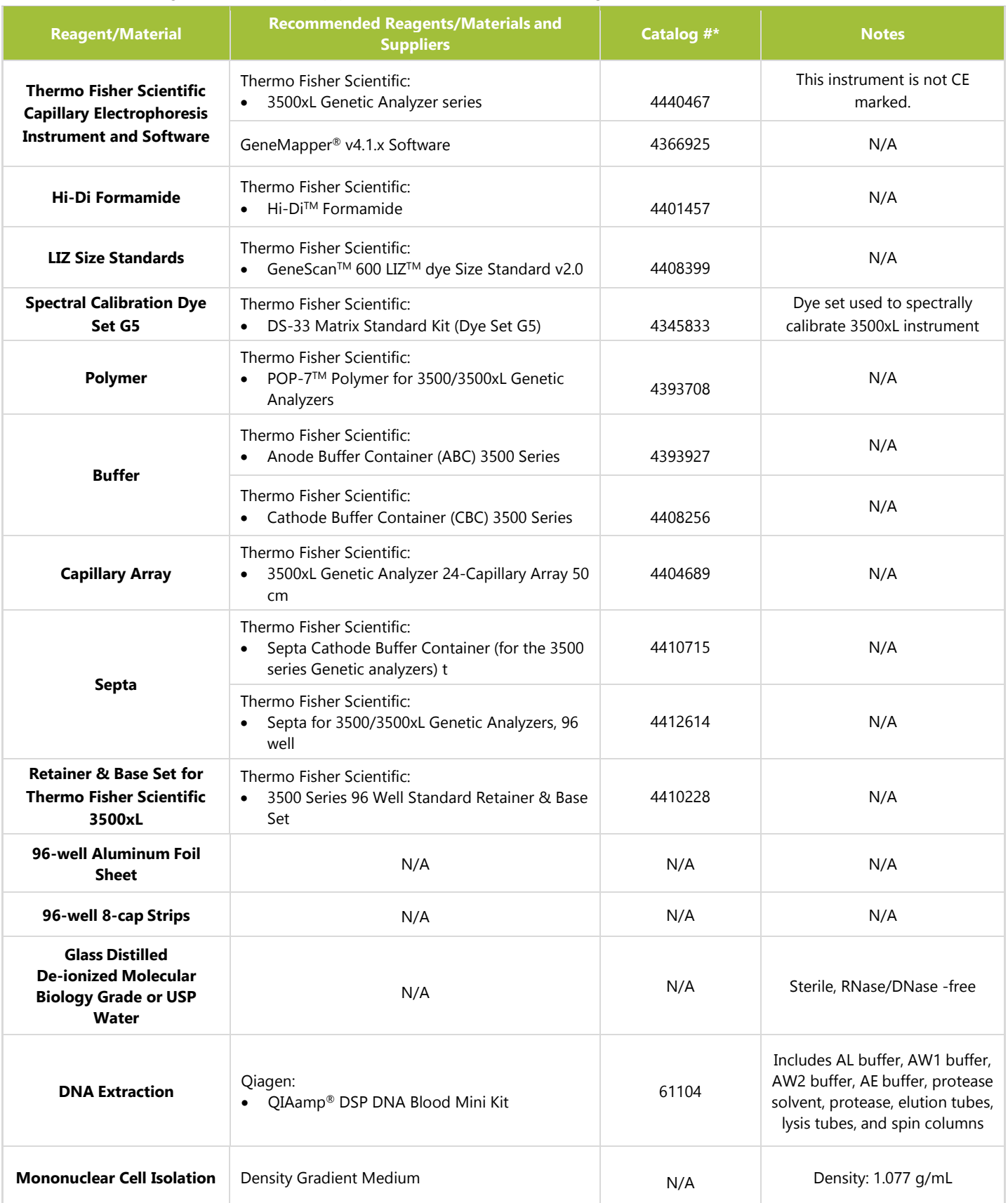

#### **Table 2:** Additional Reagents, Materials, and Equipment Required (Not Provided), Catalog # for EU

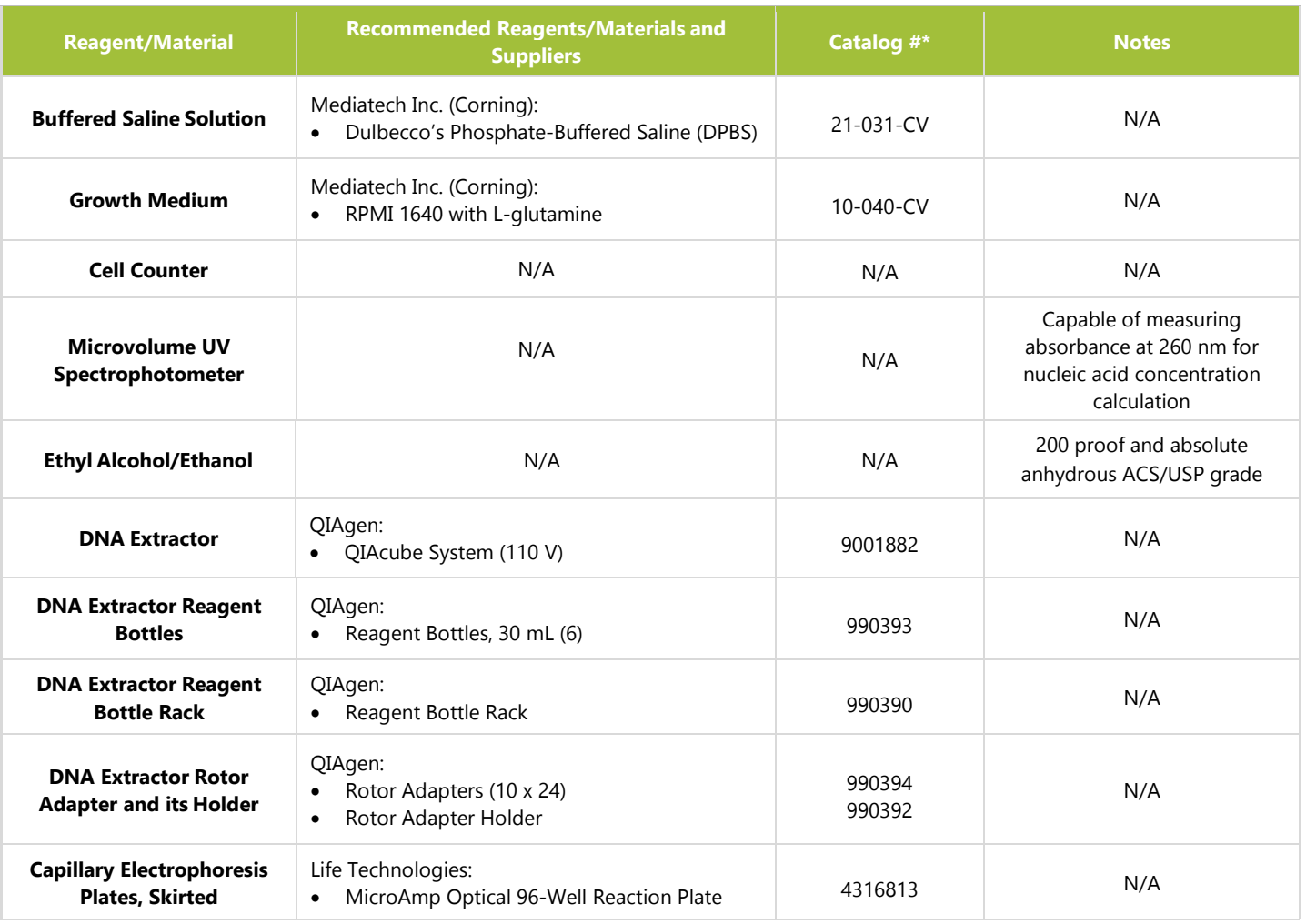

\*The Catalog # listed in Table 2 is specific to the European Union. Contact the listed supplier for the equivalent part number in your region if necessary.

**Table 3:** General Laboratory Materials (not provided)

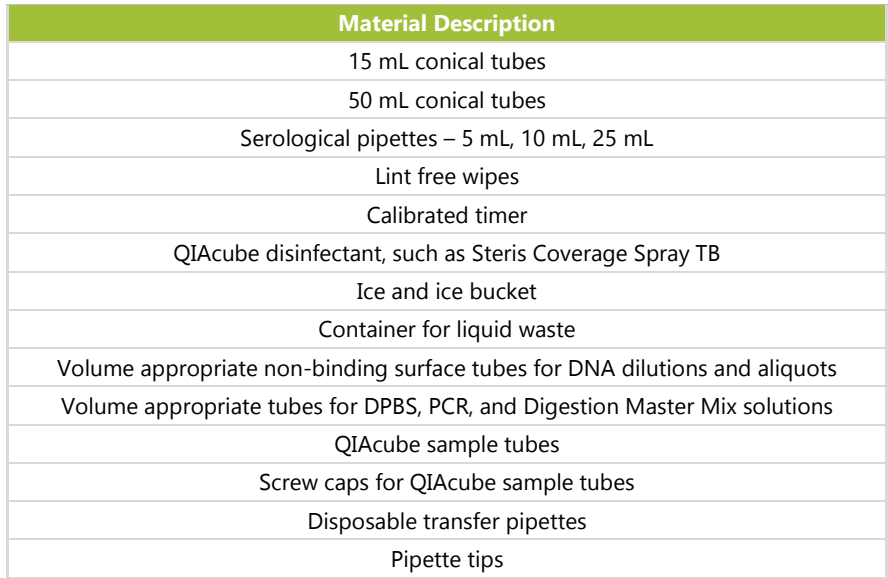

### <span id="page-9-0"></span>**7. Instruments/Accessories**

**NOTE:** Properly maintain all equipment according to the manufacturer's instructions.

- Refrigerator capable of 2°C to 8°C storage
- Freezer capable of -30°C to -15°C storage
- **Dead air box**
- **Pipette aid**
- **Repeat pipettes**
- **Multichannel pipettes, manual and electronic**
- Centrifuge capable of 1000 x g with a swing-out rotor and refrigeration
- **Centrifuge capable of 1400 x g with a swing-out rotor**
- The above instrumentation and accessories are not provided

#### <span id="page-9-1"></span>7.1. Software (Provided)

7.1.1. : K4120281 – LeukoStrat CDx *FLT3* Software v1.1.x.IVD

Validation of the LeukoStrat software application was performed on display set to 1920 x 1200 resolution, with the "Smaller – 100%" display setting. Display issues may occur at other resolutions.

- 7.1.1.1. Computer Requirements:
	- Operating System: Windows™ 10
	- Processor: Intel Core 2 Duo or newer CPU recommended
	- RAM: 4 GB minimum
	- Available Disk Space: 5 GB minimum
	- A CD-ROM drive
	- Adobe Acrobat Reader 2018, 2019, 2020, or 2021
- <span id="page-9-2"></span>7.1.2. If your institution uses the Latin-1 character set, disregard sectio[n 7.1.2.](#page-9-2) If your institution uses characters other than the Latin-1 character set, read the following instruction prior to installation of LeukoStrat CDx *FLT3* Software v1.1.2.IVD.
	- 7.1.2.1. If using the non-Latin-1 character set, it is advised to install the LeukoStrat CDx *FLT3* Software v1.1.2.IVD software on a separate workstation.
	- 7.1.2.2. The LeukoStrat CDx *FLT3* Software v1.1.2.IVD software requires the Microsoft Windows 10 operating system locale to be set to "US English" or another locale using the Latin-1 character set.
	- 7.1.2.3. To change the locale:
		- 7.1.2.3.1 Open the Start menu and type **Control Panel.** Click **Control Panel** to open it.
		- 7.1.2.3.2 Select **Region** or **Clock and Region** > **Region** and then click on the **Administrative** tab.
		- 7.1.2.3.3 Click the **Change system locale** icon and change the selected language to US English.
			- 7.1.2.3.3.1 If there is a beta option for worldwide language support, leave box unchecked.
	- 7.1.2.4. Note that changing the locale may result in other software installed on the workstation with LeukoStrat CDx *FLT3* Software v1.1.2.IVD software to malfunction. If other software malfunctions, change the locale back to the original setting when using that software.

### <span id="page-10-0"></span>**8. Warnings and Precautions**

 $\mathbf{i}$  Please read the Instructions for Use carefully prior to starting the assay procedure and follow each step closely.

- This product is for *In Vitro* **Diagnostic Use***.*
- Dilution, reducing amplification reaction volumes, or other deviation in this protocol may affect the performance of this test and/or nullify any limited sublicense that comes with the purchase of this testing kit.Do not mix or combine reagents from kits with different lot numbers.
- Materials are stable until the labeled expiration date when stored and handled as directed. Do not use kits beyond their expiration date.
- Dispose of unused reagents and waste in accordance with country, federal, state and local regulations.
- Track the number of freeze thaw cycles.
- Perform all laboratory procedures with standard personal protective equipment (gloves, laboratory coats and protective eye wear)*.* Follow good laboratory practices and universal precautions when working with specimens. Do not pipette by mouth. Do not eat, drink, or smoke in laboratory work areas. Wash hands thoroughly after handling specimens and assay reagents. Handle specimens in approved biological safety containment facilities and open only in certified biological safety cabinets.
- Due to the analytical sensitivity of this test, use extreme care to avoid the contamination of reagents or amplification mixtures with samples, controls, or amplified materials. Use fresh, aerosol-resistant pipette tips between samples and between dispensing reagents. Closely monitor all reagents for signs of contamination (*e.g.*, negative controls giving positive signals). Discard reagents suspected of contamination.
- To minimize contamination, wear clean gloves when handling samples and reagents and routinely clean work areas and pipettes prior to performing PCR.
- Autoclaving does not eliminate DNA contamination. Follow uni-directional workflow in the PCR laboratory between separate work areas; begin with specimen preparation, then amplification, and to finally detection. Do not bring amplified DNA into the areas designated for specimen preparation.
- Dedicate all pipettes, pipette tips, and any equipment used in a particular area to that area of the laboratory.
- Use sterile, disposable plastic ware whenever possible to avoid RNase, DNase, or cross-contamination.
- All instruments and equipment must be maintained and calibrated per the manufacturers' recommendations.
- Once the pouch has been brought to room temperature, examine inside the neck of each POP-7 Polymer pouch at point of installation. Ensure the pouch attachment is free of dried or crystallized polymer. Do not install the pouch on the 3500 instrument if crystallization is observed, as crystallization may impact the performance of the LeukoStrat CDx *FLT3* Mutation Assay and 3500 instrument. Contact Thermo Fisher customer support.

#### <span id="page-10-1"></span>8.1. Cyber Security Precautions

- Computers and networks are susceptible to security risk if not secured and actively updated. Proper computer and network security helps ensure data is not compromised, lost, or damaged due to preventable cyber risks. Equip all computers with up to date and active antivirus software.
- Filter and secure network traffic with a firewall.
- Keep data on local computers to reduce cyber security risks that may be present in transferring sensitive data over a network.
- Install software only for the local user to prevent unauthorized use of the software.
- Ensure Windows and Adobe Acrobat Reader are always updated to the latest available security patches.
- Ensure the default PDF reader in Windows is set to Adobe Acrobat Reader. Opening sample and run reports in an internet browser may lead to cybersecurity risks of patient data.
- The LeukoStrat CDx *FLT3* Software has been validated with the following Antivirus software:
	- o Symantec Endpoint Protection Version 14.3
	- o McAfee Endpoint Security Version 10.7
	- o ESET Endpoint Security Version 9.0

### <span id="page-11-0"></span>**9. Specimen Collection and Preparation**

#### <span id="page-11-1"></span>9.1. Precautions

Biological specimens from humans may contain potentially infectious materials. Handle all specimens according to your institute's Bloodborne Pathogen program and/or Biosafety Level 2.

#### <span id="page-11-2"></span>9.2. PCR-Interfering Substances

- Divalent cation chelators
- Low retention pipette tips
- **EDTA** (not significant at low concentrations)

#### <span id="page-11-3"></span>9.3. Specimen Requirements and Handling

- At least 1 mL of peripheral blood or 0.25 mL of bone marrow anti-coagulated with sodium heparin or EDTA are required for the LeukoStrat CDx *FLT3* Mutation Assay.
- Specimens can be stored at 2°C to 8°C for up to 7 days prior to testing.
- Specimen tube integrity and contents must not be compromised (*i.e.* frozen during shipment).

### <span id="page-11-5"></span><span id="page-11-4"></span>**10. Assay Procedure**

#### 10.1. Specimen Inspection

10.1.1. Unpack peripheral blood (PB) and/or bone marrow aspirate (BM) specimens and reject any specimens that do not meet the requirements listed in section [9.3.](#page-11-3) 

#### <span id="page-11-6"></span>10.2. Sample Processing Preparation

- 10.2.1. Perform sample processing in an assigned sample processing workspace.
- 10.2.2. Transfer approximately 12 mL of RPMI-1640 media per specimen into labeled 50 mL conical tubes. Allow the media to warm at room temperature for at least 1.75 hours.
	- 10.2.2.1. If chilled RPMI-1640 media is aliquoted into 15 mL conical tubes, warm at room temperature for at least 45 minutes.
- 10.2.3. For each specimen, aliquot 3 mL of density gradient mediuminto a labeled 15 mL conical tube.
	- 10.2.3.1. If the density gradient medium was stored at  $2^{\circ}C$  to  $8^{\circ}C$ , warm the density gradient medium aliquots at room temperature for 1 hour before use.
- 10.2.4. Transfer approximately 200 µL of DPBS per specimen into a labeled, volume appropriate tube and allow it to warm at room temperature for at least 45 minutes prior to use.

#### <span id="page-11-7"></span>10.3. Diluting Clinical Samples

- **NOTE:** Instructions for using a QIAcube for DNA extraction are included in this manual. A QIAcube is recommended but not required. If a QIAcube is used, ensure that one space is reserved for the Extraction Control.
	- 10.3.1. Mix the specimen tubes by inverting 4 to 6 times. Add specimen aliquots (1 to 3 mL peripheral blood or 0.25 to 0.75 mL bone marrow) to uniquely labeled 15 mL conical tubes.
	- 10.3.2. Add RPMI-1640 media to each specimen aliquot to bring the total volume to 6 mL. Cap the tubes tightly and gently mix by inverting 3 to 5 times or pipette up and down until the mixture has a uniform consistency.
	- 10.3.3. Any remaining specimen may be stored at 2°C to 8°C.

#### <span id="page-12-0"></span>10.4. Mononuclear Cell (MNC) Isolation

- 10.4.1. Using a transfer pipette, gently overlay the diluted peripheral blood or bone marrow sample on top of the density gradient medium. Tilt the tube containing the density gradient mediumwhile very slowly pipetting the sample on top to prevent layer mixing.
- 10.4.2. After pipetting the entire sample, gently straighten the tube to a vertical position and cap the tube tightly.
- 10.4.3. Centrifuge the 15 mL conical tubes under the following conditions, ensuring that the brake is completely turned off:
	- Force  $= 400$  x g (rcf)
	- $Time = 30$  minutes
	- Temperature  $= 20^{\circ}$ C
	- Accel/Decel = minimum
- 10.4.4. For each sample to be processed, aliquot 6 mL of RPMI-1640 media into a new labeled 15 mL conical tube.
- 10.4.5. After centrifugation, use a transfer pipette to slowly aspirate the MNC layer or until no more than 3 mL has been removed.
- 10.4.6. Dispense the collected MNC layer suspension into the appropriately labeled 15 mL conical tube containing 6 mL of RPMI-1640 media. Cap the tube and gently mix by inverting 3 to 5 times.
- 10.4.7. Centrifuge the conical tubes under the following conditions:
	- Force = 355 to 364 x g (rcf)
	- $Time = 10$  minutes
	- Temperature =  $20^{\circ}$ C
	- $Accel/Decel = maximum$
- 10.4.8. Pour the supernatant off the cell pellet by only inverting the tube once before returning it to the vertical position. Resuspend the pellet in the remaining liquid by tapping the tube 10 to 15 times or until the pellet is resuspended.
- 10.4.9. Add 1 mL of RPMI-1640 media to the resuspended cell pellet. Cap the tube and gently mix by tapping the tube 6 to 8 times.
- 10.4.10. Place the sample tubes in an ice water bath until the mononuclear cell counts have been completed.

#### <span id="page-12-1"></span>10.5. Mononuclear Cell Count

Obtain mononuclear cell counts using a suitable cell counting system*.* Minimize the volume consumed for cell counts to ensure an adequate amount of DNA is retained for the assay.

#### <span id="page-13-0"></span>10.6. Preparing Samples for DNA Extraction and Isolation Completion

- 10.6.1. If the reported concentration is ≤ 5 million cells/mL, the entire cell suspension volume is processed. Proceed to ste[p 10.6.3.](#page-13-2)
- 10.6.2. If the reported concentration is > 5 million cells/mL, calculate the volume of sample that contains 5 million live cells (*Vi*) since the QIAcube spin columns can only accommodate  $\leq$  5 million cells.
	- 10.6.2.1. Use the equation  $C_iV_i = C_fV_f$ , to solve for  $V_i$  for each of these samples.
		- $C_i$  = cell concentration (cells/mL) from the MNC count
			- $C_f$  = final concentration (5 million cells/mL)
			- $V_f$  = final volume (1 mL)

$$
V_i = \frac{5,000,000 \frac{cells}{mL} x 1 mL}{C_i}
$$

- $\mathfrak{c}_i$
- 10.6.2.2. Use the equation  $V_f V_i$  to solve for the volume of RPMI-1640 media to add to V<sub>i</sub> to bring the volume up to 1000 µL.
- 10.6.2.3. Gently mix the tubes containing the > 5 million cells/mL samples by tapping the tubes 6 to 8 times.
- 10.6.2.4. Transfer the calculated volumes to a labeled 15 mL conical tube for each sample.
- <span id="page-13-2"></span>10.6.3. Centrifuge the 15 mL conical sample tubes containing the cell suspensions under the following conditions:
	- Force =  $355$  to  $364$  x g (rcf)
	- $Time = 10$  minutes
	- Temperature =  $20^{\circ}$ C
	- Accel/Decel = maximum
- 10.6.4. Using a transfer pipette, aspirate the supernatant from the cell pellets. Some small volume of media may remain.
- 10.6.5. Tap the 15 mL conical tubes 10 to 15 times or until the pellets are loosened from the tubes.
- 10.6.6. Add 200 µL of DPBS and gently mix by tapping the tube 10 to 15 times to resuspend the cells. Place these capped samples in the ice water bath.

#### <span id="page-13-1"></span>10.7. Preparing QIAcube Automation Station

- **NOTE:** Instructions for use of a QIAcube for DNA extraction are included in this manual. A QIAcube is recommended but not required. DNA extraction can be performed with the Qiagen DSP DNA Blood Mini Kit without a QIAcube.
	- 10.7.1. All QIAcube Automation Station steps including installation, operation, calibration, cleaning and maintenance procedures are performed according to the manufacturer's instructions unless stated otherwise below.
		- 10.7.1.1. Follow the QIAgen guidelines for performing maintenance on the QIAcube Automation Station, with one exception. Perform the Tightness Test monthly instead of every 6 months.
	- 10.7.2. Prepare the QIAcube Automation Station for use, loading materials and reagents into the instrument.
		- 10.7.2.1. A QIAcube is capable of processing up to 12 tubes; however, one of the spaces is reserved for the Extraction Control (used as the extraction contamination control and PCR negative control). It is not possible to process 1 or 11 tubes due to centrifuge imbalance.
		- 10.7.2.2. Blank tubes, using DPBS, may be used if the number of required extractions including Extraction Control is 11 tubes.
	- 10.7.3. Remove a tube of Extraction Control (EC) from -30°C to -15°C storage and thaw at room temperature. Control EC tubes may be returned to the freezer after use. Track the number of freeze thaw cycles.
	- 10.7.4. Vortex the EC tube at MAX speed for 5 to 15 seconds. Centrifuge the tube for 2 to 5 seconds if liquid is present in the lid. Add 200 µL of the Extraction Control to a sample tube. This EC tube may be capped and stored at 2°C to 8°C until the run is ready.

#### <span id="page-14-0"></span>10.8. DNA Extraction

- **NOTE:** Instructions for using a QIAcube for DNA extraction are included in this manual. A QIAcube is recommended but not required. DNA extraction can be performed with the Qiagen DSP DNA Blood Mini Kit without a QIAcube.
	- 10.8.1. Pipette the cell suspensions (fromstep 10.6.6) up and down 4 to 6 times to resuspend the cells. Transfer the entire volume of the cell suspensions in DPBS to sample tubes. Ensure that the majority of the solution is at the bottom of the tube.
	- 10.8.2. Place the Extraction Control sample tube in the last position of the run.
	- 10.8.3. Load all of the remaining sample tubes, the reagents, and the aliquoted Protease solution into the instrument.
	- 10.8.4. Start the run, ensuring the following selections are made.
		- 10.8.4.1. Use the QIAamp DNA Blood Mini protocol.
		- 10.8.4.2. Select **Blood** or **body fluid** as the starting material.
		- 10.8.4.3. Set the *Elution volume* to **100 µL**.
	- 10.8.5. When the extraction is complete, cap the DNA sample tubes and store them at 2°C to 8°C until quantification is performed.

#### <span id="page-14-1"></span>10.9. Quantification and Dilution of DNA

- 10.9.1. All microvolume UV spectrophotometersteps including installation, operation, calibration, cleaning and maintenance procedures are performed according to the manufacturer's instructions unless stated otherwise below.
- 10.9.2. Vortex the DNA sample tubes at MAX speed for 5 to 15 seconds. Using a microcentrifuge, centrifuge the DNA sample tubes for 2 to 5 seconds to remove liquid from the lids.
- 10.9.3. Blank the instrument using 2 µL of AE buffer.
- 10.9.4. Read 2 µL of each DNA sample in singlicate.
- 10.9.5. If the concentration of a DNA sample has a reading ≤9.4 ng/µL, re-quantify the DNA sample twice more using fresh 2 µL aliquots. Ensure the sample is well mixed to avoid inaccurate microvolume UV spectrophotometer readings. The average of these three readings is considered the final DNA concentration.
- **NOTE:** If the final quantification value is ≤9.4 ng/µL, the DNA sample cannot be tested in the LeukoStrat CDx *FLT3* Mutation Assay. Reprocess the specimen in order to obtain adequate DNA.
- **NOTE:** If the final quantification value of the Extraction Control is  $\leq 9.4$  ng/ $\mu$ L, the associated DNA samples cannot be tested in the LeukoStrat CDx *FLT3* Mutation Assay. Reprocess these specimens in order to obtain adequate DNA.
	- 10.9.6. DNA samples may be stored undiluted at -30°C to -15°C for up to one year. Alternatively, DNA samples, undiluted or diluted to 10 ng/µL may be stored at 2°C to 8°C for up to 7 days.
- **NOTE:** Undiluted DNA may be exposed to up to 5 freeze thaw cycles.
	- 10.9.7. DNA samples  $\geq$ 10.5 ng/µL must be diluted to 10 ng/µL in AE buffer using non-binding surface tubes. Using the equation  $C_1V_i$  $=C_fV_f$ , solve for *V<sub>i</sub>* after selecting the final volume (*V<sub>f</sub>*) fro[m Table 4.](#page-15-1)

$$
V_i = \frac{(V_f \times 10 \frac{ng}{\mu L})}{C_i}
$$

- $C_i$ <br>**C**<sub>i</sub> = DNA concentration from microvolume UV spectrophotometer reading
- $C_f$  = final DNA concentration (10 ng/ $\mu$ L)
- $V_i$  = volume of undiluted DNA to dilute
- $V_f$ = final volume of diluted DNA (from Table 4)
- $V_f$   $V_i$  = amount of AE buffer to add to  $V_i$

<span id="page-15-1"></span>**Table 4:** Final Volumes Determination by Quantification Value

| <b>DNA Concentration from Microvolume UV</b><br>Spectrophotometer (Ci) | Final Volume (Vf) |  |  |
|------------------------------------------------------------------------|-------------------|--|--|
| $Cj \leq 9.4$ ng/µL                                                    | Not testable      |  |  |
| $9.5 \le Cj \le 10.4$ ng/µL                                            | Test as is        |  |  |
| $10.5 \le Cj \le 50.4$ ng/µL                                           | 35 µL             |  |  |
| $50.5 \le Cj \le 200.4$ ng/µL                                          | $100 \mu L$       |  |  |
| $C_1 \ge 200.5$ ng/µL                                                  | 180 µL            |  |  |

#### <span id="page-15-0"></span>10.10. Amplification

- **NOTE:** Complete all steps in this section on the same day for an ITD or TKD run.
- **NOTE:** Minimize of the amount of light exposure to the Master Mixes.
- **NOTE:** Minimize the amount of time Taq is out of -30°C to -15°C storage.
	- 10.10.1. Perform all thermal cycler steps including installation, operation, calibration, cleaning and maintenance procedures according to the manufacturer's instructions unless stated otherwise below.
	- 10.10.2. Allow Master Mixes (ITD Master Mix and TKD Master Mix) to thaw at room temperature. Remove Control tubes (ITD Positive Control, TKD Positive Control, Extraction Control, and No Template Control) from appropriate storage and thaw at room temperature. Return control tubes to the freezer after use, tracking the number of freeze thaw cycles. While reagents are warming to room temperature, label separate 96-well plates with ITD PCR or TKD PCR, as applicable, and a unique identifier.
- **NOTE:** Run all samples on the same PCR plate as the associated Extraction Control.
	- 10.10.3. Determine the number of plate wells (samples, TKD Positive Controls, ITD Positive Controls, Extraction Controls, and No Template Control) to be tested on the ITD and TKD plates. The total number of plate wells to be tested per ITD or TKD plate =  $X.$  To prevent variation when pipetting small volumes of reagent, the minimum value of  $X$  is 2.
		- 10.10.3.1. Calculate the volumes of master mix and Taq needed:
			- Total volume of master mix =  $45 \mu L \times (X + 3)$
			- Total volume of Taq =  $0.2 \mu L \times (X + 3)$
			- The additional 3 samples added to X allow for pipetting error.
	- 10.10.4. Vortex the Master Mix, Controls, and DNA sample tubes at MAX speed for 5 to 15 seconds.
	- 10.10.5. Remove Taq from storage at -30°C to -15°C. Do not vortex.
	- 10.10.6. Using a microcentrifuge, centrifuge all tubes (including Taq) for 2 to 5 seconds to remove liquid from the lids.
	- 10.10.7. Add the calculated volumes of Master Mix and Taq to labeled tubes of the appropriate volume for the ITD and TKD plates.
	- 10.10.8. Cap and vortex the tubes at MAX 5 to 15 seconds to mix. Use a microcentrifuge to centrifuge for 2 to 5 seconds, when possible. Place Taq back in storage at -30°C to -15°C.
	- 10.10.9. Aliquot 45 µL of the mixture of Master Mix and Taq to the appropriate wells of the PCR plate layout.
	- 10.10.10. Add 5 µL of the DNA samples at 10 ng/µL and Controls to the appropriate wells of the 96-well plate according to the PCR plate layout.
	- 10.10.11. Seal the columns of the PCR plate with well strips. Centrifuge the 96-well plate at 1400×g for 1 minute.
	- 10.10.12. Place the PCR plate in a thermal cycler and close the lid. Program the thermal cycler with the steps listed inTable 5.

**Table 5:** PCR Amplification Thermal Cycler Programs

| <b>Step</b>    | <b>FLT3 ITD CDx Program</b>   | <b>FLT3 TKD CDx Program</b>   |  |  |  |  |
|----------------|-------------------------------|-------------------------------|--|--|--|--|
| 1              | 95°C for 11 minutes           | 94.5°C for 11 minutes         |  |  |  |  |
| $\overline{2}$ | 94°C for 30 seconds           | 93.5°C for 30 seconds         |  |  |  |  |
| 3              | 57°C for 60 seconds           | 56.5°C for 60 seconds         |  |  |  |  |
| $\overline{4}$ | 72°C for 2 minutes            | 71.5°C for 2 minutes          |  |  |  |  |
| 5              | Repeat Steps 2 to 4, 24 times | Repeat Steps 2 to 4, 28 times |  |  |  |  |
| 6              | 94°C for 30 seconds           | 93.5°C for 30 seconds         |  |  |  |  |
| 7              | 60°C for 45 minutes           | 59.5°C for 45 minutes         |  |  |  |  |
| 8              | $4^{\circ}C \infty$           | $4^{\circ}C \infty$           |  |  |  |  |
| Ramp rate 75%. |                               |                               |  |  |  |  |

- 10.10.13. Press **Run**to proceed to the next screen. Ensure that the reaction volume setting is *50 µL*, the cover temperature setting is *105.0 °C*, and that the cover will be heated for the run. Press **Start Run Now** to begin the run.
- 10.10.14. Store leftover reagents and DNA. Store opened Master Mixes at -30°C to -15°C. Track the number of freeze thaw cycles.
- 10.10.15. After completion of the PCR protocol, the PCR plate may be stored at 2°C to 8°C for up to 72 hours. Otherwise, for TKD plates, continue to section 10.11 : *Restriction Digest (TKD Mutation Only)*, and for ITD plates, continue to section 10.12: *Capillary Electrophoresis Detection*.
- <span id="page-16-0"></span>10.11. Restriction Digest (TKD Mutation Only)
- **NOTE:** Complete all steps in this section in the same day.
- **NOTE:** Perform the restriction enzyme digest on the TKD amplicons only.
- **NOTE:** Minimize the amount of time EcoRV is out of -30<sup>o</sup>C to -15<sup>o</sup>C storage.
	- 10.11.1. Allow a NEBuffer r3.1 tube to thaw at room temperature.
	- 10.11.2. While reagents are warming to room temperature, label a 96-well plate with TKD digestion and a unique identifier.
		- Determine the number of plate wells (samples and controls) to be digested on the plate. The total number of samples to be digested  $= Y$ . To prevent variation when pipetting small volumes of reagent, the minimum value of Y is 4.
		- 10.11.2.1. Calculate the volumes of NEBuffer r3.1 and EcoRV needed.
			- Total volume of NEBuffer r3.1 = 1.1  $\mu$ L  $\times$  (Y + 6)
			- Total volume of EcoRV =  $0.5 \mu L \times (Y + 6)$
			- The additional 6 samples added to Y allow for pipetting error.
	- 10.11.3. Vortex the NEBuffer r3.1 tube at MAX for 5 to 15 seconds.
	- 10.11.4. Remove the EcoRV from the -30°C to -15°C storage. Do not vortex.
	- 10.11.5. Using a microcentrifuge, centrifuge all tubes (including EcoRV) for 2 to 5 seconds to remove liquid from the lids.
	- 10.11.6. Add the calculated volumes of NEBuffer r3.1 and EcoRV to a labeled tube of appropriate volume.
	- 10.11.7. Mix the solution by pipetting up and down 5 to 10 times. Place EcoRV back in storage at -30°C to -15°C.
	- 10.11.8. Aliquot 1.5 µL of the digestion mix solution to the appropriate wells of the digestion plate.
	- 10.11.9. Remove the TKD PCR plate from the thermal cycler or 2°C to 8°C storage (plate does not need to warm to room temperature) and centrifuge the plate at 1400×g for 1 minute.
	- 10.11.10. Add 8.5 µL of the samples from the PCR plate to the appropriate wells of the digestion plate. Seal the digestion plate columns with cap strips.
	- 10.11.11. Centrifuge the plate at 1400×g for 1 minute.
- 10.11.12. Place the digestion plate in a thermal cycler and close the lid.
- 10.11.13. Program the thermal cycler with the steps listed below (ramp rate 75%).
	- Step 1: 37°C for 1 hour
	- Step 2: 65°C for 10 minutes
	- Step 3: 4°C for ∞
- 10.11.14. Press **Run**to proceed to the next screen. Ensure that the reaction volume setting is *10 µL*, the cover temperature setting is *105.0°C*, and that the cover will be heated for the run. Press **Start Run Now** to begin the run.
- 10.11.15. After completion of the digestion protocol, the digestion plate may be stored at  $2^{\circ}C$  to  $8^{\circ}C$  for up to 72 hours, keeping the light exposure to a minimum. Otherwise, continue to section 10.12: *Capillary Electrophoresis Detection*.

#### <span id="page-17-0"></span>10.12. Capillary Electrophoresis Detection

- **NOTE:** Minimize the amount of time the LIZ Size Standard tube is out of 2°C to 8°C storage.
- **NOTE:** The 3500xL runs in sets of 24 capillaries, called an injection, which comprises 3 columns by 8 rows on a 96-well plate. Each capillary corresponds with one well. There are no partial injections although the injections can be independently programmed.
	- 10.12.1. All 3500xL steps including installation, operation, calibration, cleaning and maintenance procedures are performed according to the manufacturer's instructions unless stated otherwise below.
	- 10.12.2. ITD and TKD assays must be run on different injections and with different injection conditions. The 3500xL ITD and TKD conditions are listed inTable 6. These settings may be saved in the 3500xL for future use.

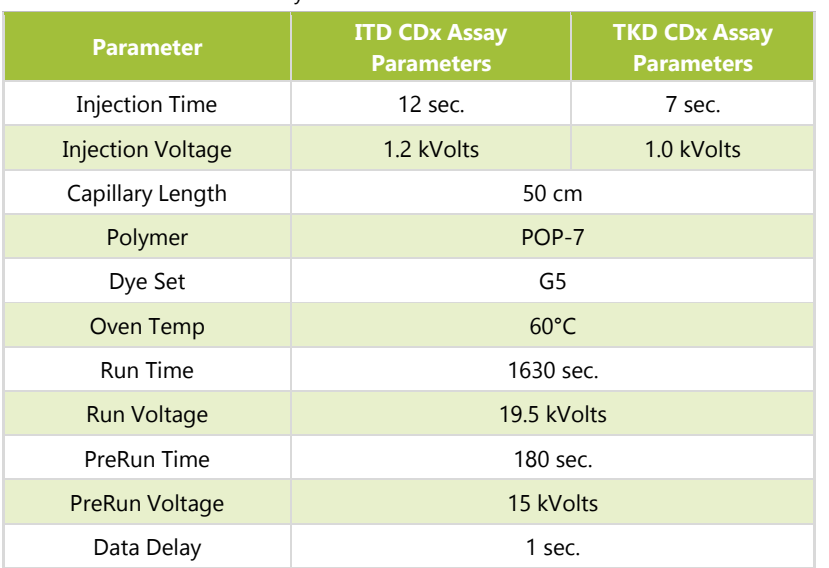

**Table 6:** 3500xL Genetic Analyzer Conditions

10.12.3. Click **Refresh** to update the consumables' time on the instrument and number of injections performed in the 3500xL Dashboard. Check the 3500xLdashboard to ensure that the buffers, polymer, and capillary have not exceeded their maximum allowable time on the instrument for this assay, listed inTable 7. Check that the number of samples (not just injections) remaining for POP-7 is sufficient for the run. If a consumable component needs to be replaced, perform the necessary maintenance before proceeding.

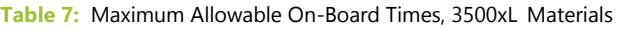

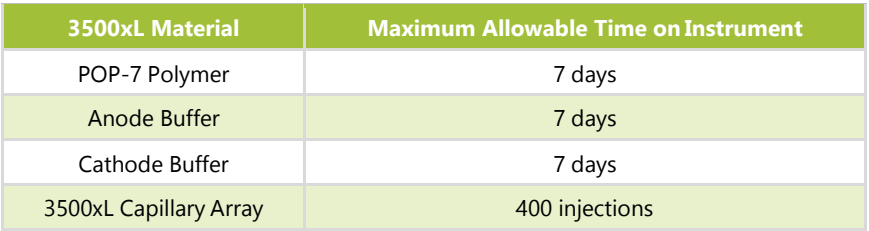

#### <span id="page-18-0"></span>10.13. Prepare Size Standard Solution, if needed

- 10.13.1. The size standard solution consists of a mixture of LIZSize Standard and Hi-Di Formamide.
- 10.13.2. Remove a tube of size standard solution from 2°C to 8°C storage, if available, and proceed to ste[p 10.13.6.](#page-18-2) If not, make a size standard solution tube by performing the next three steps.
- 10.13.3. Allow a bottle of Hi-Di Formamide to thaw at room temperature. Remove a tube of LIZSize Standard from storage.
- 10.13.4. Vortex the tubes at MAX for 5 to 15 seconds. Centrifuge the tubes for 2 to 5 seconds in a microcentrifuge.
- 10.13.5. Add 56 µL of LIZSize Standard to 1 mL of Hi-Di Formamide. Label the size standard solution tube with the date.
- <span id="page-18-2"></span>10.13.6. Vortex the size standard solution tube at MAX for 5 to 15 seconds. Centrifuge the mixture tube for 2 to 5 seconds in a microcentrifuge. Any unused solution can be stored at 2°C to 8°C for up to 7 days. Discard after 7 days.

#### <span id="page-18-1"></span>10.14. Prepare Sample Plate

- 10.14.1. Centrifuge the 96-well ITD PCR and/or TKD digestion plate at 1400×g for 1 minute.
- **NOTE:** Both ITD and TKD assays may be run on the same capillary electrophoresis (CE) plate, but they must be separated into different injections.
	- 10.14.2. Label a 96-well plate with ITD CE and/or TKD CE, as applicable, and a unique identifier.
	- 10.14.3. Determine the number of wells needed for a run.
		- Number of wells  $= 24X$ 
			- $\circ$  X = the number of injections.
		- Calculate the volume of size standard solution needed.
			- o Maximum volume of size standard solution =  $9.5 \mu L \times (24X + 4)$
			- o The additional 4 samples added to X allow for pipetting error.
	- 10.14.4. Add 9.5 µL of size standard solution to the wells in the CE plate that contain samples. Add 9.5 µL of size standard solution or Hi-Di Formamide only to any remaining wells that will be injected (multiple of 24) but do not contain samples.
- **NOTE:** All 24 wells within an injection must contain sample mixed with size standard solution, size standard solution alone, or Hi-Di Formamide alone.
	- 10.14.5. From each PCR well (ITD only) or digestion well (TKD only), transfer 0.5 µL of PCR or digested product to the corresponding well on the CE plate using a multichannel pipette.
- **NOTE:** A single channel pipette may be used to transfer PCR/digested product during retests of individual wells.
	- 10.14.6. Seal the CE plate with a foil seal and centrifuge the plate at 1400×g for 1 minute.
	- 10.14.7. Place the CE plate in a thermal cycler and close the lid.
	- 10.14.8. Program the thermal cycler with the steps listed below (ramp rate 75%).
		- Step 1: 95°C for 3 minutes
		- Step 2: 4°C for 5 minutes
	- 10.14.9. Press **Run**to proceed to the next screen. Ensure that the reaction volume setting is *10 µL*, the cover temperature setting is *105.0°C*, and that the cover will be heated for the run. Press **Start Run Now** to begin the run.
	- 10.14.10. After the run is complete, confirm no bubbles are present by visually inspecting the plate wells. Remove any bubbles by centrifuging the CE plate at  $1400 \times g$  for 1 minute.
	- 10.14.11. Prepare each plate assembly by placing the CE plate on a 3500xL 96-well plate base, confirming the notched corners align. Remove the foil seal and place a new 96-well plate septa on the plate, ensuring the septa is flat and all septa openings are unobstructed. Snap on a 3500xL 96-well plate retainer.

#### <span id="page-19-0"></span>10.15. Set up PlateMapper with LeukoStrat CDx *FLT3* Software

- 10.15.1. Install the LeukoStrat CDx *FLT3* Software.
	- 10.15.1.1. Copy the *LeukoStratCDx v1.1.x.IVD\_setup.exe* archive from the software CD to a local drive on your computer.
	- 10.15.1.2. Double-click the **LeukoStratCDx v1.1.x.IVD\_setup.exe** file. A *User Account Control* dialog box may appear. Click **Yes** to continue installation.
	- 10.15.1.3. The *LeukoStratCDx v1.1.x.IVD* Excelsior installer dialog box will appear. Click **Next**.
	- 10.15.1.4. Choose to install this application for *Anyone who uses this compute*r. Click **Next**.
	- 10.15.1.5. Choose an installation location for *Destination folder*. Click **Next**.
	- 10.15.1.6. Under the *Program Folder* dialog, it reads "Invivoscribe, Inc\LeukoStratCDx v1.1.x.IVD" if the default location was selected. Click **Next**, and click **Next** on the following window. The installation will begin. When installation is finished, close the window.
- 10.15.2. Open the *LeukoStrat CDx FLT3 Software*. Click **Accept** (  $\frac{\text{Accept}}{\text{Accept}}$  ) to agree to terms of service.

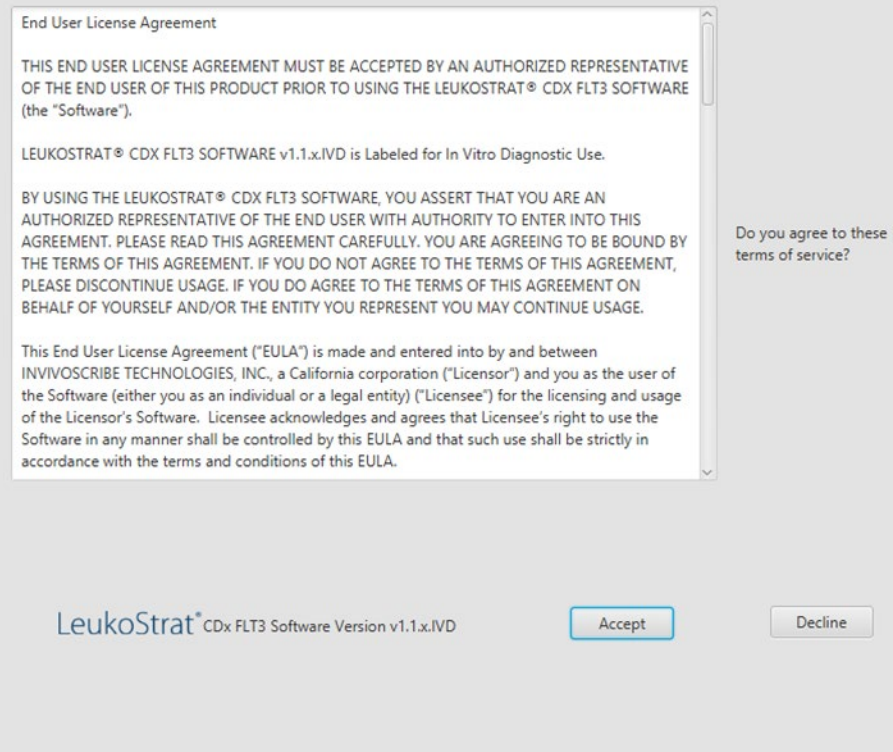

- 10.15.3. Within the *PlateMapper Setup*, fill in the three required fields located above the plate map. These required fields are *Plate Name*, *Results Group*, and *File Name Convention* (circled below).
	- 10.15.3.1. Plate map names may only contain 50 characters or less, made up of [A-Z, a-z, 0-9], single spaces, and hyphens.
	- 10.15.3.2. *Results Group* and *File Name Convention* entries must match the names of corresponding user-programmed entries on the 3500xL (selected in ste[p 10.16.13\)](#page-27-1).

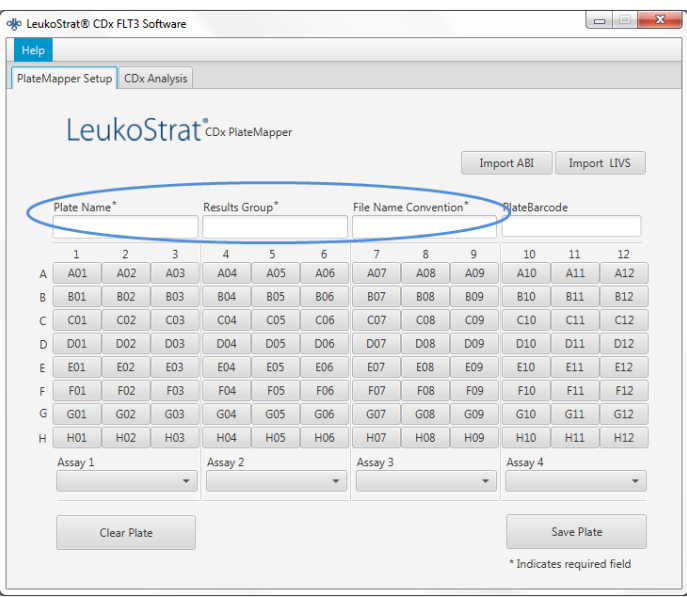

10.15.4. The plate map has four assays allowed per plate (3 columns per assay). Each assay corresponds with the injection that will occur during the 3500xL run. Only one assay may be run per injection (ITD or TKD).

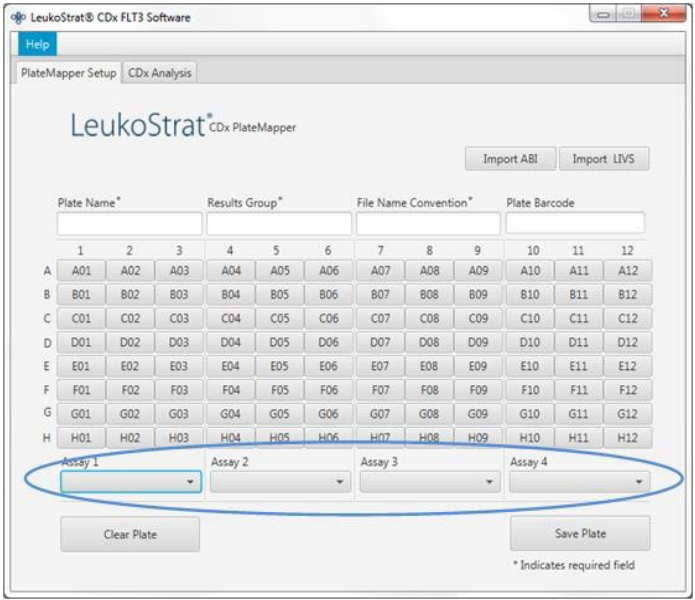

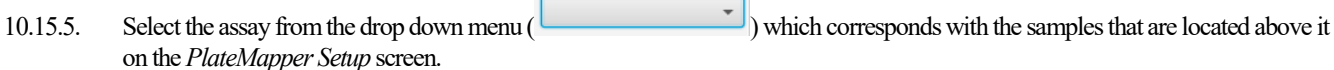

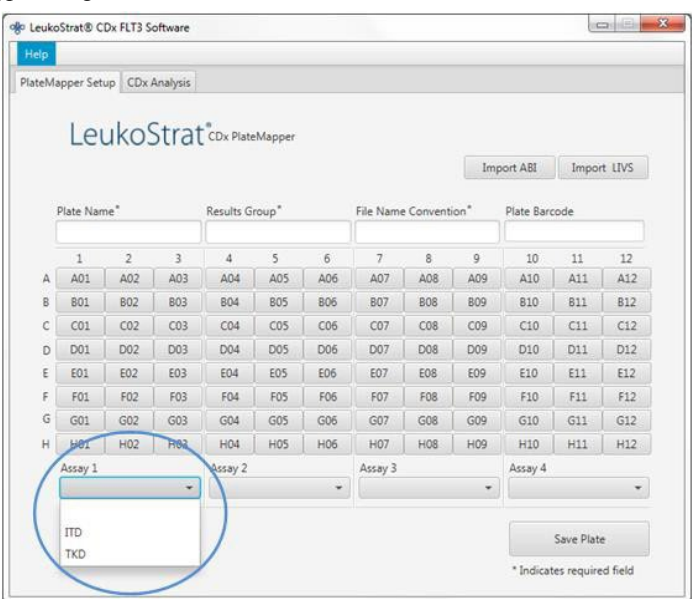

Assay 1

10.15.6. Within the plate map, enter information for each well that will have a sample or control to be analyzed.

**NOTE:** When entering well information, enter the *Extraction Control (EC), Positive Control (PC),* and *No Template Control (NTC)* first. Controls may be placed anywhere on the plate, not necessarily in the first three wells. Enter the information for the SAMPLE wells afterwards, as they will require linking with their corresponding Extraction Control. Positive Controls and No Template Controls are not linked to Extraction Controls.

B

10.15.6.1. To enter information, click on the respective well (*e.g.* A01) and the following box will open:

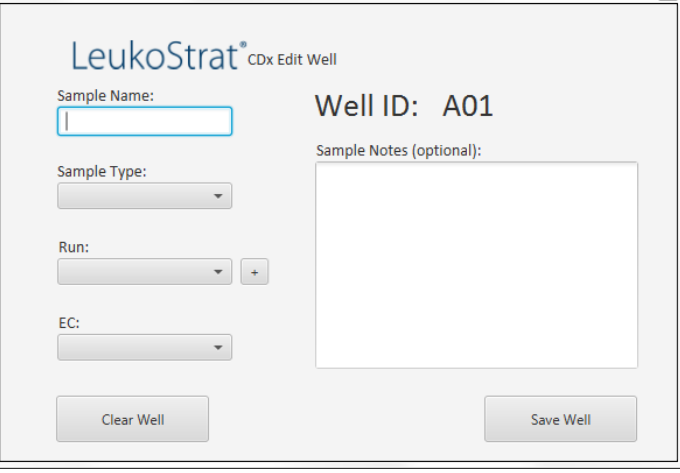

- <span id="page-22-0"></span>10.15.7. Enter a *Sample Name* that describes the well. Sample names may only contain 50 characters or less, made up of [A-Z, a-z, 0-9], single spaces, and hyphens.
	- 10.15.7.1. The user may also import sample names to the plate map using the *3500 Plate Layout File Version 1.0* by Thermo Fisher Scientific. Enter sample names into the *3500 Plate Layout File* and import with the **Import ABI** button.

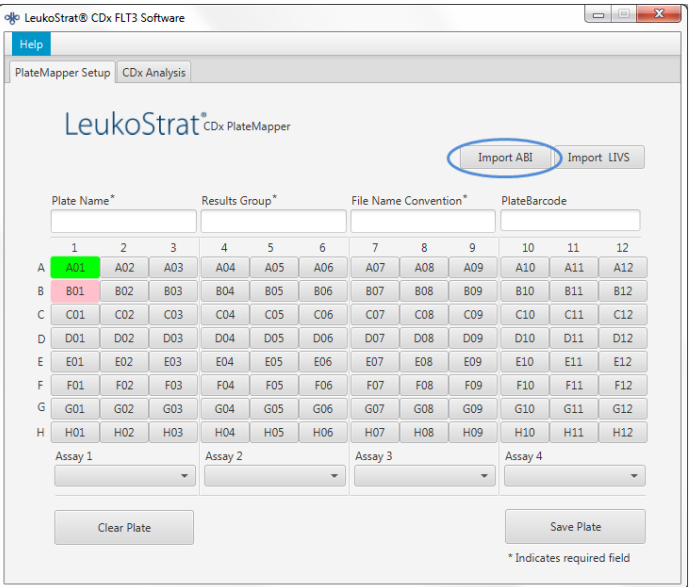

- 10.15.8. Select the **Sample Type** for eachwell from the drop down menu. The options to select are:
	- $SAMPLE = unknown$
	- EC = Extraction Control
	- $NTC = No$  Template Control
	- **PC= Positive Control**

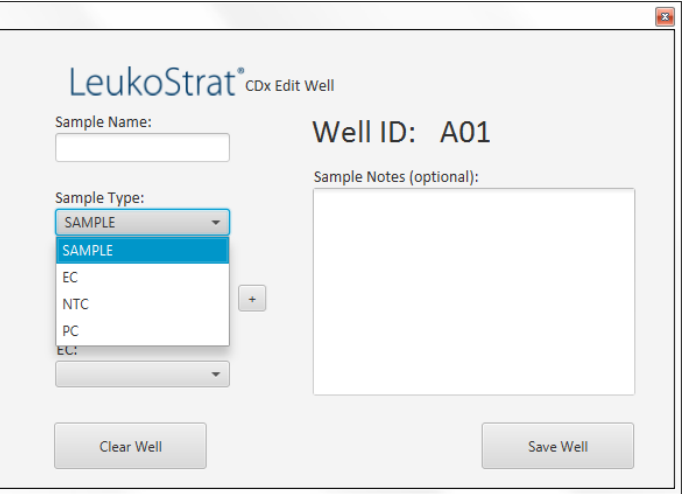

- 10.15.9. Select the **Run Number** from the drop down menu. To add a new run number, click the "**+**" sign next to the drop down menu.
- **NOTE:** A "run" is defined by all samples, one replicate of Positive Control, all Extraction Controls associated with the samples under test, and one replicate of No Template Control. Runs may span multiple injections and multiple runs may be tested on one plate.

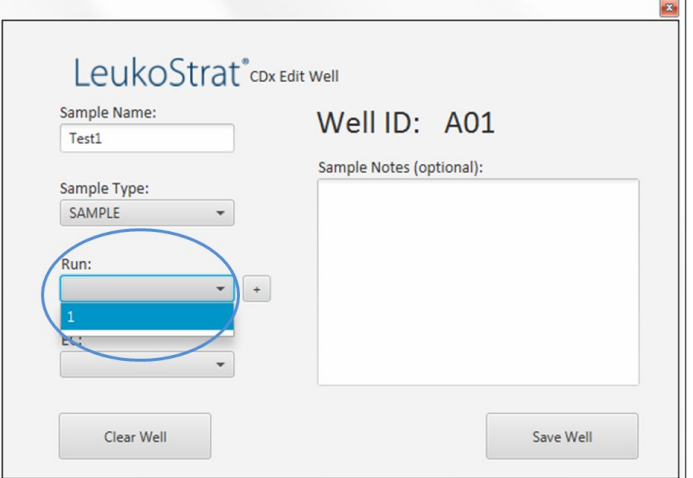

10.15.9.1. Select the associated EC from the drop down menu (only required if the *Sample Type* is *SAMPLE*). Up to 11 samples may be associated with a single Extraction Control.

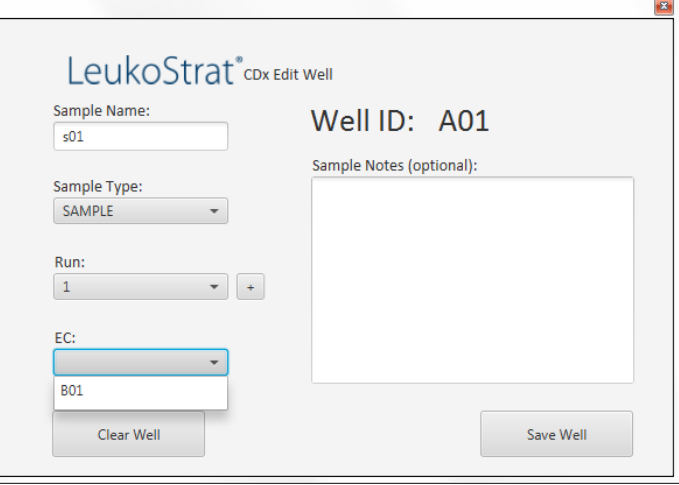

- 10.15.10. Additional comments about the sample or control may be entered in the *Sample Notes*field. These comments will appear in the *Sample Report*.
- 10.15.11. Once all the information for the well has been entered, click **Save Well** to save. To clear the contents of the well, click **Clear Well**.

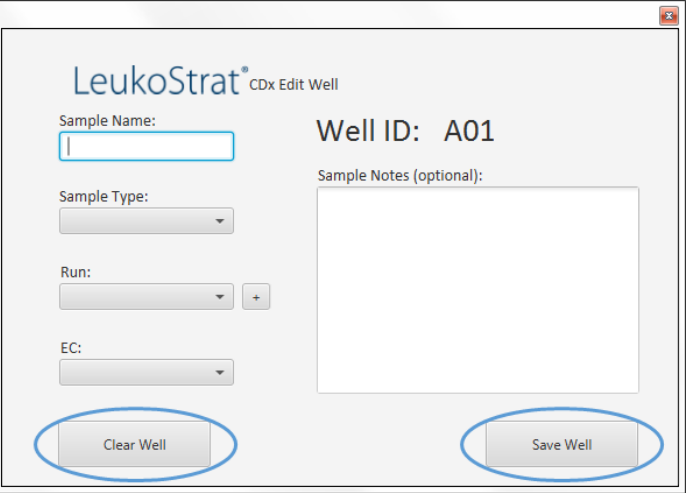

- 10.15.12. Once the well has been saved, the color displayed will change for that well. The well will display as red until it has been set up correctly, at which point it will change to green (as seen below).
- **NOTE:** If correct, the well color for the Extraction Control will not change to green until the cursor hovers over that well.

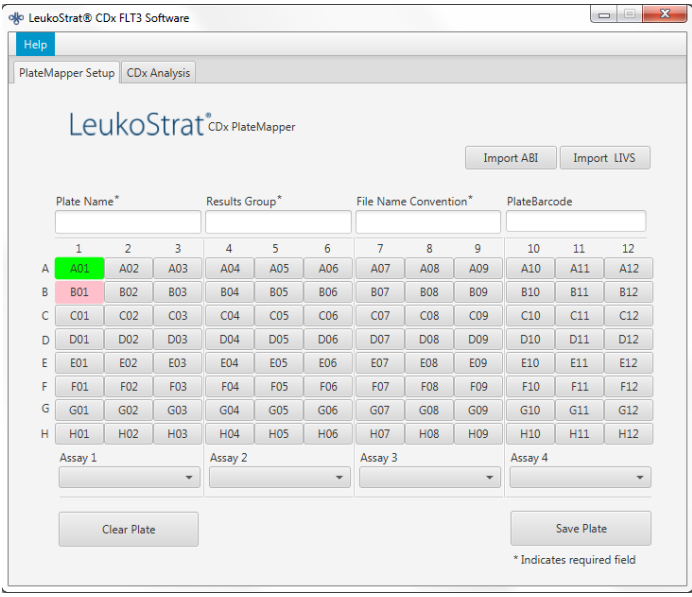

- 10.15.13. Continue entering each well on the *PlateMapper Setup* screen until all wells with sample information are highlighted green.
- 10.15.14. Once all wells have been entered, click **Save Plate,** and the user will be prompted for a location to save the ABI file (3500 Plate Layout File Version 1.0) and LIVS file generated by the software. One ABI file and one LIVS file will be generated for every plate setup.
- **NOTE:** Do not modify the ABI file generated by the LeukoStrat CDx *FLT3* Software. Doing so will result in an error upon upload to the 3500xL.
- **NOTE:** If the LeukoStrat CDx *FLT3* Software is not closed once a plate map is generated, the automatically assigned Run IDs in the output files will not be unique and will repeat across multiple runs.
- 10.15.14.1. The user may review the LIVS file created by clicking on **Import LIVS** and navigating to the file location where it was saved.
- **NOTE:** The **Import LIVS**feature is only to review plate setup. The LIVS file cannot be modified to create a new plate map for use in another run. Doing so will result in an error.

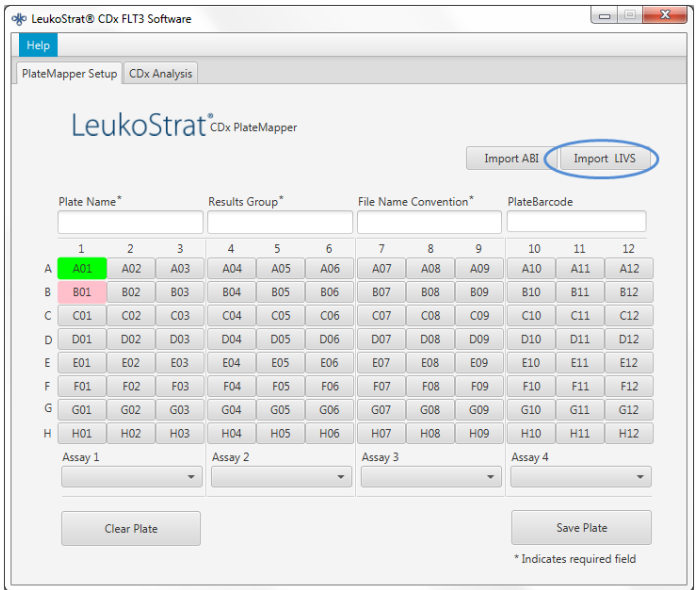

- 10.15.15. The user will continue with the software after the 3500xL run has completed.
- 10.15.16. Use the ABI file generated by the LeukoStrat CDx *FLT3* Software to upload the plate onto the 3500xL.
- 10.15.17. If saving the plate fails, follow the recommendations in Table 8. If further assistance is required, please contact Invivoscribe Technical Support at support@invivoscribe.com.

**Table 8:** Save Plate Error Messages and Corrective Actions

| <b>Save Plate Error Message [code]</b>                                                                                                    | <b>Potential Cause(s)</b>                                                         | <b>Corrective Action(s)</b>                                                                                            |  |  |
|----------------------------------------------------------------------------------------------------|-----------------------------------------------------------------------------------|----------------------------------------------------------------------------------------------------|--|--|
| Corrupted sample detected. [PM01]<br>Could not detect well for object UUID. [PM02]<br>Control detected unknown links for well (A-H,<br>01-12). [PM03]                                                              | Attempt to upload modified LIVS file.                                             | Do not modify the LIVS file. If the file is<br>corrupted, a new LIVS file must be created.                             |  |  |
| Missing required field "Plate Name". [PM04]<br>Illegal character detected in "Plate Name".<br>[PM05]<br>Multiple spaces detected in "Plate Name".<br>[PM06]<br>Plate Name must be 50 characters or less.<br>[PM28] | Not following IFU directions for naming<br>a plate.                               | A plate map name may only contain 50<br>characters or less, made up of [A-Z, a-z, 0-9],<br>single spaces, and hyphens. |  |  |
| Missing required field "Result Group". [PM07]                                                                                                    | Not following IFU directions for naming<br>$\bullet$<br>a Result Group.           | The Result Group is defined on the 3500xL.                                                                             |  |  |
| Missing required field "File Naming"<br>Convention". [PM08]                                                                                                    | Not following IFU directions for naming<br>$\bullet$<br>a File Naming Convention. | The <i>File Naming Convention</i> is defined on the<br>3500xL                                                          |  |  |

**Table 8:** Save Plate Error Messages and Corrective Actions

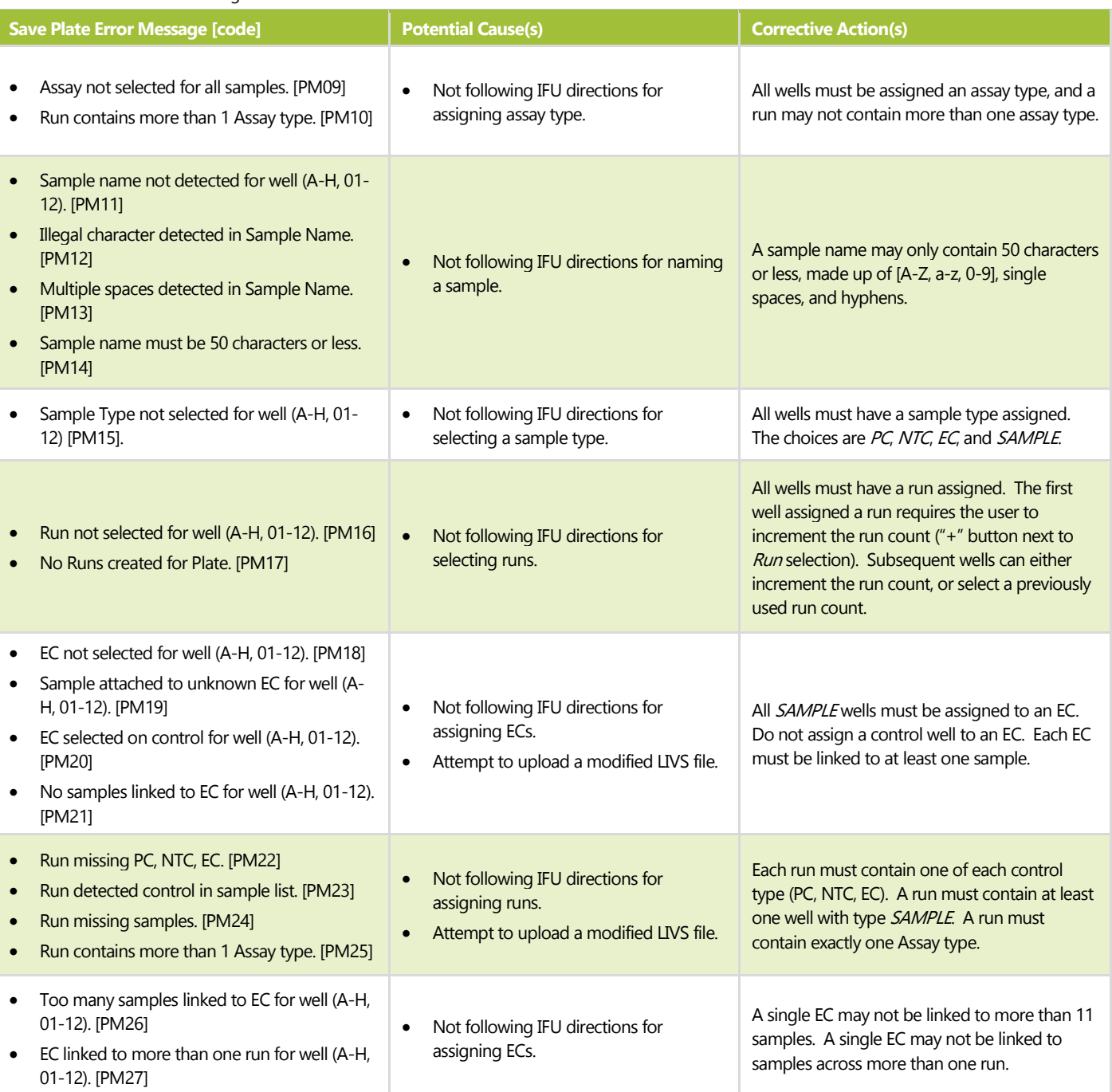

#### <span id="page-26-0"></span>10.16. Set Up 3500xL Software

- <span id="page-26-1"></span>**NOTE:** The LeukoStrat CDx *FLT3* Software creates a file for import into the 3500xL (ABI file) which appends information to the Sample Name. The 3500xL software may append additional information.
	- 10.16.1. All 3500xL steps including installation, operation, calibration, cleaning and maintenance procedures are performed according to the manufacturer's instructions unless stated otherwise below.
	- 10.16.2. From the 3500xL dashboard screen, click on the **Create New Plate** button.
	- 10.16.3. For the *Plate Name*, enter a short descriptor.
	- 10.16.4. Ensure the number of wells is set to *96*.
- 10.16.5. For the plate type, select **Fragment**from the drop down menu.
- 10.16.6. Ensure the capillary length is *50 cm*, and the polymer is *POP7*.
- 10.16.7. Enter the operator initials in the *Owner*section.

#### 10.16.8. Click **Assign Plate Contents**.

- 10.16.9. Click the **Import** button at the top of the screen and a popup window appears. Navigate to the *3500xL import file* (the ABI file) created by the LeukoStrat CDx *FLT3* Software. Click **OPEN** in the popup window and click **OK** in the import confirmation popup window.
	- 10.16.9.1. If there is no match in the 3500xL library for the assay name in the ABI file, click **Proceed** in the popup that appears:

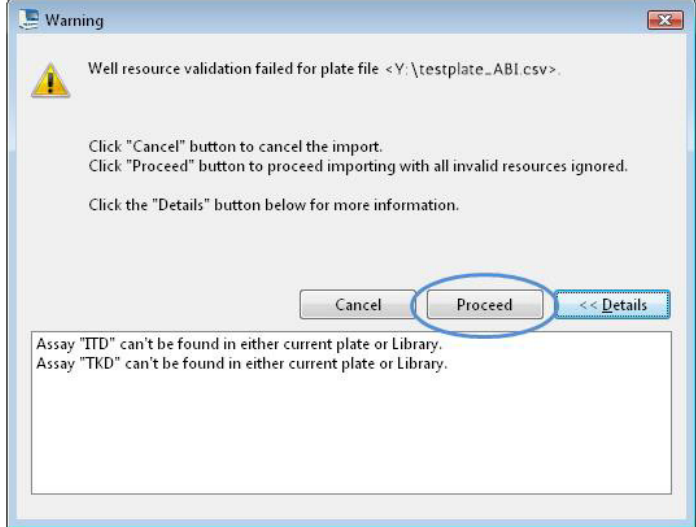

10.16.10. Click **OK** in the following popup window.

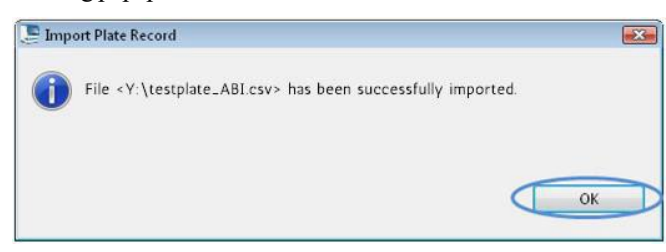

- 10.16.11. Once the import is complete, the Sample IDs populate the onscreen plate layout. Verify that the onscreen plate layout is correct by reviewing the Sample IDs on screen. If samples do not match the intended setup, a new ABI File needs to be created in the LeukoStrat CDx *FLT3* Software and re-imported into the ABI 3500xL.
- 10.16.12. Confirm the Assays programmed in the 3500xL using the parameters listed in Table 6 for the ITD CDx Assay or TKD CDx Assay.
- 10.16.13. Assign the *Assay, Results Group*, and *File Name Convention* to all wells containing samples and controls, if necessary.
- <span id="page-27-2"></span><span id="page-27-1"></span>**NOTE:** *File Name Convention* must include the *Sample Name* as the first attribute.
	- 10.16.14. Load the plate(s) on the 3500xL.
	- 10.16.15. Click **Link Plate for Run**. Operator may save changes to plate if prompted. If a second plate is to be run, repeat step[s 10.16.2](#page-26-1) throug[h 10.16.14.](#page-27-2)

#### <span id="page-27-0"></span>10.17. Run 3500xL Genetic Analyzer

- 10.17.1. Check for bubbles in the POP-7 tubing. Remove bubbles, if needed.
- 10.17.2. Click **Start Run** to start the run on the 3500xL.
- 10.17.3. After the run is complete, remove and discard the septa and discard the CE plate.

#### <span id="page-28-0"></span>10.18. Data Analysis with GeneMapper Software

**NOTE:** Do not override a size standard error for a well in the GeneMapper software.

- 10.18.1. Open the *GeneMapper v4.1.x* software.
- 10.18.2. Under the *File Menu*, choose **New Project** and select **Microsatellite***.* Click **OK***.* Return to the *File Menu* and choose **Add Samples to Project***.*
- 10.18.3. In the left panel, navigate to the data files in the 3500xL data folder (designated by the Results Group) and click **Add to List** to transfer them to the right panel*.* Click the **Add** or **Add & Analyze** button.
- 10.18.4. Ensure that the *Analysis Method* is set to a *Microsatellite* method and that the *Size Standard* is set to *GS600LIZ+Normalization* for all samples.
- **NOTE:** If there are multiple assay types in one plate, the *Analysis Method* and *Size Standard* options can be set per injection for ease of workflow*. Injections* can be selected in the *Project* window*.* 
	- 10.18.5. Set up Analysis Method according t[o Figure 3.](#page-28-1)
		- 10.18.5.1. Click **Analysis** and then **Analysis Method Editor** from the menu at the top of the screen.
		- 10.18.5.2. In the Peak Detector tab, ensure that the Peak Detection Algorithm is set to Advanced.
		- 10.18.5.3. Ensure under *Peak Amplitude Thresholds* that *100* is entered for the B (blue) and G (green) dye channels, and *50* for the remaining Y (yellow), R (red), P (purple), and O (orange) dye channels*.* Yellow and purple dye channels are not used in the LeukoStrat CDx *FLT3* Mutation Assay.
		- 10.18.5.4. Ensure that *Polynomial Degree* is set to *3* for ITD and set to *5* for TKD.
		- 10.18.5.5. Click **OK** at the bottom of the window.
- **NOTE:** ITD and TKD specific Analysis Methods may be setup and used in GeneMapper by going to *Tools* and selecting the **GeneMapper Manager***.* From the *Analysis Methods* tab, click the **New…** button and select **Microsatellite** as the analysis type*.* Click **OK***.* Provide a *Name*, *Description,* and *Instrument* in the *General* tab, set up the *Peak Detector* tab as described above and in Figure 3, and leave the *Allele*, *Peak Quality* and *Quality Flags* tabs set to default *Microsatellite* settings*.* Select **Done** and the new Analysis Method is selectable.

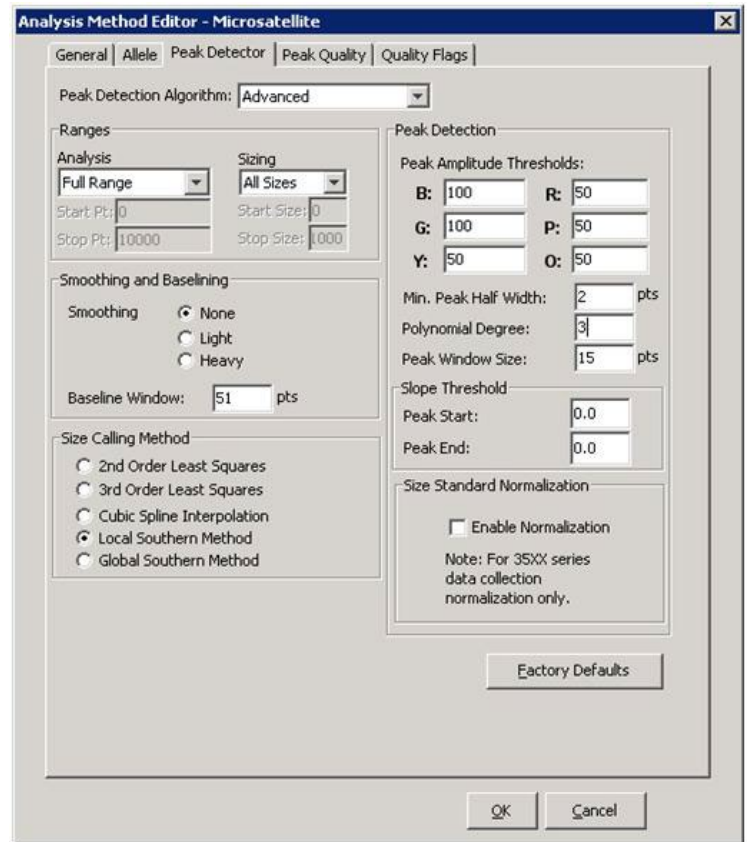

<span id="page-28-1"></span>**Figure 3:** Sizecalling Protocol settings for ITD. For TKD, settings are identical except that Polynomial Degree is set to **5**.

- <span id="page-29-2"></span>10.18.6. Click the green **play** button to start analysis*.* This will prompt the file to be saved*.* Save the GeneMapper project with an appropriate name*.* The file pathname must be 256 characters or less.
- 10.18.7. In the GeneMapper software, highlight the samples and Controls to be analyzed and click the **Display Plots** button*.* Ensure the *Sizing Table* icon is selected and that the blue, green, and red dyes are selected in the *Samples Plot* window*.*
- 10.18.8. Ensure that the table below the electropherogram contains the following columns: Dye/Sample Peak, *Sample File Name*, *Size*, *Height*, and *Area.* If not, select **Tools** and then **Plot Settings…** from the *Samples Plot* menu*.* Select the *Sizing Table* tab and ensure that the following items have a green checkmark in the *Show*column: *Dye/Sample Peak*, *Sample File Name*, *Size*, *Height*, and *Area.* Click **OK**.

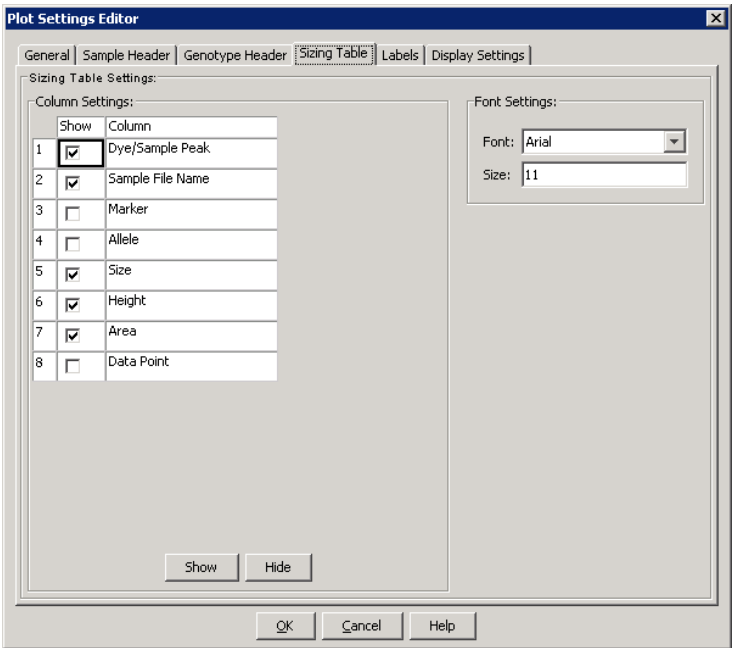

<span id="page-29-1"></span>10.18.9. To export the sizing table information, select **File** and then **Export Table** from the *Samples Plot* menu*.* Enter a file name and select the location to save the file*.* In the *Export File As* dropdown menu, select **Comma-separated values (.csv)***.* Also, in the *Files of type* dropdown menu, select **Comma-separated values (.csv)**if desired*.* Click **Export***.* 

#### <span id="page-29-0"></span>10.19. Data Analysis with LeukoStrat CDx *FLT3* Software

10.19.1. Open the LeukoStrat CDx *FLT3* Software, accept the licensing agreement, and click on the *CDx Analysis* tab of the LeukoStrat CDx *FLT3* Software. Click **Select Platemap File (\*.livs)** and navigate to the LIVS file generated from the *PlateMapper Setup* tab.

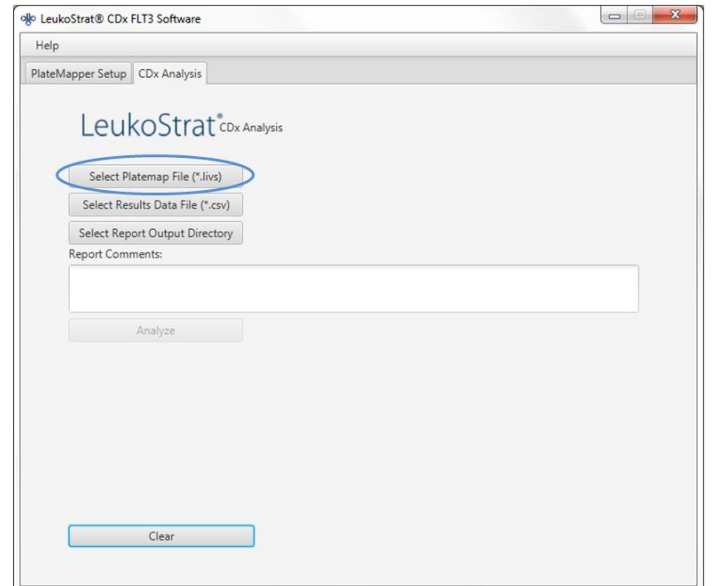

#### 10.19.2. Click the **Select Results Data File (\*.csv)** and select an exported CSV file from step [10.18.9](#page-29-1) for analysis.

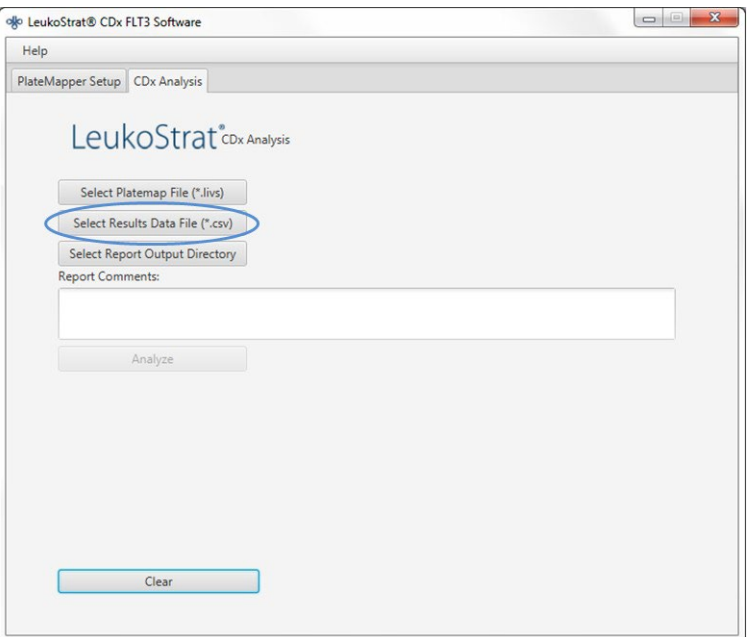

10.19.3. Click **Select Results Output Directory** and choose a destination folder for the results.

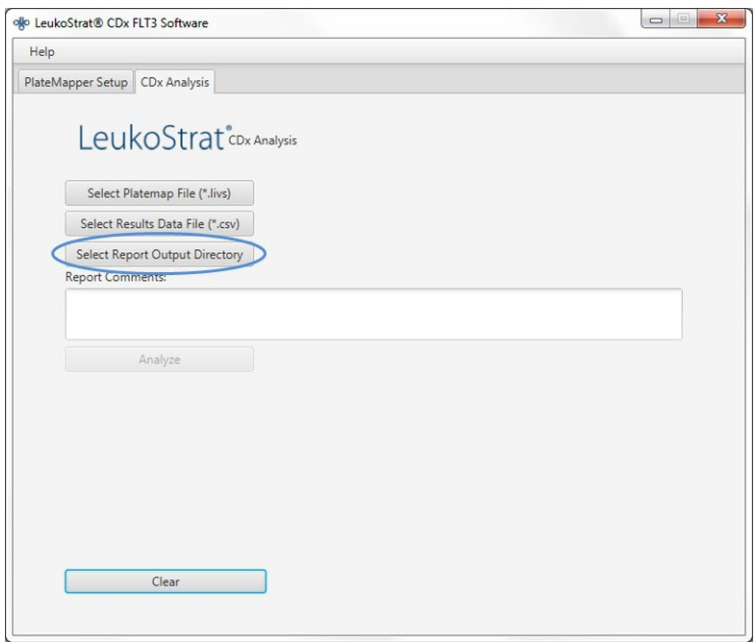

- 10.19.3.1. Additional comments about the run, samples or controls can be entered in the *Report Comments* field. These comments will appear in the *Run Report*.
- **NOTE:** Once all files are selected, do not create or import a new *Plate Map* into the *PlateMapper Setup* tab prior to analyzing the current run/data. Alterations to the *PlateMapper Setup* tab prior to selecting the **Analyze** button will cause the report to display the incorrect *Plate Name*.
- 10.19.4. Once all three files are selected, the **Analyze** button will become selectable. Click **Analyze**, and three types of reports are generated in the destination folder – a *PDF Run Report, PDF Sample Report(s),* and *a CSV run export file* (se[e Figure 4,](#page-32-0) [Figure 5,](#page-33-0) an[d Figure 6\)](#page-34-0).
	- The *Run Report* will contain a summary of results for all controls and samples. The *Sample Report* will contain results for the controls and details for the sample results. The *CSV run export file* will contain all of the run results in a spreadsheet format. IDs in the LeukoStrat CDx *FLT3* Software reports are the last 12 characters of the ID generated by the software.

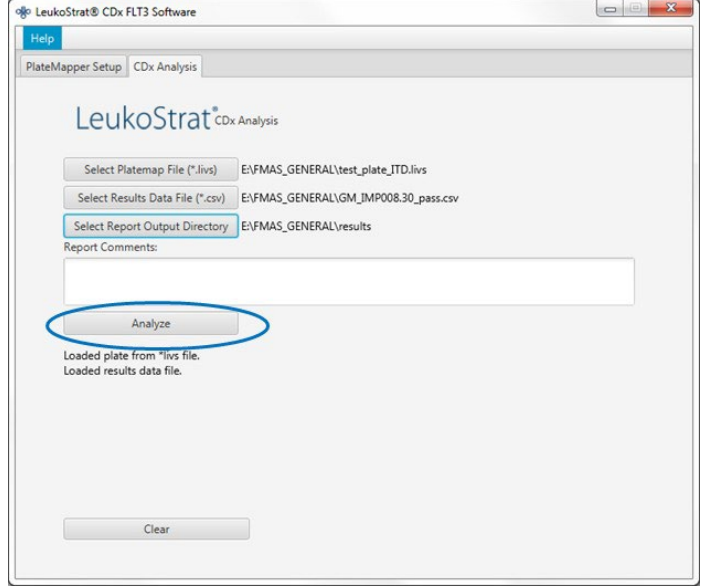

# LeukoStrat®CDx FLT3 Software

### Run Report:

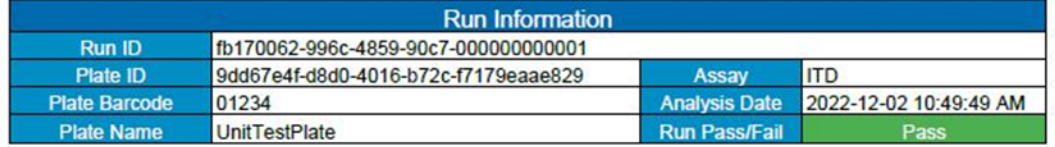

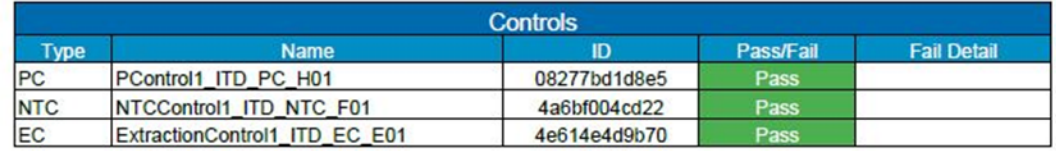

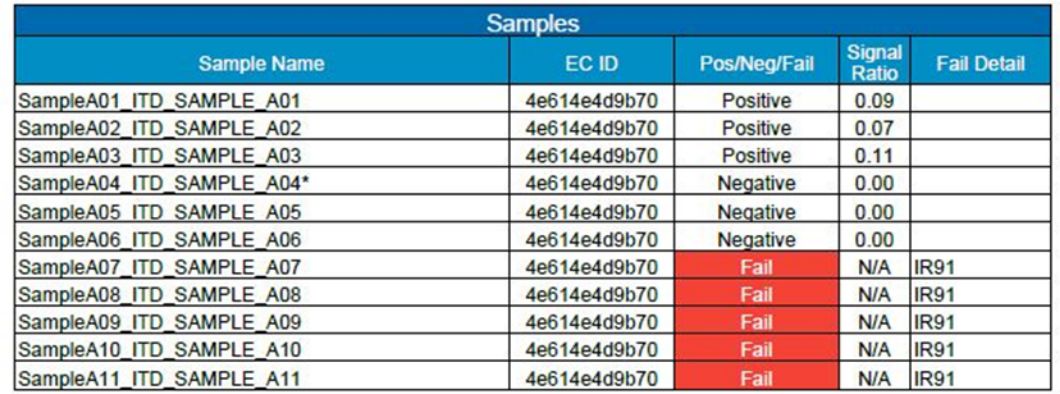

**Report Comments N/A** \* Indicates additional notes on Sample Report LeukoStrat® CDx FLT3 Software<br>v1.1.x.IVD For In Vitro Diagnostic Use<br>Unauthorized use, replication, or dissemination is prohibited. Page 1 of 1

<span id="page-32-0"></span>Figure 4. Example Run Report.

# LeukoStrat®CDx FLT3 Software

### Sample Report:

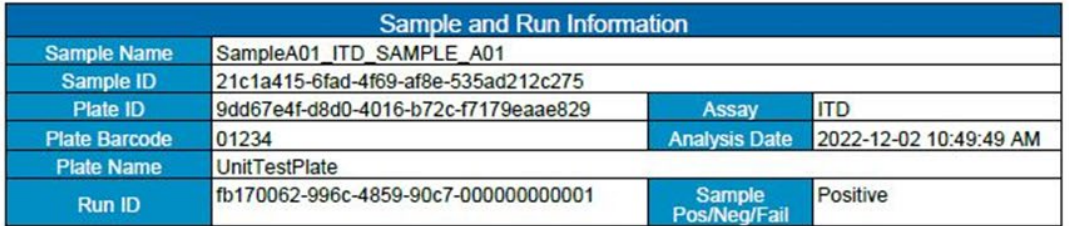

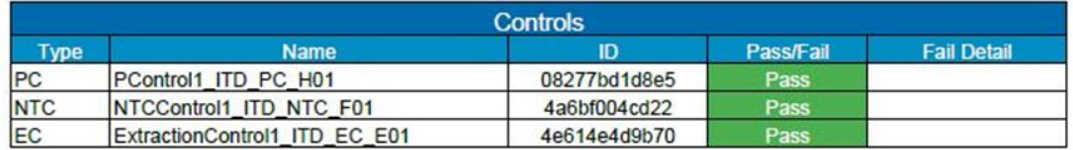

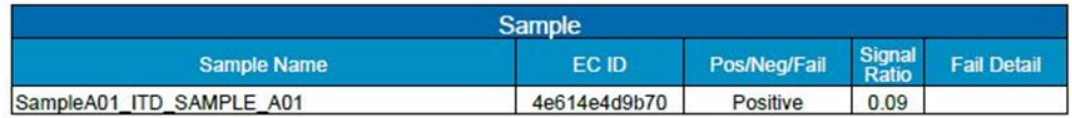

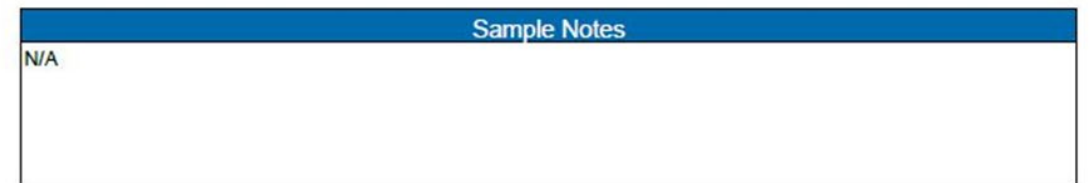

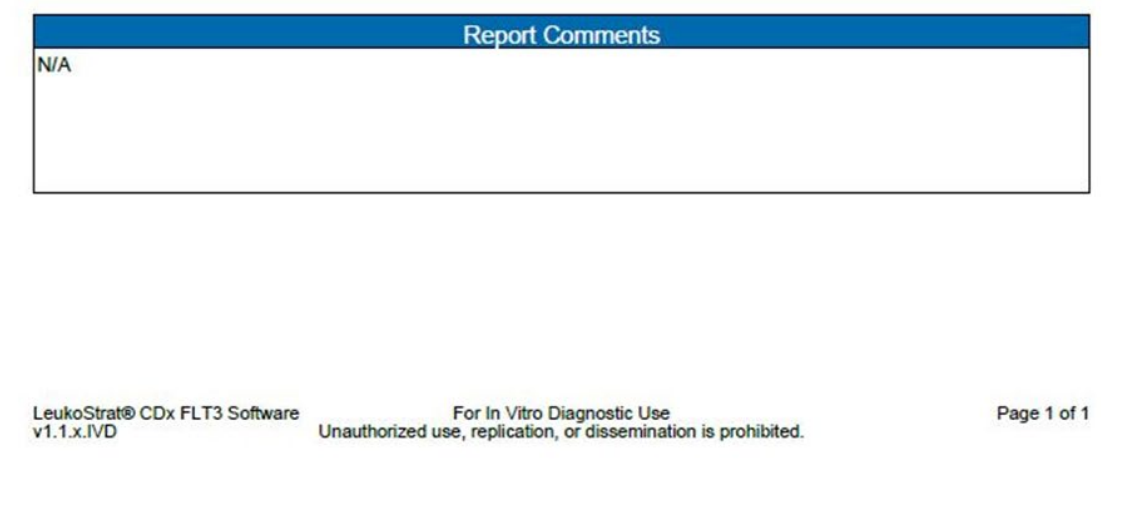

<span id="page-33-0"></span>**Figure 5.** Example Sample Report.

| Run ID                                   |      | Assay Run Result Sample ID           | Sample Type EC ID |                                      | Sample Name                       | Sample Result |      | Signal Ratio Sample Notes | Software Version |
|------------------------------------------|------|--------------------------------------|-------------------|--------------------------------------|-----------------------------------|---------------|------|---------------------------|------------------|
| fb170062-996c-4859-90c7-000000000001 ITD | PASS | f7abf689-888c-4942-8202-08277bd1d8e5 | PC                |                                      | PControl1 ITD PC H01              | POS           | N/A  |                           | v1.1.x.IVD       |
| fb170062-996c-4859-90c7-000000000001 ITD | PASS | 323e17c2-c7bf-4d57-9c86-4a6bf004cd22 | <b>NTC</b>        |                                      | NTCControl1 ITD NTC F01           | UNSET         | N/A  |                           | v1.1.x.IVD       |
| fb170062-996c-4859-90c7-000000000001 ITD | PASS | d2a45feb-9d24-42c8-b2d0-4e614e4d9b70 | EC.               | 08bSee54-77a5-4159-a028-11f364c3c963 | ExtractionControl1 ITD EC E01 NEG |               | N/A  |                           | v1.1.x.IVD       |
| fb170062-996c-4859-90c7-000000000001 ITD | PASS | 21c1a415-6fad-4f69-af8e-535ad212c275 | SAMPLE            | d2a45feb-9d24-42c8-b2d0-4e614e4d9b70 | SampleA01 ITD SAMPLE A01          | POS           | 0.09 |                           | v1.1.x.IVD       |
| fb170062-996c-4859-90c7-000000000001 ITD | PASS | 29533bfb-b916-48c9-8ec1-e74444ca2be5 | SAMPLE            | d2a45feb-9d24-42c8-b2d0-4e614e4d9b70 | SampleA02 ITD SAMPLE A02          | POS           | 0.07 |                           | $v1.1.x$ , $VD$  |
| fb170062-996c-4859-90c7-000000000001 ITD | PASS | 5a6a01c9-d38d-48ea-a433-ea347e01b72b | SAMPLE            | d2a45feb-9d24-42c8-b2d0-4e614e4d9b70 | SampleA03 ITD SAMPLE A03          | POS           | 0.11 |                           | v1.1.x.IVD       |
| fb170062-996c-4859-90c7-000000000001 ITD | PASS | 76a3ae2d-417d-4690-92f6-55521e593a6f | SAMPLE            | d2a45feb-9d24-42c8-b2d0-4e614e4d9b70 | SampleA04 ITD SAMPLE A04          | <b>NEG</b>    |      | 0 Validation Sample Note  | $v1.1.x$ . IVD   |
| fb170062-996c-4859-90c7-000000000001_ITD | PASS | dd33cd5b-aa6f-473b-8565-386398d84912 | SAMPLE            | d2a45feb-9d24-42c8-b2d0-4e614e4d9b70 | SampleA05 ITD SAMPLE A05          | <b>NEG</b>    |      |                           | v1.1.x.IVD       |
| fb170062-996c-4859-90c7-000000000001 ITD | PASS | 8cf778b8-0353-49c7-bf93-cf842fc77b3a | SAMPLE            | d2a45feb-9d24-42c8-b2d0-4e614e4d9b70 | SampleA06 ITD SAMPLE A06          | <b>NEG</b>    |      |                           | v1.1.x.IVD       |
| fb170062-996c-4859-90c7-000000000001 ITD | PASS | SS265e37-070c-4e9d-a418-95dd07099dbb | SAMPLE            | d2a45feb-9d24-42c8-b2d0-4e614e4d9b70 | SampleA07 ITD SAMPLE A07          | FAIL          | N/A  |                           | v1.1.x.IVD       |
| fb170062-996c-4859-90c7-000000000001 ITD | PASS | d3c89c59-db82-4c39-8504-23153e174140 | SAMPLE            | d2a45feb-9d24-42c8-b2d0-4e614e4d9b70 | SampleA08 ITD SAMPLE A08          | FAIL          | N/A  |                           | v1.1.x.WD        |
| fb170062-996c-4859-90c7-000000000001 ITD | PASS | b19bcd10-092c-47e1-bed1-fc0e30ed3dcf | SAMPLE            | d2a45feb-9d24-42c8-b2d0-4e614e4d9b70 | SampleA09 ITD SAMPLE A09          | FAIL          | N/A  |                           | v1.1.x.IVD       |
| fb170062-996c-4859-90c7-000000000001 ITD | PASS | ac125670-78fe-42df-ab0e-1acae7f4a9c2 | SAMPLE            | d2a45feb-9d24-42c8-b2d0-4e614e4d9b70 | SampleA10 ITD SAMPLE A10          | FAIL          | N/A  |                           | v1.1.x.IVD       |
| fb170062-996c-4859-90c7-000000000001 ITD | PASS | 7a3b21f1-c898-424a-bb66-72c79c6c5c13 | SAMPLE            | d2a45feb-9d24-42c8-b2d0-4e614e4d9b70 | SampleA11 ITD SAMPLE A11          | FAIL          | N/A  |                           | $v1.1.x$ . $WD$  |

Figure 6. Example CSV run export file

#### <span id="page-34-0"></span>10.19.5. Click **Clear** to reset all fields.

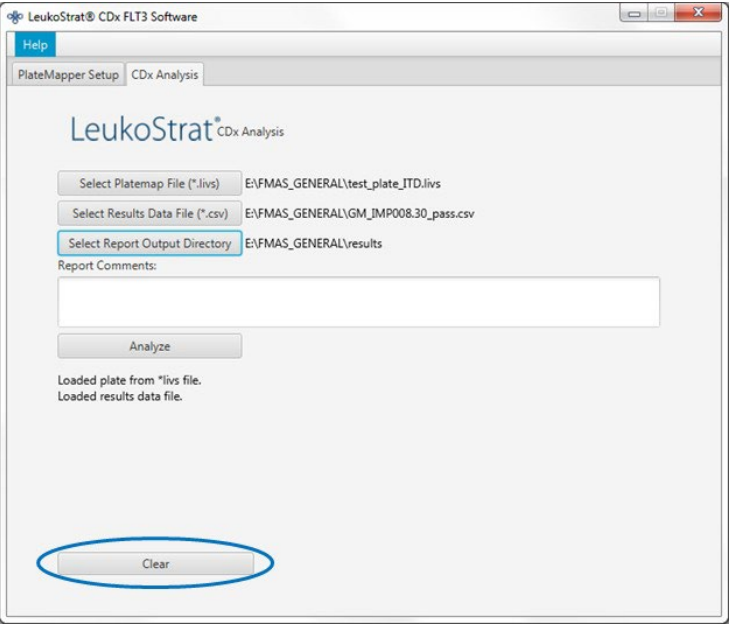

10.19.6. If results are not obtained, verify all steps were completed correctly. Refer t[o Table 9](#page-34-1) for troubleshooting data results errors. If further assistance is required, please contact Invivoscribe Technical Support a[t support@invivoscribe.com.](mailto:support@invivoscribe.com)

<span id="page-34-1"></span>**Table 9:** Data Results Error Messages and Corrective Actions

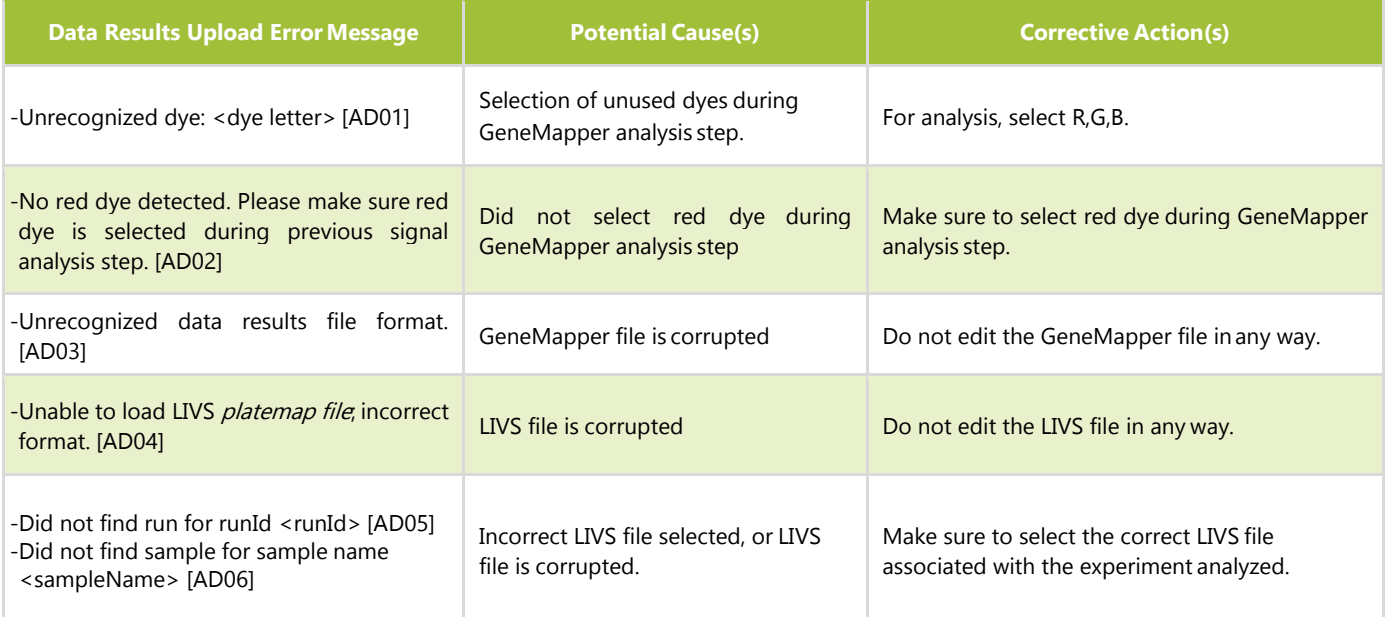

**Table 9:** Data Results Error Messages and Corrective Actions

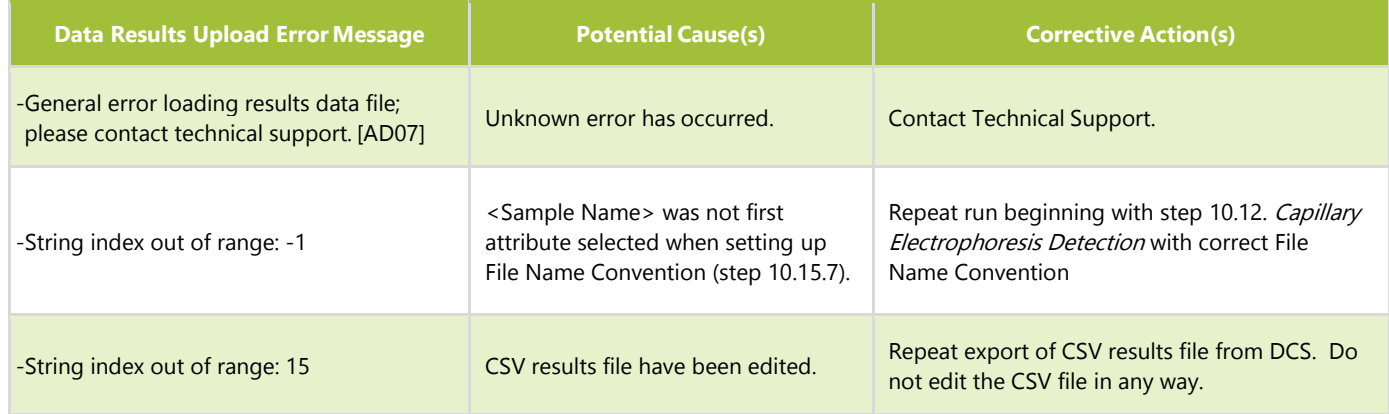

### <span id="page-35-0"></span>**11. Quality Control**

#### <span id="page-35-1"></span>11.1. Run Validity

- 11.1.1. The LeukoStratCDx *FLT3* Software automatically evaluates the results.
- 11.1.2. If the run status is *Fail*, all test results in the same run are invalid. Depending on the *Fail Detail*, the run must be repeated at different starting points within the assay (see section [13](#page-37-0)*[Retesting](#page-37-0)*).

#### <span id="page-35-2"></span>11.2. Extraction Control and Sample Validity

- 11.2.1. Within a valid run, individual samples may be invalid (*Fail*). If an Extraction Control does not meet validity criteria, all samples associated with that Extraction Control will be labeled *Fail*.
- 11.2.2. Samples where all controls are valid may fail if they individually do not meet specifications. Depending on the *Fail Detail* in the LeukoStrat CDx *FLT3* Software, the sample(s) must be repeated at different starting points within the assay (see section [13](#page-37-0) *[Retesting](#page-37-0)*).
- **NOTE:** If multiple failures of the same *Fail Detail* type are observed in a run, the retest strategy is different from isolated control or sample failures (see sectio[n 13](#page-37-0) *[Retesting](#page-37-0)*).

### <span id="page-36-0"></span>**12. Interpretation of Results**

- 12.1. AML patients with a detectable *FLT3* ITD or TKD mutation at or above the clinical cut-off are indicated for midostaurin or gilteritinib fumarate therapy.
- 12.2. The mutant : wild-type signal ratio is calculated by the LeukoStrat CDx *FLT3* Software and automatically evaluated against the clinical cut-off (medical decision point) of **0.05**. The signal ratio is the peak area of the mutant signal, if present, divided by the peak area of the wild -type signal, if present. The mutant : wild-type signal ratio is displayed to two decimal places.
- 12.3. To note, ITD mutations may carry multiple mutations; the peak areas of the mutations are summed to calculate the total mutant signal. Furthermore, a sample may contain no wild –type signal (pure mutant). In this case the mutant : wild-type signal ratio is reported by the LeukoStrat CDx *FLT3* Software as **100**; it is not intended to convey a ratio value.
- 12.4. If the mutant : wild-type signal ratio for either ITD or TKD in a valid sample result is at or above the clinical cut-off of 0.05, the result will be interpreted and reported as **Positive** and midostaurin or gilteritinib fumarate is indicated.
- 12.5. If the mutant : wild-type signal ratios for both ITD and TKD in a valid sample result are below the clinical cut-off of 0.05, the result will be interpreted and reported as **Negative** and midostaurin or gilteritinib fumarate is not indicated.
	- **Table 10:** Determining Sample Mutation Status **Scenario ITD Software Result ITD Signal Ratio TKD Software Result TKD Signal Ratio Final Assay Result** 1 Positive ≥0.05 Positive ≥0.05 Positive 2 Negative\* <0.05 Negative\*\* <0.05 Negative 3 Invalid N/A Invalid N/A Invalid 4 Positive ≥0.05 Negative\*\* <0.05 Positive 5 Negative\* <0.05 Positive ≥0.05 Positive 6 Positive ≥0.05 Invalid N/A Positive 7 Negative\* <0.05 Invalid N/A Invalid 8 Invalid N/A Positive ≥0.05 Positive 9 Invalid N/A Negative\*\* <0.05 Invalid
- <span id="page-36-1"></span>12.6. The mutation status of a sample is defined by the rules included i[n Table 10.](#page-36-1)

\* ITD signal ratios ≥0.01 and below 0.05 represent real mutations but they are below the clinical cut-off. \*\* TKD signal ratios ≥0.03 and below 0.05 represent real mutations but they are below the clinical cut-off.

- 12.7. Fail Detail codes are provided in the LeukoStrat CDx *FLT3* Software report; repeat the run or retest samples according to instructions in section [13.4.](#page-37-4)
- 12.8. Failure of the device to perform as expected or failure to correctly interpret test results may lead to incorrect *FLT3* mutation results and subsequently, improper patient management decisions in AML treatment*.* 
	- 12.8.1. A false negative assay result could cause an AML patient not to experience any potential benefit that might be associated with receiving the midostaurin (RYDAPT®) treatment*.* However, the patient would receive intense chemotherapy as the standard therapy for newly diagnosed AML.
	- 12.8.2. Patients with a false positive assay result may receive treatment with RYDAPT (midostaurin) for which there is no expectation of benefit*.* For adverse events related to midostaurin treatment, refer to the labeling of RYDAPT manufactured by Novartis AG.

### <span id="page-37-0"></span>**13. Retesting**

#### <span id="page-37-1"></span>13.1. Invalid Runs

- 13.1.1. A run in which either Positive Control or No Template Control, or both, does not meet validity criteria is an invalid run. Repeat the run including all samples, Positive Control, all associated Extraction Controls, and No Template Control. ITD and TKD runs are independent of each other.
- 13.1.2. Repeat the run according to [Table 11](#page-38-0) or [Table 12,](#page-39-0) based on the assay and the specific Fail Detail(s) listed in the *Controls* section of the LeukoStrat CDx *FLT3* Software reports. The Fail Detail(s) listed for the failed Positive Control or No Template Control supersedes all Extraction Control and sample Fail Details.

#### <span id="page-37-2"></span>13.2. Invalid Extraction Control within Valid Runs

13.2.1. For Extraction Control failures within a valid run that may contain multiple Extraction Controls, retest all the failed Extraction Controls, associated samples, Positive Control, and No Template Control for the appropriate ITD or TKD run. Retest according t[o Table 11](#page-38-0) o[r Table 12,](#page-39-0) based on the assay and the specific Fail Detail(s) listed in the *Controls*section of the LeukoStratCDx *FLT3* Software reports. The Fail Detail(s) listed for the failed Extraction Control supersedes all sample Fail Details.

#### <span id="page-37-3"></span>13.3. Invalid Samples within Valid Runs

13.3.1. For sample failures within a valid run, retest the sample(s), Positive Control, Extraction Control(s) associated with the failed sample(s), and No Template Control for the appropriate ITD or TKD run. Retest according t[o Table 11](#page-38-0) o[r Table 12,](#page-39-0) based on the assay and the specific Fail Detail(s) listed in the *Samples* section of the LeukoStrat CDx *FLT3* Software reports. Retesting of a sample must include retesting of the associated Extraction Control.

#### <span id="page-37-4"></span>13.4. Fail Details and Retesting

- 13.4.1. [Table 11](#page-38-0) an[d Table 12](#page-39-0) summarize retesting based on the Fail Detail by sample type for ITD and TKD, respectively. Consult [Table 13](#page-40-1) for the retest codes listed in [Table 11](#page-38-0) an[d Table 12.](#page-39-0)
- 13.4.2. The hierarchy of retesting is
	- 1) Invalid ITD or TKD Positive Control (PC) or No Template Control (NTC) (see section 13.1)
	- 2) Invalid Extraction Control (EC) within a valid run (see section 13.2)
	- 3) Invalid samples within a valid run (see section 13.3)

[Figure 7](#page-38-1) diagrams the hierarchy of retesting.

- 13.4.3. If more than one failure within a single sample or control has occurred, perform the retest that returns the operator to the step closest to the beginning of the assay procedure.
	- 13.4.3.1. If the same Fail Detail occurs in the same control/sample, proceed to the next Retest Starting Point, if one is listed. If the same Fail Detail occurs again after all the troubleshooting actions have been completed, the control/sample result is invalid.
	- 13.4.3.2. If the results of the retest are a different failure mode than the initial results, follow the troubleshooting action described for the new retest failure mode.
- **NOTE:** No more than four retests are allowed for a single control/sample.
	- 13.4.4. Invalid samples are assessed independently; thus, if multiple samples with different Fail Details for each sample are identified within a single run, perform the retest that is appropriate for each sample.
- **NOTE:** If further assistance is required, please contact Invivoscribe Technical Support at support@invivoscribe.com.

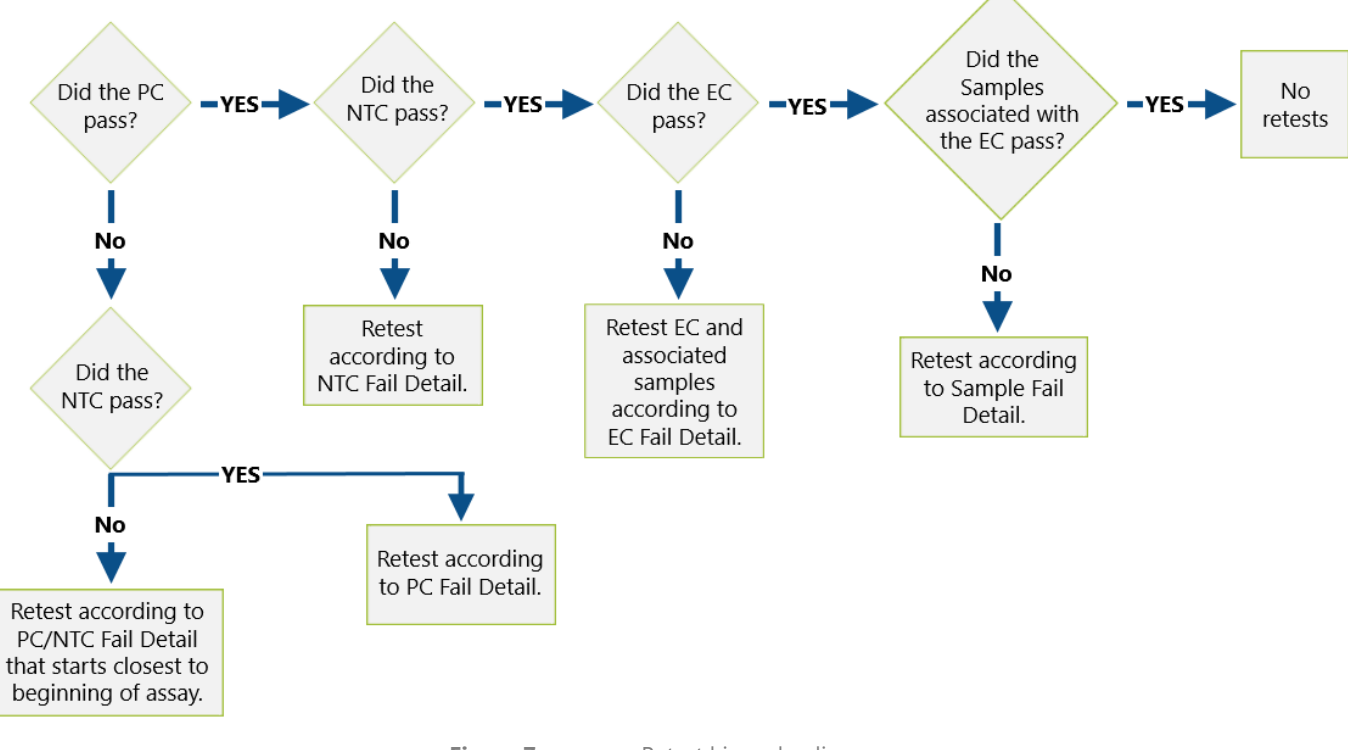

**Figure 7.** Retest hierarchy diagram

#### <span id="page-38-1"></span><span id="page-38-0"></span>**Table 11:** Retesting, ITD Controls and Samples

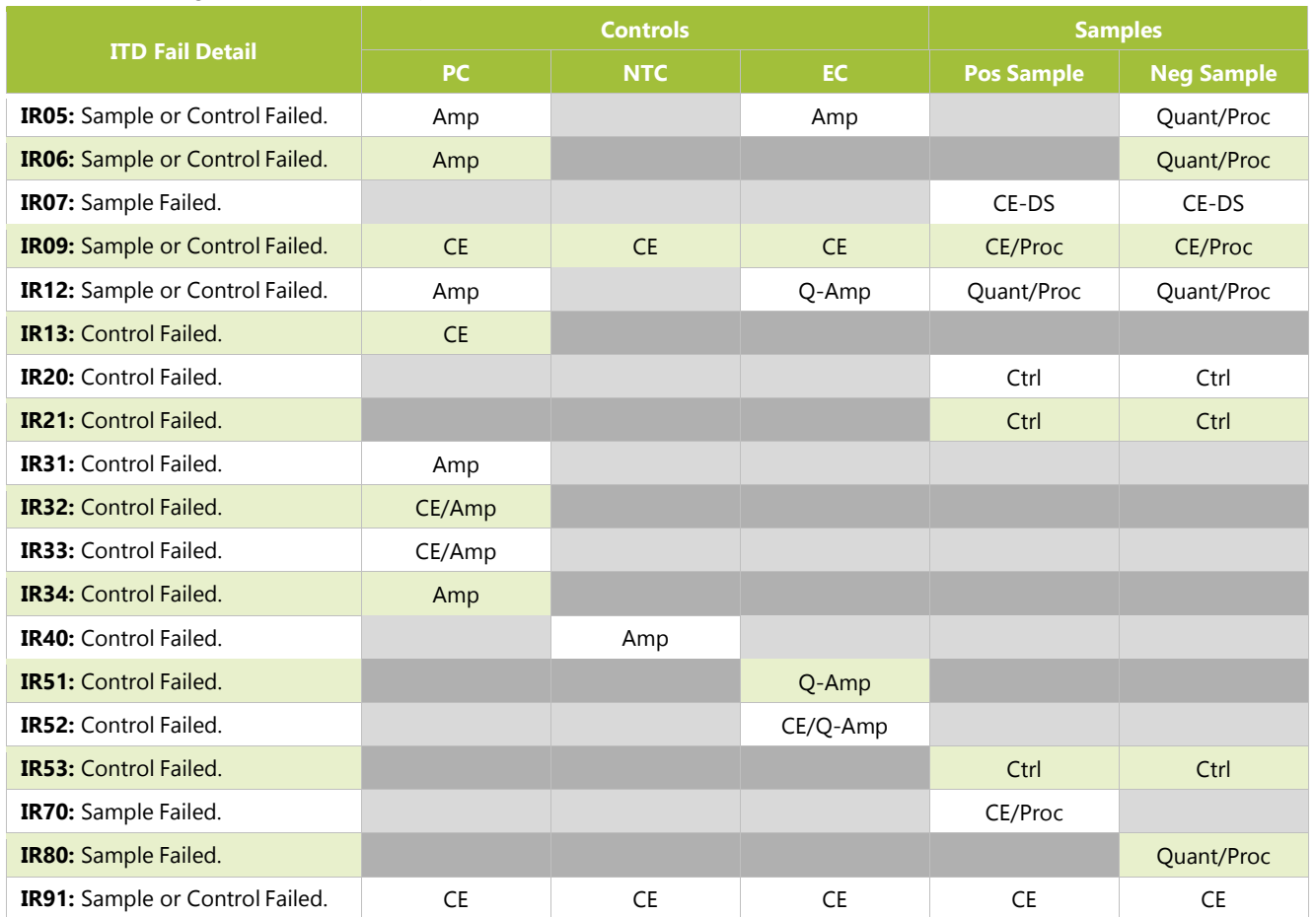

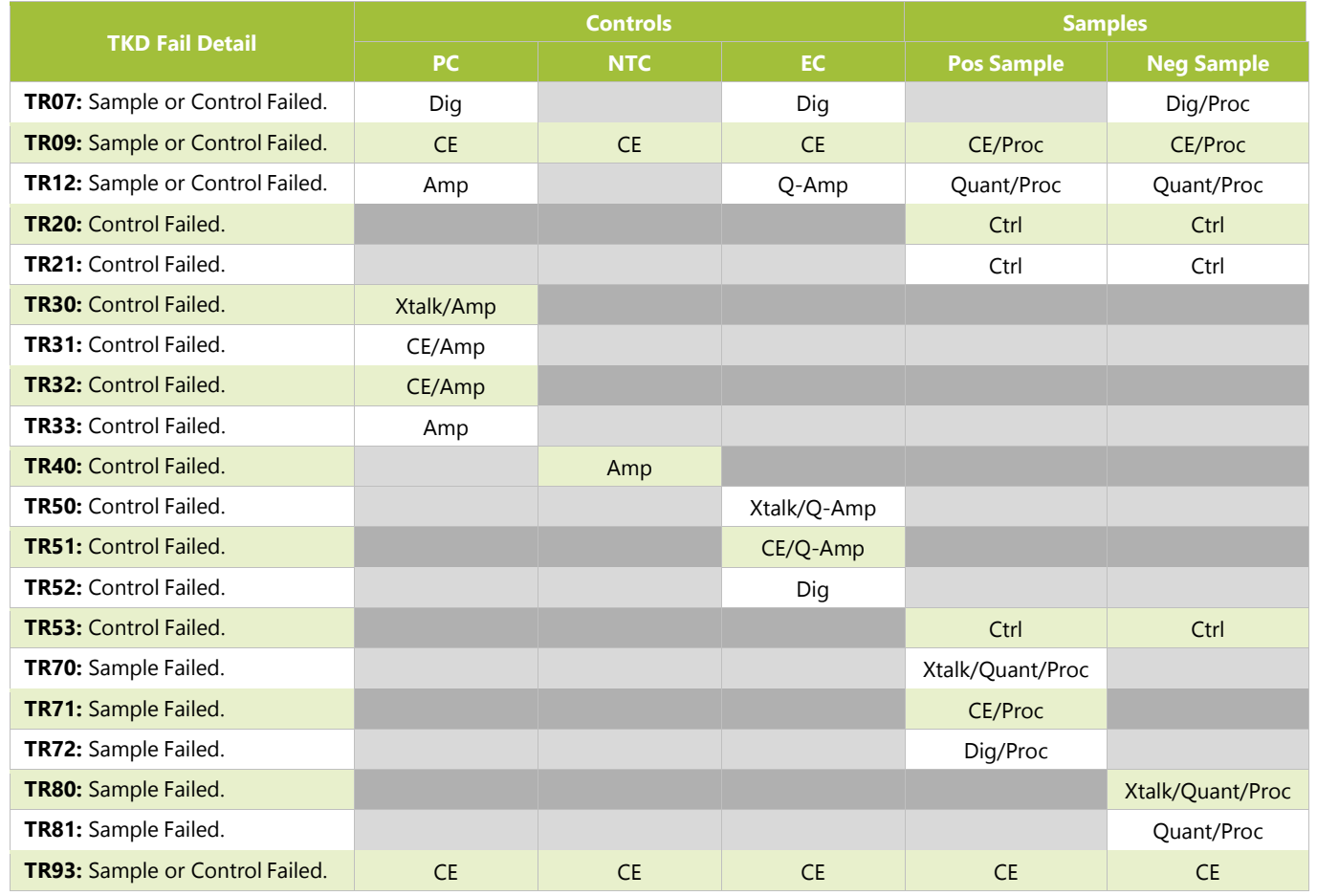

#### <span id="page-39-0"></span>**Table 12:** Retesting, TKD Controls and Samples

#### **Table 13:** Retest codes

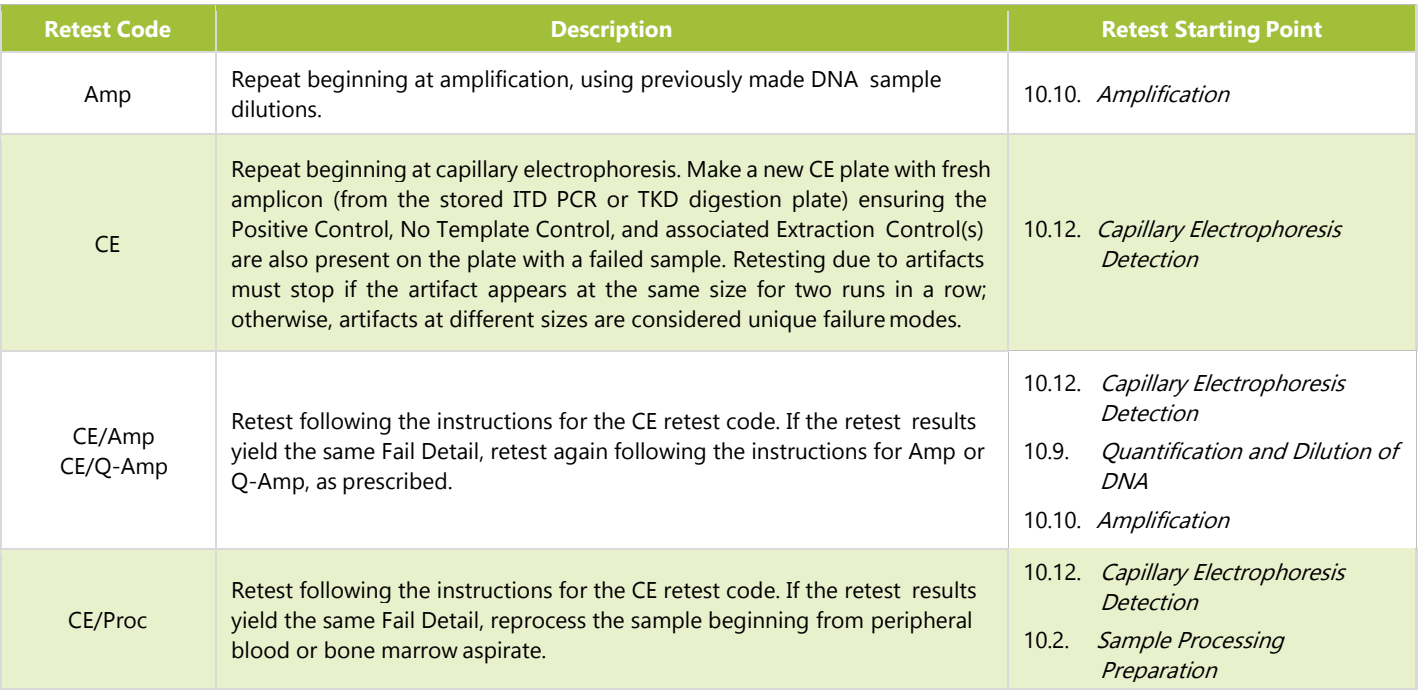

<span id="page-40-1"></span>**Table 13:** Retest codes

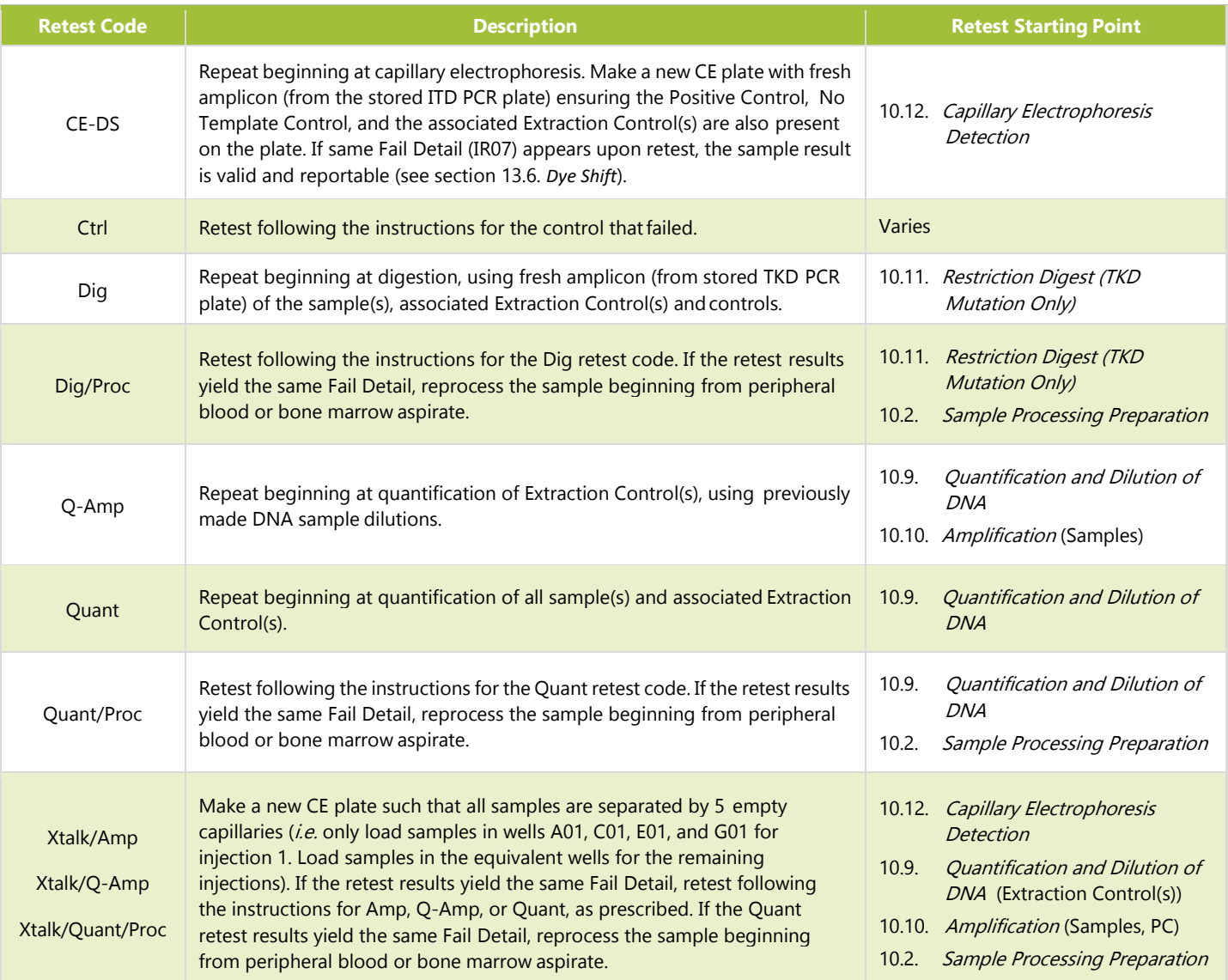

#### <span id="page-40-0"></span>13.5. Multiple Failures within a Run

- 13.5.1. In contrast to isolated invalid sample or Control Results, some Fail Details can be observed in several to all reaction wells. When this type of failure occurs, repeat the run including all samples, Positive Control, all associated Extraction Controls, and No Template Control according t[o Table 14;](#page-41-0) retest codes are listed i[n Table 15.](#page-41-1)
- 13.5.2. Additional troubleshooting actions may include the following items:
	- 13.5.2.1. Confirm that the Analysis Method settings, Size Standard settings, and other GeneMapper software settings, are correct*.*
	- 13.5.2.2. Ensure that all steps were followed in the GeneMapper section, as forgetting a step, like not pressing the green play button, can lead to erroneous results*.*
	- 13.5.2.3. Open the CSV file to confirm it contains results for all sample and control wells that have an associated 3500xL FSA file*.*
	- 13.5.2.4. In the CSV file, ensure the proper columns are present, the peak thresholds are correct (*i.e.* no peaks less than 100 in Blue and Green or less than 50 in Red), and that the columns are populated with non-zero numbers.
	- 13.5.2.5. Consult the electropherogram provided by the GeneMapper software to visualize peak presence, shape, and size.

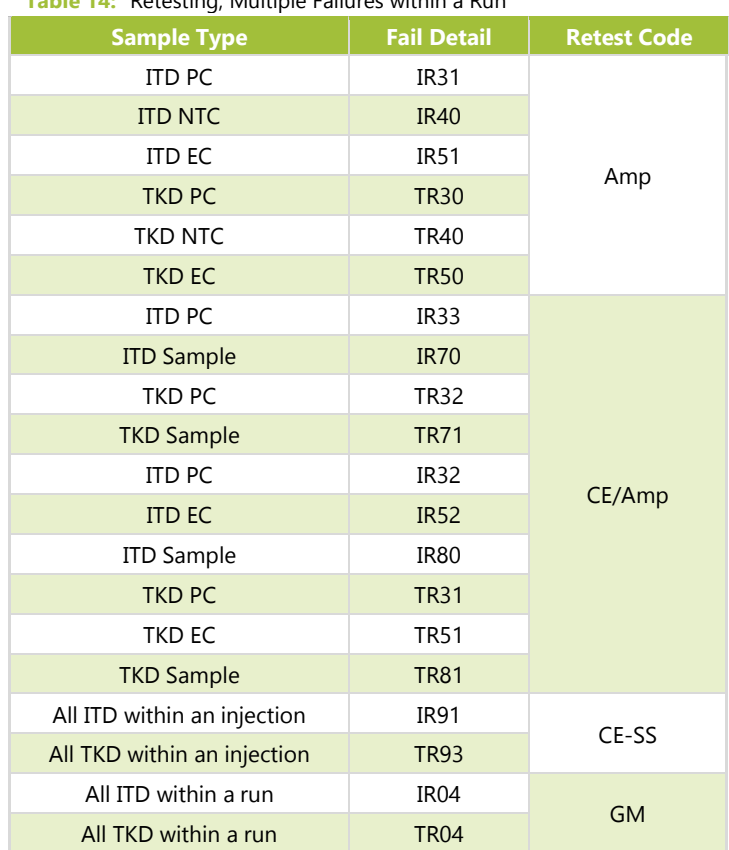

#### <span id="page-41-0"></span>**Table 14:** Retesting, Multiple Failures within a Run

#### <span id="page-41-1"></span>**Table 15:** Retest Codes, Multiple Failure Retesting

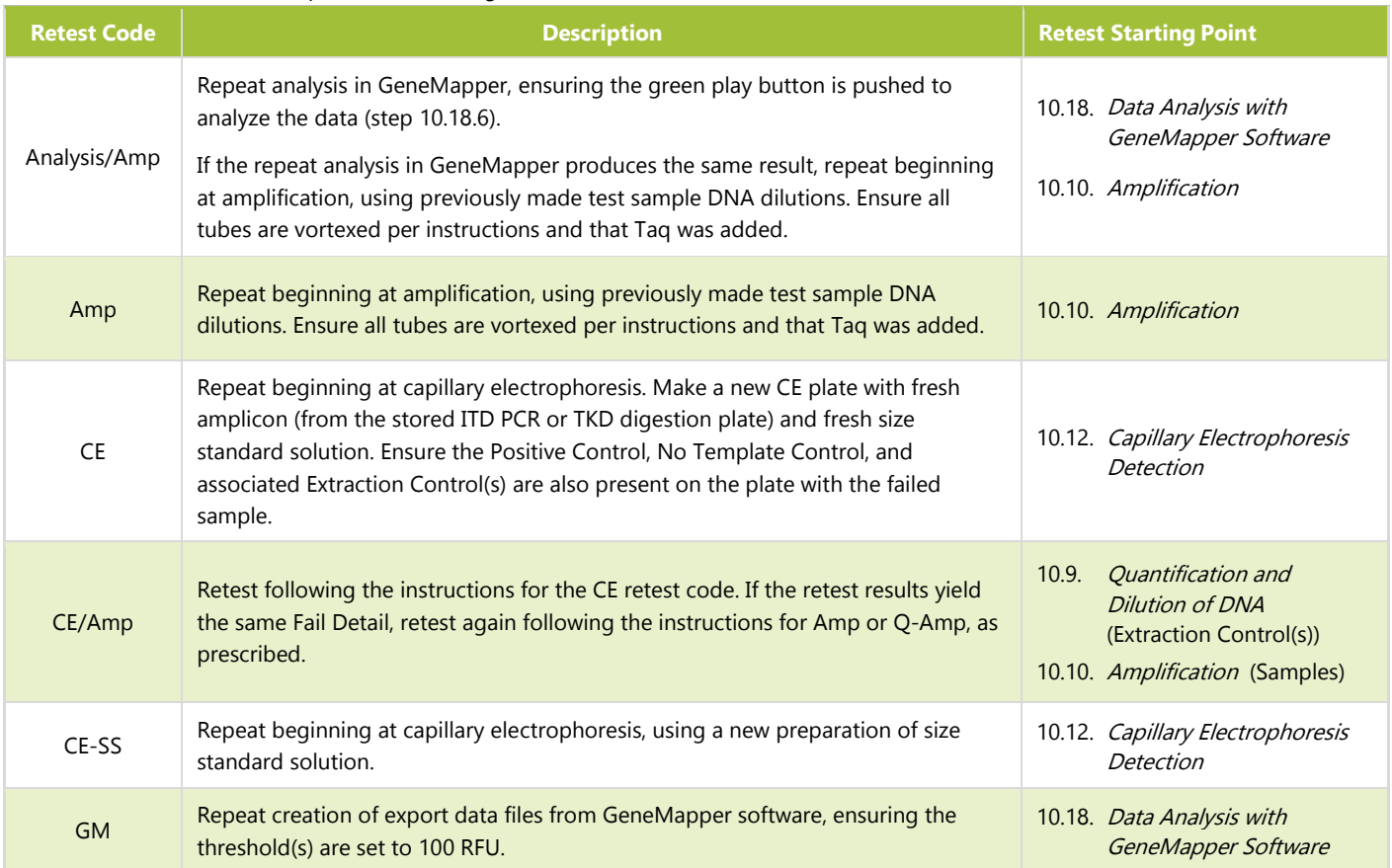

CONFIDENTIAL AND PROPRIETARY INFORMATION Unauthorized use, replication, or dissemination is prohibited.

#### <span id="page-42-0"></span>13.6. Dye Shift

In rare instances with some large ITD inserts, the LeukoStrat CDx *FLT3* Software may misidentify confirmation of a mutant peak. The Fail Detail **IR07** is not necessarily a true invalid result. To confirm the dye shift, repeat capillary electrophoresis by making a new CE plate with fresh amplicon from the stored ITD PCR plate. If the **IR07** Fail Detail repeats, the sample result is valid and reportable.

### <span id="page-42-1"></span>**14. Limitations of Procedure**

- 14.1. Test only the indicated specimen types, as the LeukoStrat CDx *FLT3* Mutation Assay has been validated for use only with peripheral blood and bone marrow aspirate. Reliable results are dependent on appropriate storage and processing of the specimens; therefore, follow the procedures in this Package Insert.
- 14.2. The LeukoStrat CDx *FLT3* Mutation Assay has been validated using only QIAamp DSP DNA Blood Mini Kit to extract genomic DNA.
- 14.3. The LeukoStrat CDx *FLT3* Mutation Assay will detect ITD mutations sized 3 bp to 323 bp; however, the assay is only validated to detect mutations sized 30 bp to 279 bp.
	- ITD insertions sized between 3 bp and 30 bp will be reported as ITD mutations.
	- **ITD** insertions sized between 279 bp and 323 bp will be reported as ITD mutations.
	- **ITD** insertions sized greater than 323 bp, will not be reported as insertions.
- 14.4. This assay may not detect *FLT3* mutations that present below the sensitivity level of the assay.
	- 14.4.1. For ITD insertions sized 30 bp to 126 bp, inclusive, an allelic ratio of 0.08 will yield a positive LeukoStrat CDx *FLT3* Mutation Assay result.
	- 14.4.2. For ITD insertions sized 129 bp to 279 bp, inclusive, an allelic ratio of 1 will yield a positive LeukoStrat CDx *FLT3* Mutation Assay result.
	- 14.4.3. For TKD mutations that modify the EcoRV site, an allelic ratio of 0.18 will yield a positive LeukoStrat CDx *FLT3* Mutation Assay result.
- 14.5. Always interpret the results of the assay in the context of clinical data and other tests performed for the patients.
- 14.6. Detection of a mutation is dependent on the number of mutant sequence copies present in the specimen and may be affected by specimen integrity, amount of DNA isolated, and the presence of interfering substances. PCR-based assays are subject to interference by degradation of DNA or to inhibition of PCR due to EDTA and other agents.
- 14.7. Use of this product must be limited to personnel trained in the techniques of PCR and the use of the LeukoStrat CDx *FLT3* Mutation Assay.
- 14.8. The LeukoStrat CDx *FLT3* Mutation Assay is a qualitative test. The test is not for quantitative measurements of ITD or TKD mutations.
- 14.9. The allelic ratio of a specimen cannot be calculated, measured, or determined using this assay.

### <span id="page-43-0"></span>**15. Expected Values**

#### <span id="page-43-1"></span>15.1. Expected Size of Amplified Products

- 15.1.1. The amplicon sizes listed were determined using a 3500xL instrument [\(Table 16\)](#page-43-4).
- **NOTE:** "Dye Channel" indicates the color of products generated with the master mix when using the default color assignment on ABI fluorescence detection systems.

#### <span id="page-43-4"></span>**Table 16:** Expected Amplicon Sizes

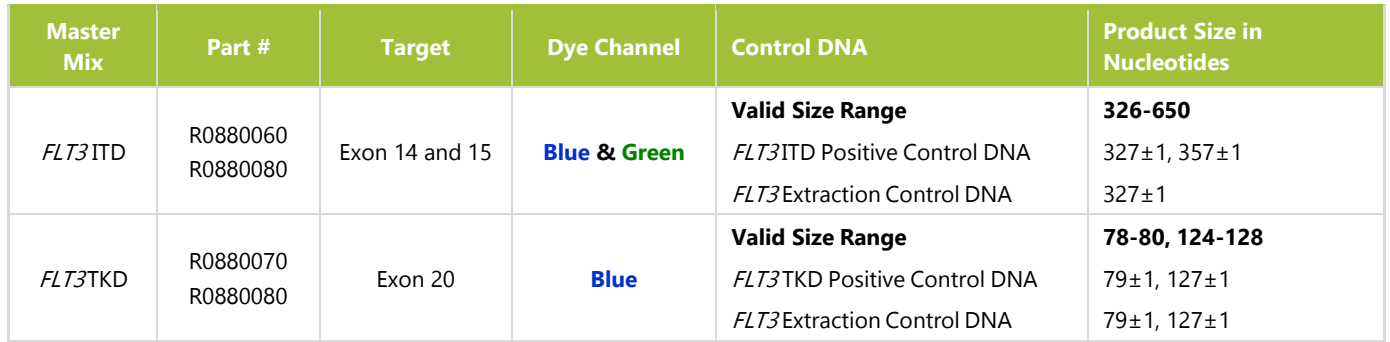

### <span id="page-43-2"></span>**16. Non-Clinical Performance Evaluation**

#### <span id="page-43-3"></span>16.1. All Evaluable Set

The accuracy of the LeukoStrat CDx *FLT3* Mutation Assay was determined by comparing the results of the LeukoStrat CDx *FLT3* Mutation Assay to a validated high throughput sequencing method using specimens from the clinical trial*.* The samples for the method comparison study were a subset of the *FLT3* bridging study samples which included all available and evaluable *FLT3* mutation positive (CTA+) samples and approximately 300 *FLT3* mutation negative (CTA-) samples*.* The negative sample subset was selected by a randomization algorithm with the proportion from each CTA laboratory test site matching the proportion from that site in the overall A2301 study*.* After accounting for specimens with valid results, 505 CTA+ specimens were included and 263 CTA˗ specimens for a total of 768 patient specimens*.* Four of these contained low DNA quantity and were tested on deviation*.*  Of the 764 results, 487 were *FLT3* positive by both assays and 230 were negative by both as summarized in [Table 17.](#page-43-5) Agreement with and without the invalid results is shown in [Table 18.](#page-43-6)

<span id="page-43-5"></span>**Table 17:** Concordance between CDx and High-Throughput Sequencing for All Samples

| <b>CD<sub>x</sub></b> | <b>Sequencing</b> |                 |              |  |  |
|-----------------------|-------------------|-----------------|--------------|--|--|
|                       | <b>Positive</b>   | <b>Negative</b> | <b>Total</b> |  |  |
| Positive              | 487               | 6               | 493          |  |  |
| <b>Negative</b>       | 31                | 230             | 261          |  |  |
| Invalid               | 7                 | 3               | 10           |  |  |
| <b>Total</b>          | 525               | 239             | 764          |  |  |

#### <span id="page-43-6"></span>**Table 18:** Agreement between CDx and High-Throughput Sequencing

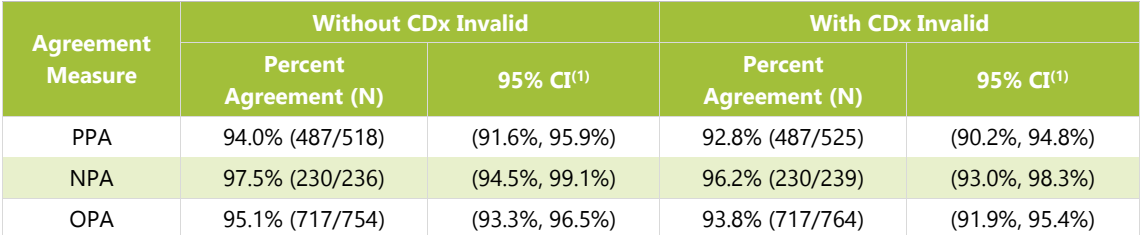

(1)The 95% CI is calculated using the Exact (Clopper-Pearson) method.

*FLT3*-ITD: The ITD detected population refers to the samples that harbor only ITD mutations based on sequencing*.* Among the 378 ITD samples, 64% showed only one (1) ITD variant with the remaining containing multiple ITD mutations*.* The ITD insert length ranged from 3 bp to 209 bp*.* Most samples with ITD mutations were of insert lengths less than 100 bp (>85%)*.* Thirtyseven (37) of the ITD samples contained insert lengths greater than or equal to 100 bp*.* The size distribution of the ITDs is shown below in [Figure 8.](#page-44-0)

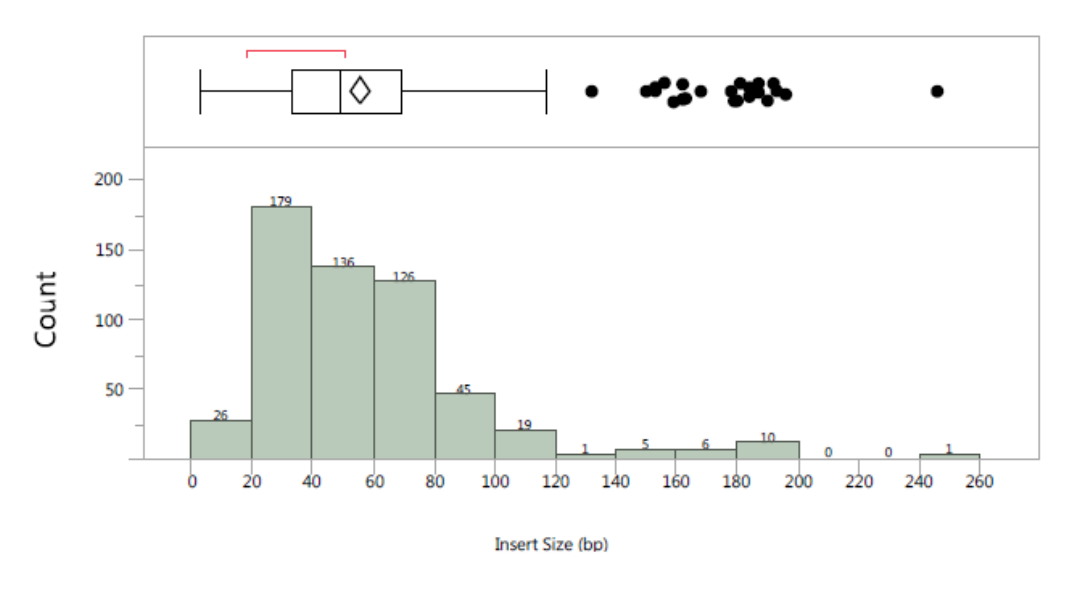

<span id="page-44-0"></span>**Figure 8:** Distribution of ITD Insert Sizes by CDx (381 Positive Samples, N Insert Sizes = 554, Mean=55.6).

Nine patients failed to yield valid ITD results with the CDx*.* There were 57 discordant results among the 764 samples analyzed*.*  Of the 57 discordant results, 50 showed low variant fraction reads by Sequencing and the CDx reported mutation negative based on the clinical cut-off (SR=0.05)*.* The point estimates of PPA, NPA and OPA are 86.8%, 97.3%, and 91.4% respectively including the CDx invalids (Table 19)*.* Without the CDx invalids, the PPA, NPA and OPA are at or above 88%.

**Table 19:** Agreement on ITD between CDx and Sequencing for FLT3-ITD results

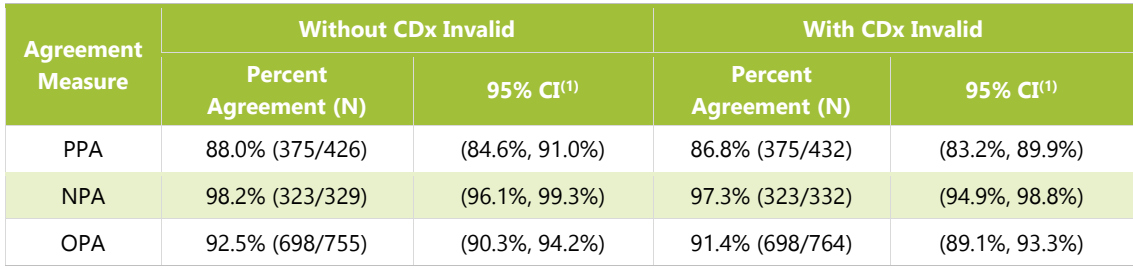

(1)The 95% CI is calculated using the Exact (Clopper-Pearson) method.

*FLT3*-TKD: The TKD detected population refers to samples that harbor only TKD mutations, based on high throughput sequencing. Among the 94 TKD samples, 79% contained one (1) TKD variant (substitution or deletion) while 20/94 (21%) contained two TKD variants. As expected, the single nucleotide substitution at codon D835 was the predominant mutation, mainly as D835Y. The D835H, D835V and I836S mutations were also observed at lower prevalence. Thirteen percent (13%) of the TKD positive samples contained the deletion variant at I836 as either a deletion only or deletion plus substitution.

One hundred thirty-seven (92.6%) of 148 samples, identified as positive for a TKD mutation by sequencing, were identified as TKD positive by the CDx assay. Six hundred eleven (98.2%) of the 616 samples identified as TKD negative by sequencing, were TKD negative by the CDx assay. Eight patient samples yielded an invalid TKD result by the CDx and 8 of the 764 samples tested were discordant. The 8 discordant results showed low variant fraction reads by high throughput sequencing and the SR for the CDx reported mutation negative result found to be below the assay cut-off. Results for TKD agreement with and without invalids are summarized in [Table 20.](#page-45-2)

<span id="page-45-2"></span>**Table 20:** Agreement on TKD between CDx and Sequencing for FLT3-TKD

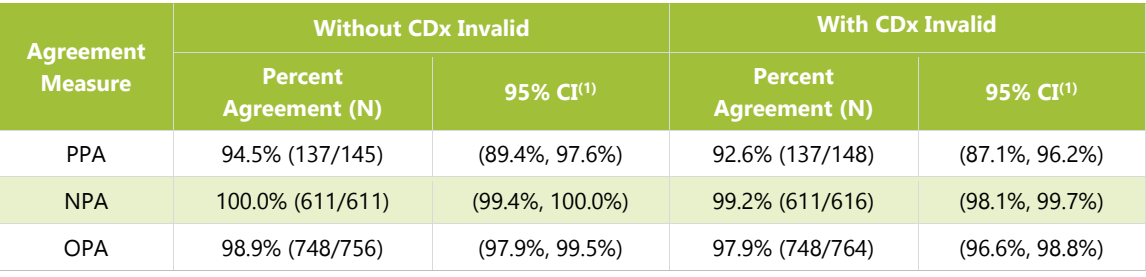

(1)The 95% CI is calculated using the Exact (Clopper-Pearson) method.

Results were analyzed separately for peripheral blood and bone marrow and demonstrated to be comparable.

#### <span id="page-45-0"></span>16.2. Analytical Sensitivity – Limit of Blank (LoB)

When samples containing wild type DNA only (*i.e.,* a mutant blank) were tested in the LeukoStrat CDx *FLT3* Mutation Assay, the SR was 0.00 in the ITD assay and 0.00 to 0.01 in the TKD assay. This limit of blank is well below the clinical cutoff SR of 0.05.

#### <span id="page-45-1"></span>16.3. Analytical Sensitivity

LoD of the assay was evaluated in two studies. The first study used contrived samples created by blending cell lines with leukocyte-depleted whole blood. Cell line samples were used to represent three ITD insert sizes: 30 bp insert, 126 bp insert, and a 279 bp insert as described in Table 21. Cell line samples were used to represent three ITD insert sizes: 30 bp insert, 126 bp insert, and a 279 bp insert and a TKD D835 mutation. DNA was diluted to 5 ng/μL, 10 ng/μL, and 15 ng/μL and tested at two allelic ratios (ARs) for each cell line. A second study with clinical specimens was conducted to confirm the LoD observations obtained with cell lines. Five clinical samples were diluted with clinical negative samples in order to yield a targeted signal ratio (TSR) within the linear range of an appropriate cell line standard curve [\(Table 21\)](#page-45-3). Each specimen was diluted to 5 signal ratio levels representing a low negative (LN), high negative (HN), near the cut-off (CO), a low positive (LP), and a medium positive (MP). These linear range samples were tested in the LeukoStrat CDx *FLT3* Mutation Assay and an average SR value was determined. Each clinical LoD sample dilution was tested 20 times for each dilution level over four nonconsecutive days (5 replicates per day) by one operator using one equipment set. The AR of each clinical LoD sample dilution was calculated using the AR estimated from cell line standard curves. The ARs of the clinical LoD samples were estimated based on the study meeting the following acceptance criteria:

- 16.3.1. The SR and AR where *FLT3* mutations can be detected above the limit of blank (LoB) in ≥95% of replicates (Analytical LoD).
- 16.3.2. The AR near the clinical cut-off, a SR of 0.04 0.06 (Cut-off).
- 16.3.3. The AR and SR that is detected above the clinical cut-off in ≥95% of replicates (Above Cut-off).

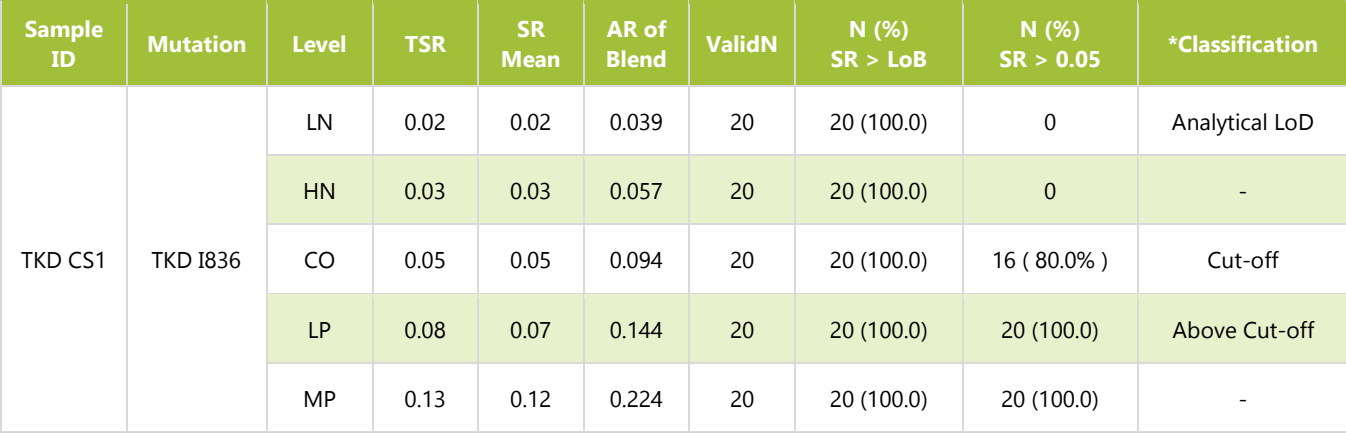

<span id="page-45-3"></span>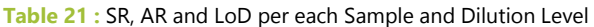

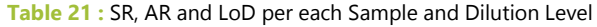

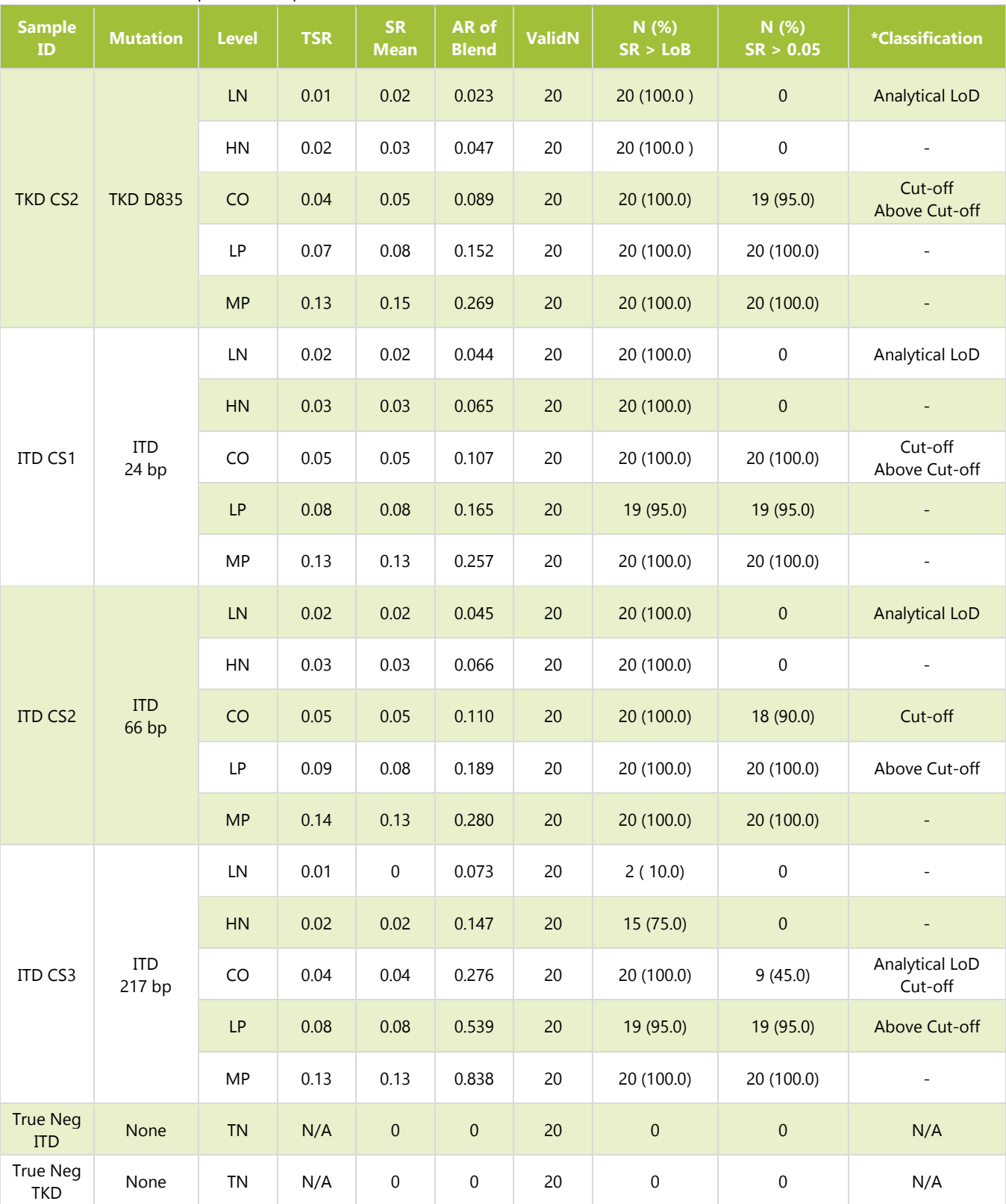

\*Classifications are defined as 1: Analytical LoD = lowest AR where samples were detected 95% of the time above the LoB, 2: Cut-off is AR where samples were near SR 0.05, and 3: Above Cut-off = lowest AR where samples could be detected 95% of the time above SR 0.05.

The LeukoStrat CDx *FLT3* Mutation Assay is capable of detecting the following mutant/wild-type allelic ratios at the clinical cut-off of the following mutation types:

- 16.3.4. For ITD insertions sized at 24 bp, an allelic ratio of 0.107 was detected above the cut-off SR in more than 95% of samples. The SR %CV for these samples was 7.1%.
- 16.3.5. For ITD insertions sized at 66 bp, an allelic ratio of 0.189 was detected above the cut-off SR in more than 95% of samples. The SR %CV for these samples was 7.1%.
- 16.3.6. For ITD insertions sized at 217 bp, an allelic ratio of 0.539 was detected above the cut-off SR in more than 95% of samples. The SR %CV for these samples was 25.6%.
- 16.3.7. For D835 TKD mutations that destroy the EcoRV site, an allelic ratio of 0.089 was detected above the cutoff SR in more than 95% of samples. The SR %CV for these samples was 4.5%.
- 16.3.8. For I836 TKD mutations that destroy the EcoRV site, an allelic ratio of 0.144 was detected above the cutoff SR in more than 95% of samples. The SR %CV for these samples was 5.7%.

Conversion of AR values to % Mutant is shown in Table 22, below.

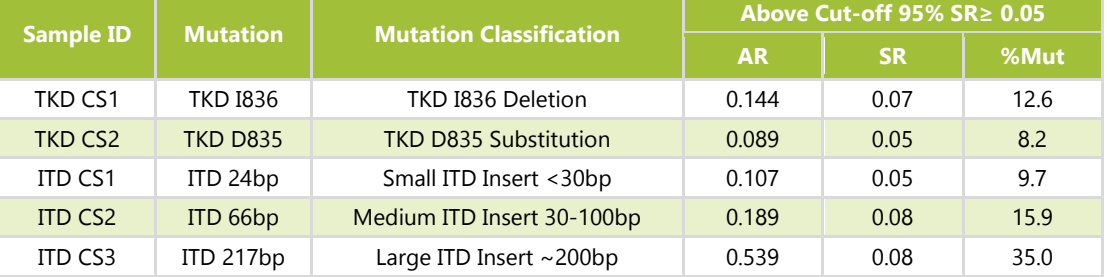

**Table 22:** Analytical Sensitivity Allelic Ratio and % Mutant

#### <span id="page-47-0"></span>16.4. Precision

The precision of the LeukoStrat CDx *FLT3* Mutation Assay was determined by three operators independently testing 10 replicates each of ITD mutation samples with inserts ranging in size from 30 bp to 126 bp and TKD mutation samples. The 10 replicates were tested in batches of two, 5 separate times.

- 16.4.1. For the ITD mutation samples, the SR %CV ranges for the 3 operators were 7.4% to 15.0%, 3.7% to 13.0%, and 4.2% to 8.8%.
- 16.4.2. For the TKD mutation samples, the SR %CV ranges for the 3 operators were 6.3% to 11.2%, 5.8% to 9.3%, and 5.5% to 8.3%.

#### <span id="page-47-1"></span>16.5. Operator-to-Operator Reproducibility (cell-lines)

Samples consisted of ITD cell lines containing inserts of 30 bp and 126 bp and the D835 TKD mutation. Samples represented low (near cutoff), mid, and high (100% mutant cell line) mutant:wild type SRs for small internal tandem duplication (ITD) insert, large ITD insert, and tyrosine kinase domain (TKD) mutation. Three operators using one reagent lot and one instrument over 15 runs tested 10 replicates each the SR %CV ranged from 6.6% to 13.3%.

- 16.5.1. For TKD mutation samples, the SR %CV ranged from 7.9% to 9.3%.
- 16.5.2. For ITD mutation samples up to and including 30 bp inserts, the SR %CV ranged from 6.6% to 16.1%.
- 16.5.3. For the ITD mutation samples up to and including 126 bp, the SR %CV ranged from 9.0% to 13.3%.

#### <span id="page-47-2"></span>16.6. Operator-to-Operator Reproducibility (clinical samples)

In a second study, precision was assessed using clinical DNA samples from 8 clinical samples (4 PB and 4 BM) with ITD lengths of 21 bp, 24 bp, 66 bp, 90 bp, and 217 bp, TKD D835 substitution, TKD I836 deletion, and *FLT3* negative samples. DNA from *FLT3* negative clinical specimens was pooled and used to dilute the *FLT3* positive samples in order to achieve three target SR levels near the assay's clinical cut-off (*i.e*., high negative, low positive, and moderate positive). Five *FLT3* positive clinical samples originated from PB and two from BM. Three replicates of 5 ITD positive, 2 TKD positive and one pooled true negative sample were tested by three different operators/instrument sets using one (1) reagent lot over five (5) non-consecutive days at three dilution levels for positive samples and neat for the negative. Each operator tested 15 replicates total per level for a total of 45 replicates per dilution level.

The total %CV of all mutation types and levels are shown in table below and the %CV for all mutation types, except the long ITD insert (217 bp) sample, ranged from 4.2% to 16.1%. The sample with a 217 bp mutation %CV ranged from 26.9% to 27.2% [\(Table 23\)](#page-48-3). The low positive (LP) dilution level %CV was 26.9% for 217 bp, therefore failing the study acceptance criteria of ≤25% CV for SR. Results show that acceptance criteria were met for both D835 and I836 TKD mutations and for ITD mutations up to 217 bp. Variation for the 217 bp ITD mutation exceeded 25%, thus indicating greater imprecision around the largest ITDs.

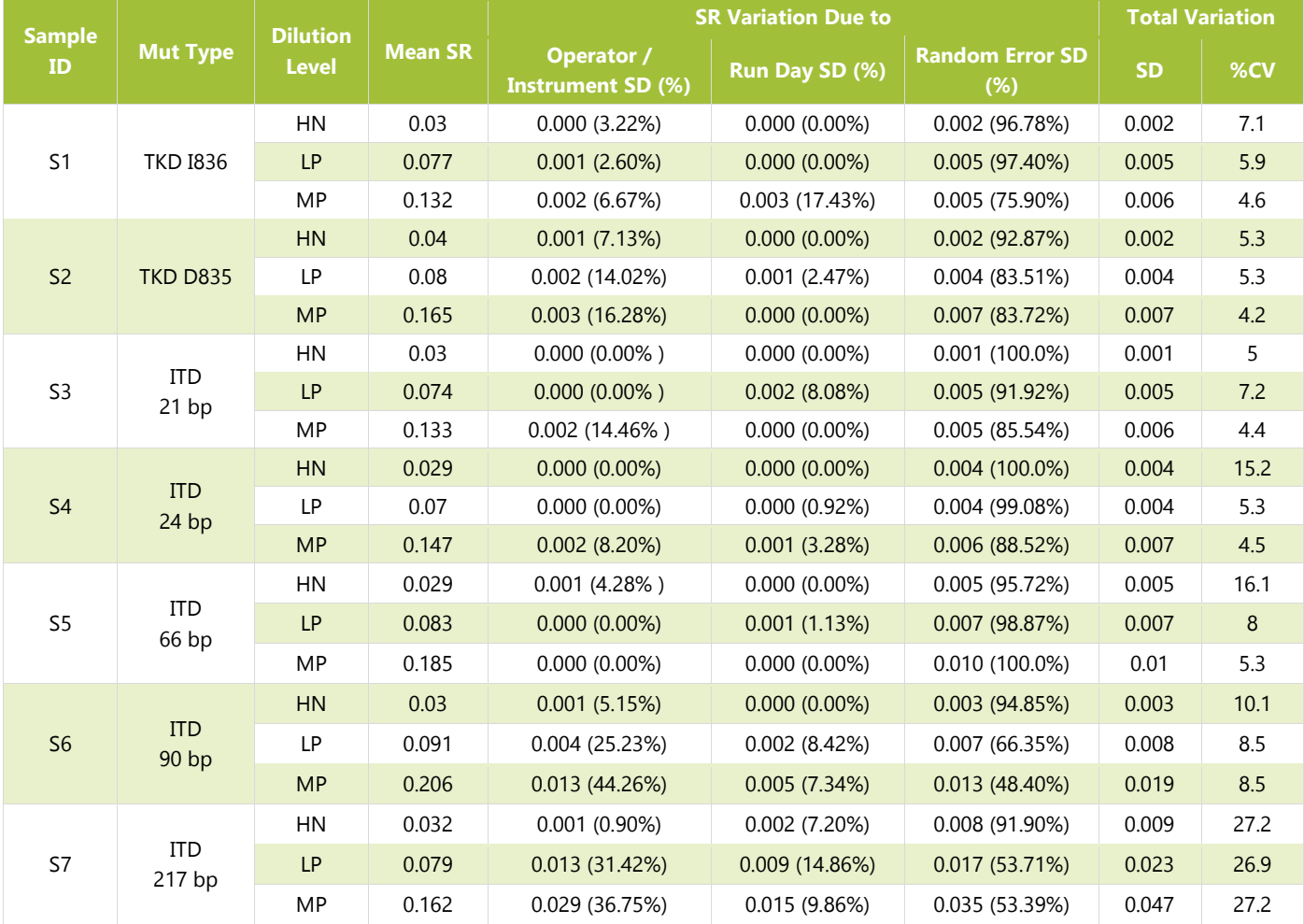

<span id="page-48-3"></span>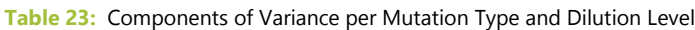

#### <span id="page-48-0"></span>16.7. Lot-to-Lot and Instrument-to-Instrument Reproducibility

The lot-to-lot and instrument-to-instrument reproducibility was determined by a single operator testing the same set of samples using 3 lots of reagents on 3 sets of instruments. Cell line samples consisted of ITD samples containing inserts ranging in size from 30 bp to 126 bp and TKD mutation samples.

- 16.7.1. For the ITD mutation samples, the SR %CV ranged from 3.0% to 8.4%.
- 16.7.2. For the TKD mutation samples, the SR %CV ranged from 5.4% to 10.6%.

#### <span id="page-48-1"></span>16.8. Interfering Substances – Exogenous

The LeukoStrat CDx *FLT3* Mutation Assay is capable of detecting ITD mutations sized 15 bp to 114 bp and TKD mutations in the presence of sodium heparin or EDTA and the wash buffer used during the DNA isolation process.

#### <span id="page-48-2"></span>16.9. Interfering Substances – Endogenous

The LeukoStrat CDx *FLT3* Mutation Assay is capable of detecting ITD mutations sized 18 bp to 114 bp and TKD mutations in the presence of lipids/triglycerides, hemoglobin, protein, and bilirubin.

#### <span id="page-49-0"></span>16.10. Interfering Substances – Treatment Drugs

The LeukoStrat CDx *FLT3* Mutation Assay is capable of detecting ITD mutations sized 18 bp to 114 bp and TKD mutations in the presence of cytarabine and daunorubicin.

#### <span id="page-49-1"></span>16.11. Carryover and Cross Contamination

When challenged via the typical checkerboard plate map set ups it was shown that carryover and cross contamination were not problematic for the LeukoStrat CDx *FLT3* Mutation Assay:

- 16.11.1. Carryover / Cross Contamination detected was 0%.
- 16.11.2. ITD and TKD No Template Control failure rate was 0%.

#### <span id="page-49-2"></span>16.12. DNA Input

The purpose of this study was to provide evidence that demonstrated equivalency when using DNA inputs at  $10\pm3$  ng/ $\mu$ L in the assay. Extracted DNA replicates from the Limit of Detection and Dynamic Range study with contrived samples were used by testing only the lowest allelic ratio sample panel members. DNA samples, listed below, were diluted to 7, 10, and 13 ng/μL and tested with the assay along with a single replicate of Negative Control.

- 16.12.1. AR 0.03 30 bp ITD (33 replicates at each DNA input level)
- 16.12.2. AR 0.05 D835 TKD (33 replicates)
- 16.12.3. AR 0.05 126 bp ITD (22 replicates)
- 16.12.4. AR 1 279 bp ITD (11 replicates)

Acceptance criteria were met for 30 bp ITD, 126 bp ITD, and TKD D835 cells: 1) >93.9% of replicates met sample validity criteria for every sample type and DNA input; 2) overall coefficient of variation (CV) was <20.5% for every sample type; and 3) CV was <21.0% for every sample type when replicates were pooled between 7 and 10 ng/ $\mu$ L and between 13 and 10 ng/ $\mu$ L DNA input. Acceptance criteria were not met for long ITD cell line. While 100% of replicates met sample validity criteria, the overall CV and CV among pooled DNA inputs exceeded 25%.

The difference in mean mutant:wild type SRs among DNA inputs did not exceed 0.022, and the differences between means were not significantly different. The assay is able to provide consistent results when challenged with DNA inputs at  $10\pm 3$  ng/ $\mu$ L.

### <span id="page-50-0"></span>**17. Clinical Performance Evaluation**

- <span id="page-50-1"></span>17.1. Pivotal Bridging Study Overview (IVS-002-001)
	- 17.1.1. To support the safety and efficacy assessment of the LeukoStrat CDx *FLT3* Mutation Assay (CDx), clinical agreement was required to be demonstrated between samples with *FLT3* status determined from the A2301 Clinical Trial Assay (CTA) and the LeukoStratCDx *FLT3*Mutation Assay in the intent-to-test population*.* This pivotal Bridging Study for the LeukoStratCDx *FLT3* Mutation Assay, corresponds to the Phase III CPKC412A2301 (A2301, CALBG 10603, RATIFY) clinical study of midostaurin in newly diagnosed AML patients with *FLT3* mutations*.* The LeukoStrat CDx *FLT3* Mutation Assay is intended to assist physicians in making treatment decisions for their AML patients with *FLT3* Mutations.
	- 17.1.2. The LeukoStrat CDx *FLT3* Mutation Assay has been developed by Invivoscribe as a companion diagnostic to be used as an aid in the assessment of AML patients for whom midostaurin treatment is being considered*.* Agreement to the CTA and drug efficacy when stratified by the LeukoStrat CDx *FLT3* Mutation Assay was evaluated in this Bridging Study*.* Additional assessment of bone marrow and peripheral blood agreement and CTA/CDx comparison to an independent test method was completed.

#### <span id="page-50-2"></span>17.2. Study Objectives (IVS-002-001)

- 17.2.1. Primary objectives of the study were to 1) establish agreement with respect to selection of *FLT3* mutant patients between the A2301 CTA and the LeukoStratCDx *FLT3* Mutation Assay by assessing the overall, positive, and negative percent agreement between the two assays and 2) to estimate midostaurin efficacy in the LeukoStratCDx *FLT3* Mutation Assay positive population on both overall survival (OS).
- 17.2.2. Secondary objectives of the study were to 1) identify potential demographic and disease state covariates affecting the relationship between diagnostics and efficacy and 2) to present objective evidence that gDNA isolated from mononuclear cells (MNCs) isolated from either bone marrow (BM) or peripheral blood (PB) provide concordant results from both specimen types for the LeukoStrat CDx *FLT3* Mutation Assay through comparison of paired samples.
- 17.2.3. Other testing and analyses included the assessment of the presence or absence of *FLT3* mutation by next generation DNA sequencing using the high throughput DNA sequencing technology as an independent source of sequence information.

#### <span id="page-50-3"></span>17.3. Patient Population (IVS-002-001)

- 17.3.1. Over 3000 patients were screened with the clinical trial assay in order to enroll 717 patients into the A2301 trial*.* Testing was performed using a common testing protocol at 9 designated testing laboratory sites*.* Patients were enrolled in the A2301 trial based on identification of *FLT3*mutations in a BM or PB sample*.* The clinical cut-off of the test for the trial was set at 0.05 (mutant:WT signal ratio).
- 17.3.2. The Concordance Analysis Set  $(CAS)$  ( $N = 1100$ ) included a subset of patients who provided informed consent and were tested with the CDx test*.* The agreement analysis between the CTA test and the CDx test used the CAS population*.* For patients with both BM and PB samples available, the CDx results from the bone marrow sample were used in the statistical analysis, as defined in the Bridging Study protocol.

#### <span id="page-50-4"></span>17.4. Selection of Patients and Aliquots for *FLT3* CDx Testing (IVS-002-001)

- 17.4.1. The patient set for the Bridging study was selected from the available banked samples and with the informed consent information available at the time*.* Samples from 618 enrolled patients (CTA+) were available*.* An equal number of unenrolled patients (presumed CTA-) were also selected, with an additional 15% overage to allow for the potential of positive *FLT3*mutation results among the unenrolled patients*.*
- 17.4.2. The selected Bridging Study was comprised of 503 CTA positive enrolled patient specimens and 555 CTA negative specimens.
- 17.4.3. Once patients were identified, one sample aliquot was selected per patient*.* Among patients having bone marrow and peripheral blood samples (110 enrolled patients and 123 unenrolled patients), one aliquot from each sample type was selected to support the comparison of sample types*.* For patients having both sample types, the bone marrow assay result was used for the CTA/CDx concordance and clinical efficacy analyses.

#### <span id="page-50-5"></span>17.5. Safety Analysis (IVS-002-001)

17.5.1. The LeukoStrat CDx *FLT3* Mutation Assay is not expected to directly cause actual or potential adverse effects, but test results may directly impact patient treatment risks*.* 

#### <span id="page-51-0"></span>17.6. Effectiveness (IVS-002-001)

- 17.6.1. Primary CDx Clinical Validation analyses were performed using samples from 1058 AML patients from the A2301 study population*.* The LeukoStrat CDx *FLT3* Mutation Assay demonstrated agreement to the CTA, similar efficacy to A2301 and accuracy compared to high throughput sequencing [\(Table 24\)](#page-51-1)*.* 
	- 17.6.1.1. The primary analysis demonstrated:
		- 17.6.1.1.1 The CTA/CDx agreement for *FLT3* status was high (>97%), with positive percent agreement (PPA), negative percent agreement (NPA) and overall percent agreement (OPA) well above the 90% acceptance criteria for positive and negative agreement*.*

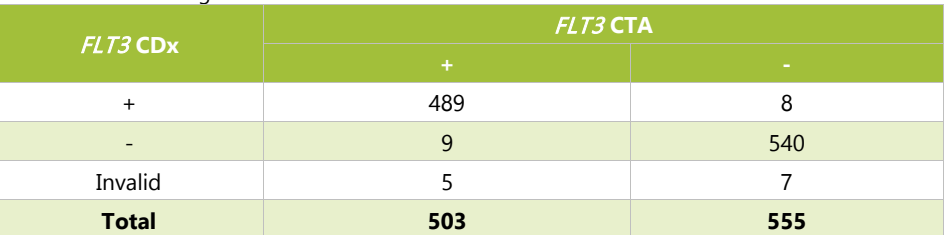

<span id="page-51-1"></span>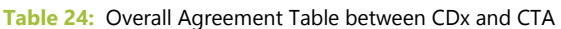

- Invalid means that a sample was tested on the CDx assay but failed to return a valid result.

17.6.1.1.2 Agreement (95% CI) are:

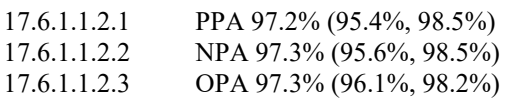

#### 17.6.2. The CTA/CDx agreement for the individual ITD and TKD tests (PPA, NPA, OPA) was above 90% (Table 25 and Table 26)*.*

**Table 25:** Agreement Table between ITD CDx and ITD CTA

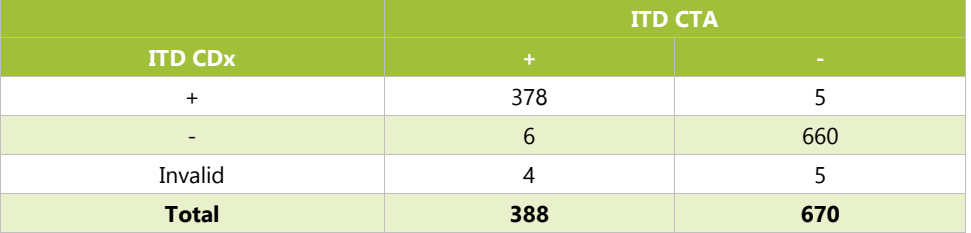

- Invalid means that a sample was tested on the CDx assay but failed to return a valid result.

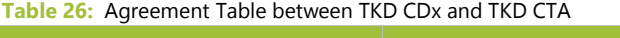

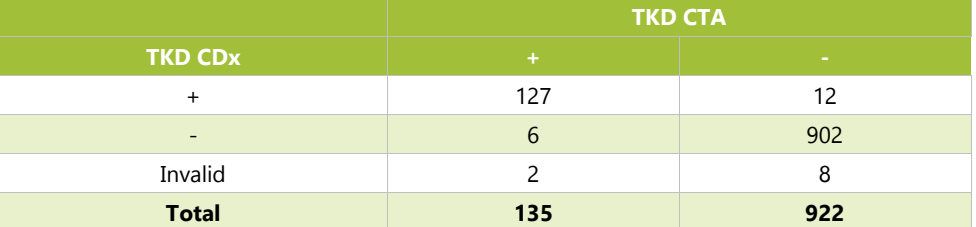

- Invalid means that a sample was tested on the CDx assay but failed to return a valid result.

17.6.3. In the clinical trial, efficacy was established on the basis of overall survival (OS) using the CTA, measured from the date of randomization until death by any cause*.* The primary analysis was conducted after a minimum follow-up of approximately 3.5 years after the randomization of the last patient*.* midostaurin plus standard chemotherapy was superior to placebo plus standard chemotherapy in OS (HR 0.77; 95% CI 0.63, 0.95; 2 sided p=0.016) [\(Figure 9\)](#page-52-1). Because survival curves plateaued before reaching the median, median survival could not be reliably estimated*.* 

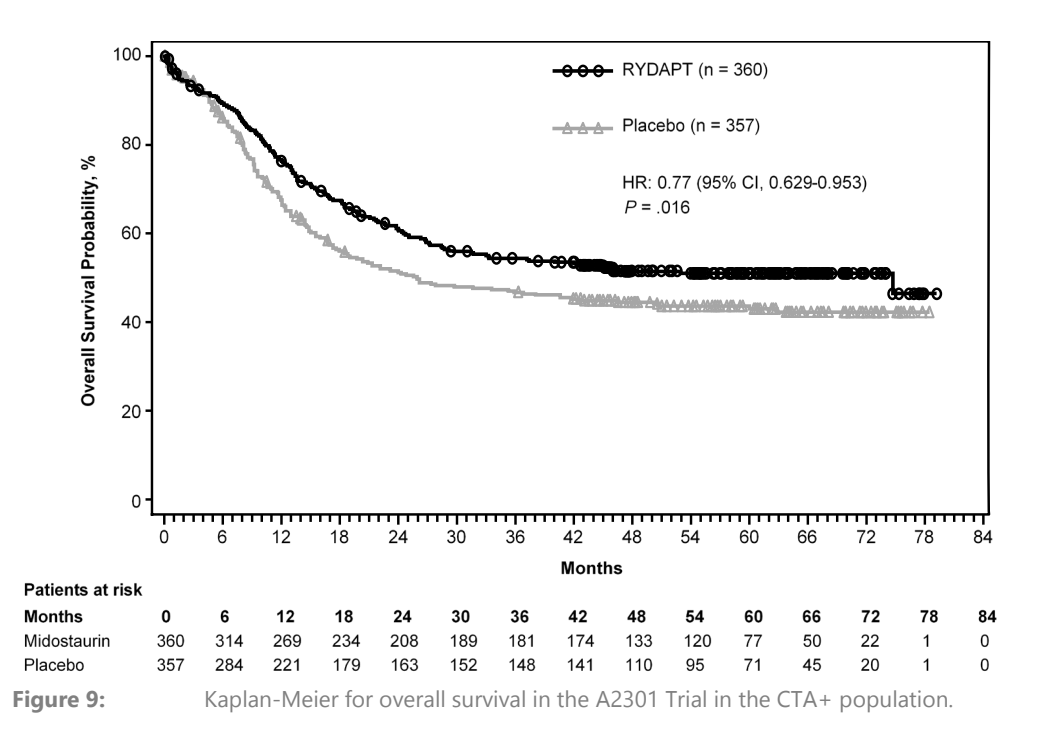

#### <span id="page-52-1"></span><span id="page-52-0"></span>17.7. Effectiveness in the (CTA+, CDx+) population (489 subjects): (IVS-002-001)

17.7.1. Midostaurin efficacy on overall survival in the CDx-positive population was estimated. Efficacy determined in the (CTA+, CDX+) population was similar between the overall A2301 clinical trial results and the CDx tested subset and for both overall survival with non-censoring at stem cell transplant (See [Figure 9](#page-52-1) and [Figure 10,](#page-52-2) respectively). Hazard ratio (95% CI) outcomes for OS were 0.67 (0.52, 0.87) vs A2301 OS 0.77 (0.63, 0.95)*.* 

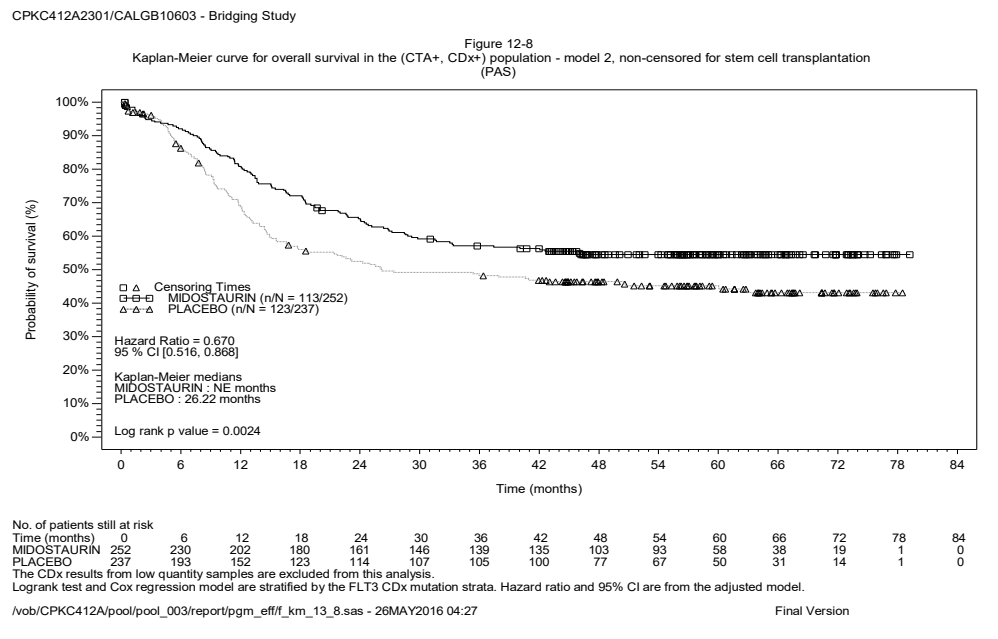

**Figure 10:** Kaplan-Meier for overall survival in the A2301 Trial in the CTA+ CDx + population.

<span id="page-52-2"></span>The secondary and other analyses demonstrated:

- 17.7.1.1. Clinically important demographic and prognostic features such as leukemia cytogenetics were well balanced between the CDx-evaluable and the CDx-unevaluable populations as well as the treatment and placebo arms.
- 17.7.1.2. Peripheral blood and bone marrow concordance (PPA and NPA) was greater than 95%, indicating both sample specimen types can be used for patient diagnosis [\(Table 27](#page-53-5) and [Table 28\)](#page-53-6).

<span id="page-53-5"></span>**Table 27:** Agreement Table Between Peripheral Blood and Bone Marrow

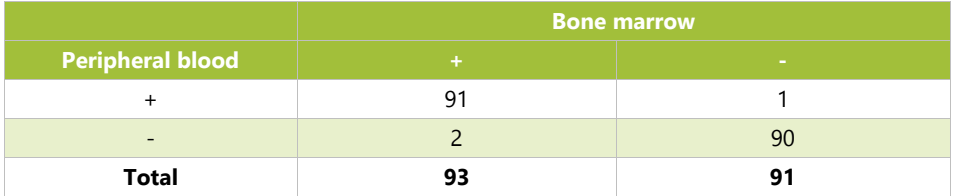

<span id="page-53-6"></span>**Table 28:** Agreement Between Peripheral Blood and Bone Marrow

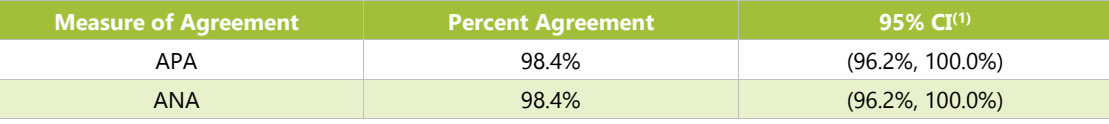

(1)The 95% CI was calculated using a non-parametric bootstrapping method

#### <span id="page-53-0"></span>17.8. Conclusions (IVS-002-001)

- 17.8.1. Overall these results support that the LeukoStrat CDx *FLT3* Mutation Assay identifies the same AML patient population as enrolled in the A2301 clinical trial with respect to *FLT3* ITD and TKD gene mutations.
- 17.8.2. The data from this study support the reasonable assurance of safety and effectiveness of the LeukoStrat CDx *FLT3* Mutation Assay when used in accordance with the indications for use.

#### <span id="page-53-1"></span>17.9. Study Overview (IVS-056-001)

- 17.9.1. The LeukoStrat CDx *FLT3* Mutation Assay has been developed by Invivoscribe (IVS) and is FDA approved as a companion diagnostic to be used as an aid in the assessment of Acute Myelogenous Leukemia (AML). In order to demonstrate clinical utility of the Companion Diagnostic (CDx) test, patients provided informed consent to have their sample tested with the LeukoStrat CDx FLT3 Mutation Assay for enrollment in a pivotal clinical study (Phase III Study 2215-CL-0301 evaluating ASP2215 efficacy). The two types of mutations in the FLT3 gene detected by the FLT3 CDx test are internal tandem duplication (ITD) and tyrosine kinase domain (TKD) mutations.
- 17.9.2. To assess the accuracy of the LeukoStrat CDx FLT3 Mutation Assay, a next-generation sequencing method utilizing the MiSeq platform from Illumina served as an independent source of sequence information for the ITD and TKD mutations. The reference method testing was developed and validated by Invivoscribe for the ability to assess the presence or absence of FLT3 ITD and TKD mutations. The assay was then used to assess the accuracy of the LeukoStrat CDx *FLT3* Mutation Assay using the extracted DNA of biological specimens collected during screening and enrollment of the 2215-CL-0301 study.

#### <span id="page-53-2"></span>17.10. Study Objectives(IVS-056-001)

- 17.10.1. At the final analysis, the co-primary objective of the study was to estimate gilteritinib fumarate efficacy in the LeukoStrat CDx *FLT3* Mutation Assay positive population through application of a stratified log-rank test on overall survival.
- 17.10.2. The reference method study objective is to assess independently the presence or absence of *FLT3* mutations using the MiSeq next-generation sequencing platform from Illumina in order to confirm the accuracy of the LeukoStrat CDx *FLT3* Mutation Assay. The objective of this study is described in the Secondary Objective section of the protocol, Pivotal Study for the LeukoStrat *FLT3* Mutation Assay CDx for the ASP2215 Compound.

#### <span id="page-53-3"></span>17.11. Patient Population (IVS-056-001)

17.11.1. At the final analysis, 771 specimens from 633 subjects were screened with the LeukoStrat CDx *FLT3* Mutation Assay. 371 subjects were included in the final Intent to Treat (ITT). Five subjects that tested negative by the LeukoStrat CDx *FLT3* Mutation Assay and enrolled based on local *FLT3* testing were excluded from the Full Analysis Set (FAS). Therefore, 366 subjects randomized to the study were used in the FAS for final analysis.

#### <span id="page-53-4"></span>17.12. Selection of Samples for Reference Method Testing (IVS-056-001)

17.12.1. One sample per subject was selected for reference method testing. Samples with insufficient volume for the reference method test were excluded from the study. A total of 467 samples were tested by the reference method.

#### <span id="page-54-0"></span>17.13. Safety Analysis(IVS-056-001)

17.13.1. The LeukoStrat CDx *FLT3* Mutation Assay is not expected to directly cause actual or potential adverse effects, but test results may directly impact patient treatment risks.

#### <span id="page-54-1"></span>17.14. Effectiveness(IVS-056-001)

17.14.1. At the final analysis, the median OS in the gilteritinib fumarate arm was longer (9.3 months) compared to that in the salvage chemotherapy arm  $(5.6 \text{ months})$  in the CDx+ population. The stratified hazard ratio (HR) by Cox regression was estimated to be 0.637 (95%CI 0.488, 0.830) relative to salvage chemotherapy, p-value (1-sided, stratified log rank) = 0.0004, corresponding to a relative risk reduction of death in favor of gilteritinib fumarate. The Kaplan-Meier plot is provided i[n Figure 11.](#page-54-2)

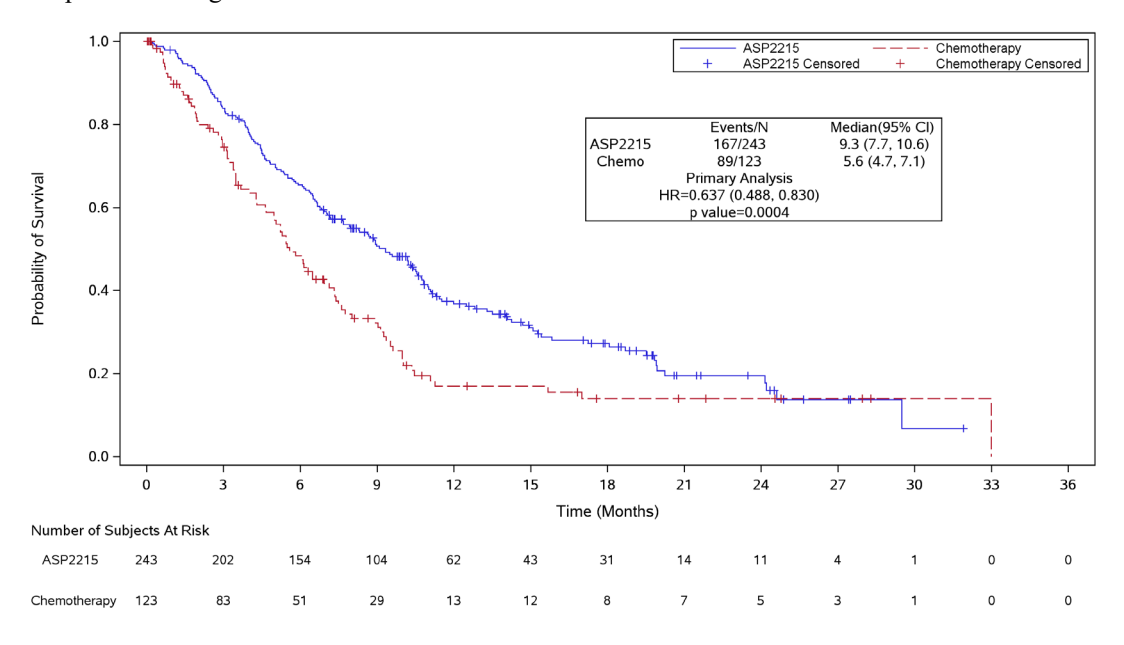

**Figure 11 -** Kaplan-Meier plot of overall survival.

<span id="page-54-2"></span>17.14.2. The LeukoStratCDx *FLT3* Mutation Assay demonstrated agreement to the Reference Method. The overall agreement was high (97.2%). The lower bound of the OPA 95% confidence interval is above 90%, demonstrating agreement between the *FLT3* Mutation CDx and the MiSeq Sequencing assay.

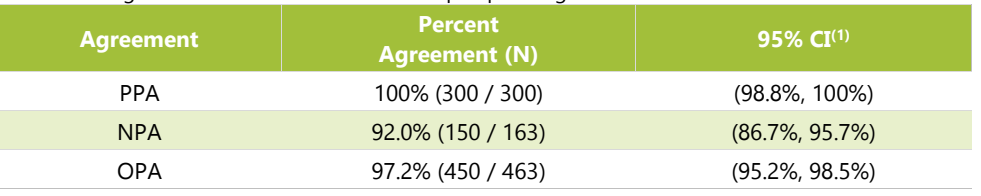

**Table 29:** Agreement between CDx and MiSeq Sequencing

(1)The 95% CI is calculated using Exact (Clopper Pearson) method.

The point estimates of PPA, NPA, and OPA for ITD are 100%, 92.8%, and 97% respectively. The point estimates of PPA, NPA, and OPA for TKD are 100%, 99.3%, and 99.4% respectively.

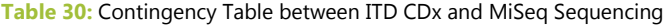

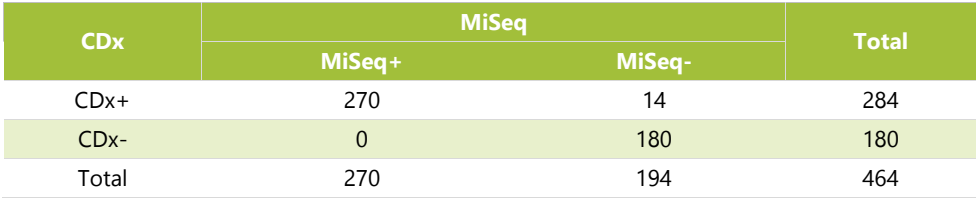

**Table 31:** Contingency Table between TKD CDx and MiSeq Sequencing

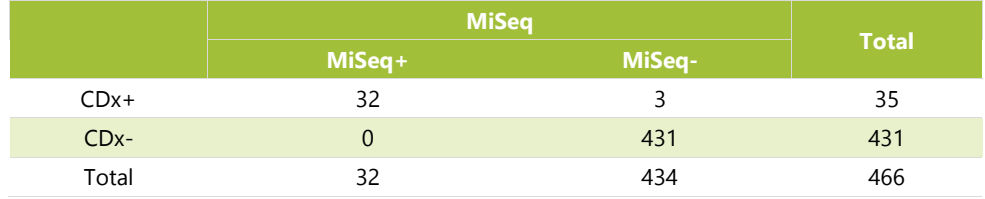

#### <span id="page-55-0"></span>17.15. Conclusions(IVS-056-001)

- 17.15.1. At the final analysis, 366 subjects were included in the full analysis set. The median OS in the gilteritinib fumarate arm was longer (9.3 months) compared to that in the salvage chemotherapy arm (5.6 months) in the CDx+ population. The stratified hazard ratio (HR) by Cox regression estimated to be 0.637 (95%CI 0.488, 0.830) relative to salvage chemotherapy, p-value (1-sided, stratified log rank) = 0.0004, corresponding to a relative risk reduction of death in favor of gilteritinib fumarate.
- 17.15.2. For the reference method testing, the study acceptance criterion was met: The lower limit of the overall percent agreement (OPA) 95% two-sided exact (Clopper-Pearson) confidence interval exceeded 90%. The agreement between the LeukoStrat CDx *FLT3* Mutation Assay and the MiSeq next-generation sequencing reference method could be established.

### <span id="page-55-1"></span>**18. References**

- 1. Murphy KM, Levis M, Hafez MJ, Gieger T, Copper LC, Smith BD, Small D and Berg KD. Detection of *FLT3* Internal Tandem Duplication and D835 Mutations by a Multiplex Polymerase Change Reaction and Capillary Electrophoresis Assay. *Journal of Molecular Diagnostics,* 2003, 5:96-102.
- 2. Yamamoto, Y, Kiyoi H, Nakano Y, Suzuki R, Kodera Y, Miyawaki S, Asou N, Kuriyama K, Yagasaki F, Shimazaki C, Akiyama H, Saito K, Nishimura M, Motoji T, Shinagawa K, Takeshita A, Saito H, Ueda R, Ohno R, Naoe T. Activating mutation of D835 within the activation loop of *FLT3* in human hematologic malignancies. *Blood*, 2001, 97(8):2434-9.

### <span id="page-55-2"></span>**19. Technical and Customer Service**

#### **Contact Information**

#### Invivoscribe, Inc

10222 Barnes Canyon Road | Building 1 | San Diego | California 92121-2711 | USA

Phone: +1 858 224-6600 | Fax: +1 858 224-6601 | Business Hours: 7:00AM - 5:00 PM PST/PDT Technical Service: [support@invivoscribe.com](mailto:support@invivoscribe.com) | Customer Service: [sales@invivoscribe.com](mailto:sales@invivoscribe.com) | Website: www.invivoscribe.com

Technical and Customer Service Representatives are available Monday through Friday to answer phone, e -mail, or website inquiries.

### <span id="page-56-0"></span>**20. Symbols**

The following symbols are used in Invivoscribe diagnostic product labeling:

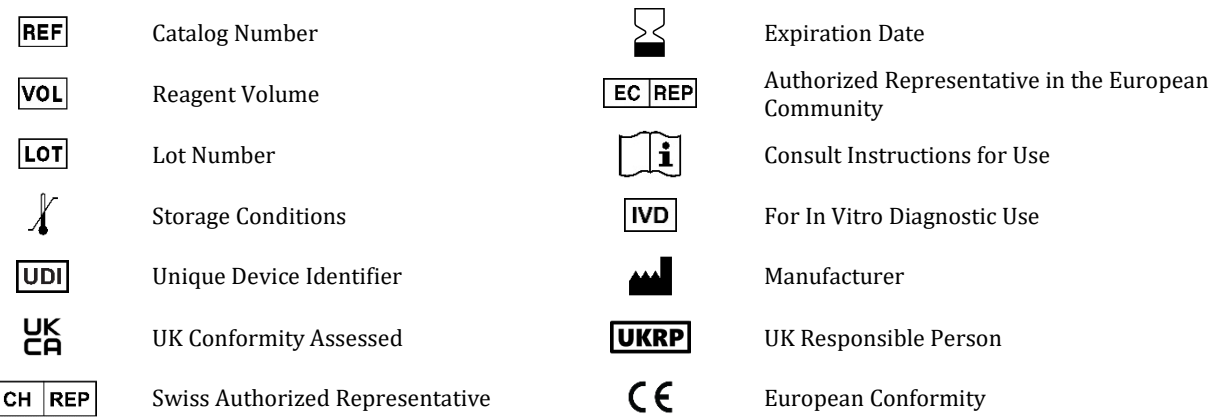

### <span id="page-56-1"></span>**21. Legal Notice**

Patent Notice Pending.

**This is an** *in vitro* **diagnostic product***.* Not available for sale or use within North America.

Use of this product may require nucleic acid amplification methods such as Polymerase Chain Reaction (PCR). Any necessary license to practice amplification methods or to use amplification enzymes or equipment covered by third party patents is the responsibility of the user and no such license is granted by Invivoscribe, Inc., expressly or by implication.

LeukoStrat® is a registered trademark of Invivoscribe, Inc.

RYDAPT® is a registered trademark of Novartis AG.

LIZ®, Life Technologies®, GeneMapper®, GeneScan™, POP-7™, Veriti™, Hi-DiTM, LIZ™, and NanoDrop™ are registered trademarks of Thermo Fisher Scientific.

eLINE® is a registered trademark of Sartorius.

QIAamp® and QIAcube® are registered trademarks of Qiagen.

©2024 Invivoscribe, Inc*.* All rights reserved*.* The trademarks mentioned herein are the property of Invivoscribe, Inc*.* and/or its affiliates, or (as to the trademarks of others used herein) their respective owners.